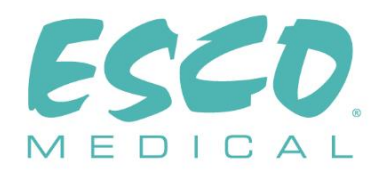

 $C \in$ 

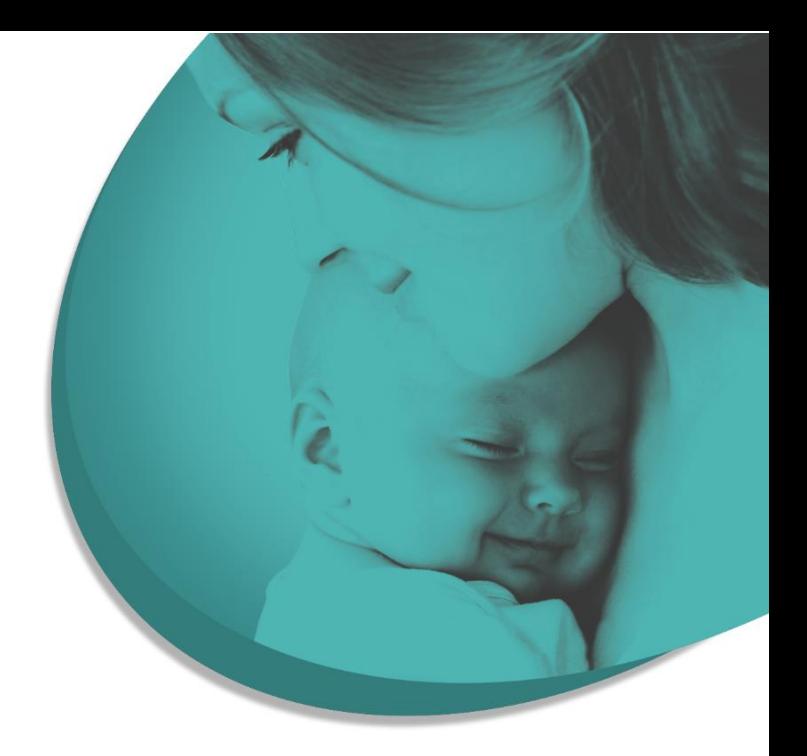

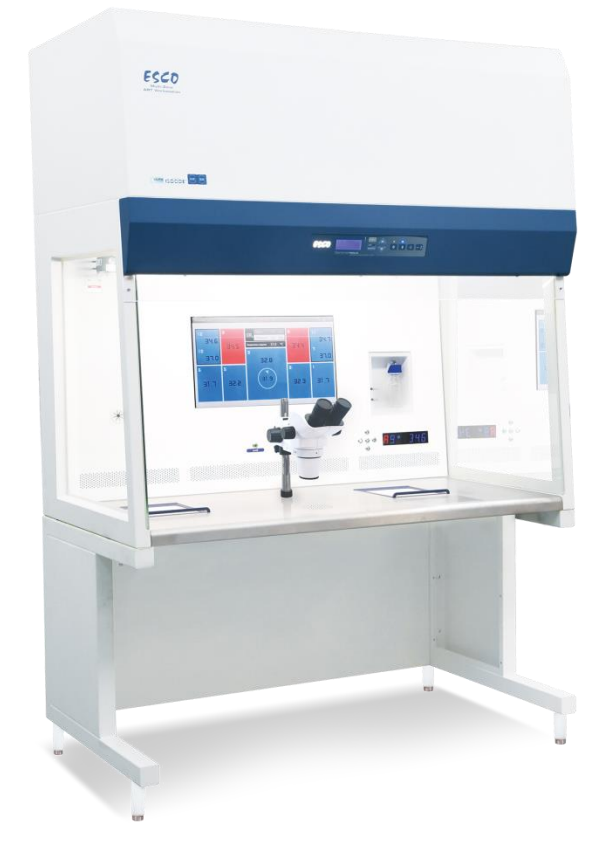

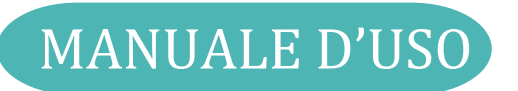

# **Workstation multizona ART**

Rev. 9.0 Data di revisione 01.03.2023 Solo Rx

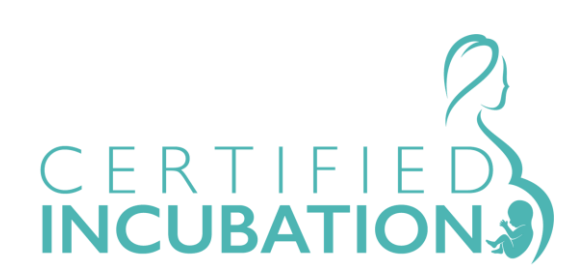

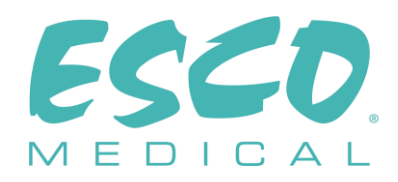

**Esco Medical Technologies, UAB** Draugystes g. 19 • Kaunas, Lituania Tel +370 37 470 000 www.esco-medical.com • support-medical@escolifesciences.com

Per assistenza tecnica, contattare Europa Esco Medical Technologies, UAB Draugystes g. 19 • Kaunas, Lituania Tel +370 37 470 000 www.esco-medical.com • support-medical@escolifesciences.com

Nord America Esco Technologies, Inc. 903 Sheehy Drive, Suite F, Horsham, PA 19044, USA Tel 215-441-9661 • Fax 484-698-7757 www.escolifesciences.us • eti.admin@escoglobal.com

Resto del mondo Esco Micro Pte. Ltd. 21 Changi South Street 1 • Singapore 486 777 Tel +65 6542 0833 • Fax +65 6542 6920 www.escolifesciences.com • mail@escolifesciences.com

Informazioni sul Copyright

© Copyright 2014 Esco Micro Pte Ltd. Tutti i diritti riservati.

Le informazioni contenute in questo manuale e il prodotto che accompagna sono protetti da copyright e tutti i diritti sono riservati Esco.

Esco si riserva il diritto di apportare modifiche periodiche di lieve entità alla progettazione senza l'obbligo di comunicare a soggetti o imprese dette modifiche. Sentinel™ è un marchio registrato di Esco.

Attenzione: Le limitazioni previste dalla legislazione federale consentono la vendita di questo dispositivo esclusivamente su richiesta o su ordine di un medico autorizzato.

Uso consentito solo a professionisti appositamente formati e qualificati. Il dispositivo è venduto con esenzione 21 CFR 801 sottoparte D.

*"Il materiale contenuto in questo manuale è fornito al solo scopo informativo. I contenuti e il prodotto descritti in questo manuale (compresi eventuali appendici, addendum, allegati o inclusioni) sono soggetti a modifiche senza preavviso. Esco non rilascia alcuna dichiarazione o garanzia in merito all'accuratezza delle informazioni contenute in questo manuale. In nessun caso Esco potrà essere ritenuta responsabile per eventuali danni, diretti o consequenziali, derivanti o correlati all'uso di questo manuale.*

#### **Disimballaggio e ispezione**

Seguire le prassi di ricezione standard al ricevimento dell'apparecchio. Controllare se il cartone di spedizione presenta danni. Se si riscontrano danni, interrompere il disimballaggio dell'apparecchio. Comunicarlo al vettore e chiedere che un agente sia presente mentre lo strumento viene disimballato. Non ci sono istruzioni speciali per il disimballaggio, tuttavia fare attenzione a non danneggiare l'apparecchio durante il disimballaggio. Controllare se l'apparecchio presenta eventuali danni fisici come parti piegate o rotte, ammaccature o graffi.

#### **Reclami**

Il nostro metodo di spedizione abituale è tramite corriere comune. Se al momento della consegna si riscontrano danni fisici, conservare tutti i materiali di imballaggio nelle loro condizioni originali e contattare immediatamente il corriere per presentare un reclamo. Se l'apparecchio viene consegnato in buone condizioni ma non funziona secondo le specifiche, ovvero se si verificano altri problemi non causati da danni di spedizione, contattare immediatamente il rappresentante commerciale locale o Esco Medical.

#### **Termini e condizioni standard**

#### **Rimborsi e accrediti**

Tenere presente che solo i prodotti e gli accessori sterilizzati (prodotti etichettati con un numero seriale identificativo) sono idonei alla richiesta di un rimborso parziale e/o di un accredito. Le parti di ricambio e gli articoli accessori non serializzati (cavi, custodie per il trasporto, moduli ausiliari, ecc.) non sono eleggibili di reso o rimborso. Al fine di ricevere un rimborso/accredito parziale, il prodotto non dev'essere stato danneggiato. Dev'essere reso completo (ossia con tutti i manuali, i cavi, gli accessori, ecc.) entro 30 giorni dall'acquisto originale, in condizioni "come nuovo" e rivendibile. La *Procedura di reso* deve essere rispettata.

#### **Procedura di reso**

Qualsiasi prodotto reso ai fini di rimborso/accredito dev'essere accompagnato da un numero di autorizzazione al reso del materiale (Return Material Authorization - RMA), ottenibile tramite il servizio assistenza di Esco Medical. Tutti gli articoli resi devono essere inviati *prepagati* (trasporto, dazi, intermediazione e tasse) alla sede del nostro stabilimento.

#### **Costi di ristoccaggio**

I prodotti resi entro 30 giorni dall'acquisto originale sono soggetti a una commissione minima di ristoccaggio pari al 20% del prezzo di listino. A tutti i resi verranno applicati addebiti aggiuntivi per danni e/o parti e accessori mancanti. I prodotti che non sono in perfette condizioni per essere rivenduti "come nuovi" non sono ammissibili per un reso per accredito e verranno restituiti al cliente a proprie spese.

#### **Certificazione**

Questo apparecchio è stato accuratamente testato/ispezionato ed è risultato conforme alle specifiche di produzione di Esco Medical al momento della spedizione dalla fabbrica. Le misurazioni e le prove di calibrazione sono tracciabili ed eseguite ai sensi della certificazione ISO di Esco Medicals.

#### **Garanzia e supporto per il prodotto**

Esco Medical garantisce che questo strumento è esente da difetti nei materiali e nella lavorazione in condizioni di uso e servizio regolari per due (2) anni dalla data di acquisto originale, a condizione che lo strumento venga calibrato e sottoposto a manutenzione nelle modalità indicate nel presente manuale. Durante il periodo di garanzia, Esco Medical, a nostra discrezione, potrà riparare o sostituire gratuitamente un prodotto che si dimostra difettoso, a condizione che il prodotto venga reso (spedizione, dazi, intermediazione e tasse prepagate) a Esco Medical. Eventuali spese di trasporto sostenute sono a carico dell'acquirente e non sono incluse nella presente garanzia. La presente garanzia si estende solo all'acquirente originale. Non copre danni derivanti da abuso, negligenza, incidente o uso improprio o risultanti da assistenza o modifica da parte di soggetti diversi da Esco Medical.

#### IN NESSUN CASO ESCO MEDICAL LTD. POTREBBE ESSERE RITENUTA RESPONSABILE PER DANNI CONSEQUENZIALI.

Nessuna garanzia si applica quando una delle seguenti condizioni causa danni:

- Interruzioni di corrente, sovratensioni o picchi
- Danni durante il trasporto o durante lo spostamento dello strumento
- Alimentazione elettrica impropria come bassa tensione, tensione non corretta, cablaggio difettoso o fusibili inadeguati
- Incidenti, alterazioni, abuso o uso improprio dell'apparecchio
- Incendi, danni causati dall'acqua, furti, guerre, sommosse, ostilità, calamità naturali come uragani, inondazioni, ecc.

Solo i prodotti e gli articoli accessori dotati di numero di serie (gli articoli che riportano un'etichetta con numero seriale identificativo) sono coperti da questa garanzia.

DANNI MATERIALI CAUSATI DA USO IMPROPRIO O ABUSO NON SONO COPERTI DA GARANZIA. Articoli non serializzati, come cavi e moduli, non sono coperti da questa garanzia.

Questa garanzia conferisce diritti legali specifici e si potrebbe disporre di altri diritti (variabili da provincia a provincia, da stato a stato o da paese a paese). Questa garanzia è limitata alla riparazione dell'apparecchio in base alle specifiche di Esco Medical.

Quando si rende uno strumento a Esco Medical per assistenza, riparazione o calibrazione, si consiglia di spedirlo utilizzando la schiuma e il contenitore di spedizione originali. Se i materiali di imballaggio originali non sono disponibili, consigliamo la seguente guida per il riconfezionamento:

• Utilizzare un cartone a doppia parete con sufficiente resistenza per portare il peso da spedire

- Utilizzare carta pesante o cartone per proteggere tutte le superfici dell'apparecchio. Utilizzare materiale non abrasivo attorno a tutte le parti sporgenti
- Utilizzare materiale resistente agli urti spesso almeno dieci centimetri, approvato per uso industriale e ben disposto intorno all'apparecchio

Esco Medical non potrà essere ritenuta responsabile per spedizioni smarrite o apparecchi ricevuti in condizioni danneggiate a causa di imballaggio o manipolazione impropri. Tutte le spedizioni relative a reclami in garanzia devono essere effettuate su base prepagata (trasporto, dazi, intermediazione e tasse). Non saranno accettati resi privi di un numero di autorizzazione al reso del materiale (Return Material Authorization - RMA). Contattare Esco Medical per ottenere un numero RMA e ricevere assistenza nella preparazione della documentazione doganale/di spedizione.

La ricalibrazione degli apparecchi, consigliata con una frequenza annuale, non è coperta da garanzia.

#### **Esclusione di garanzia**

Se lo strumento viene riparato e/o calibrato da qualcuno diverso da Esco Medical Ltd. e i suoi rappresentanti, si tenga presente che la garanzia originale che copre il prodotto decade quando il Sigillo di Qualità a prova di manomissione viene rimosso o rotto senza la dovuta autorizzazione di fabbrica.

In tutti i casi, è necessario evitare a tutti i costi la rottura del Sigillo di Qualità, in quanto questo sigillo è fondamentale per la garanzia dell'apparecchio originale. Nel caso in cui il sigillo debba essere rotto per ottenere accesso all'interno dell'apparecchio, è necessario prima contattare Esco Medical Ltd.

Verrà richiesto di fornirci il numero di serie dello strumento, nonché un motivo valido per rompere il Sigillo di Qualità. Si dovrebbe rompere questo sigillo solo dopo aver ricevuto l'autorizzazione di fabbrica. Non rompere il Sigillo di Qualità prima di averci contattato! Seguire questi passaggi contribuirà a mantenere la garanzia originale sull'apparecchio senza interruzioni.

#### **AVVERTENZA**

Modifiche o applicazioni non autorizzate da parte dell'utente che vadano oltre le specifiche pubblicate possono provocare rischi di scosse elettriche o funzionamento improprio. Esco Medical non potrà essere ritenuta responsabile per eventuali infortuni provocati da modifiche non autorizzate all'apparecchiatura.

ESCO MEDICAL LTD. NON RICONOSCE TUTTE LE ALTRE GARANZIE, ESPLICITE O IMPLICITE, COMPRESA QUALSIASI GARANZIA DI COMMERCIABILITÀ O IDONEITÀ PER UN PARTICOLARE SCOPO O APPLICAZIONE.

QUESTO PRODOTTO NON CONTIENE COMPONENTI RIPARABILI DA PARTE

DELL'UTENTE.

LA RIMOZIONE NON AUTORIZZATA DEL CARTER DELL'APPARECCHIO ANNULLA QUESTA E TUTTE LE ALTRE GARANZIE ESPLICITE O IMPLICITE.

# **Indice**

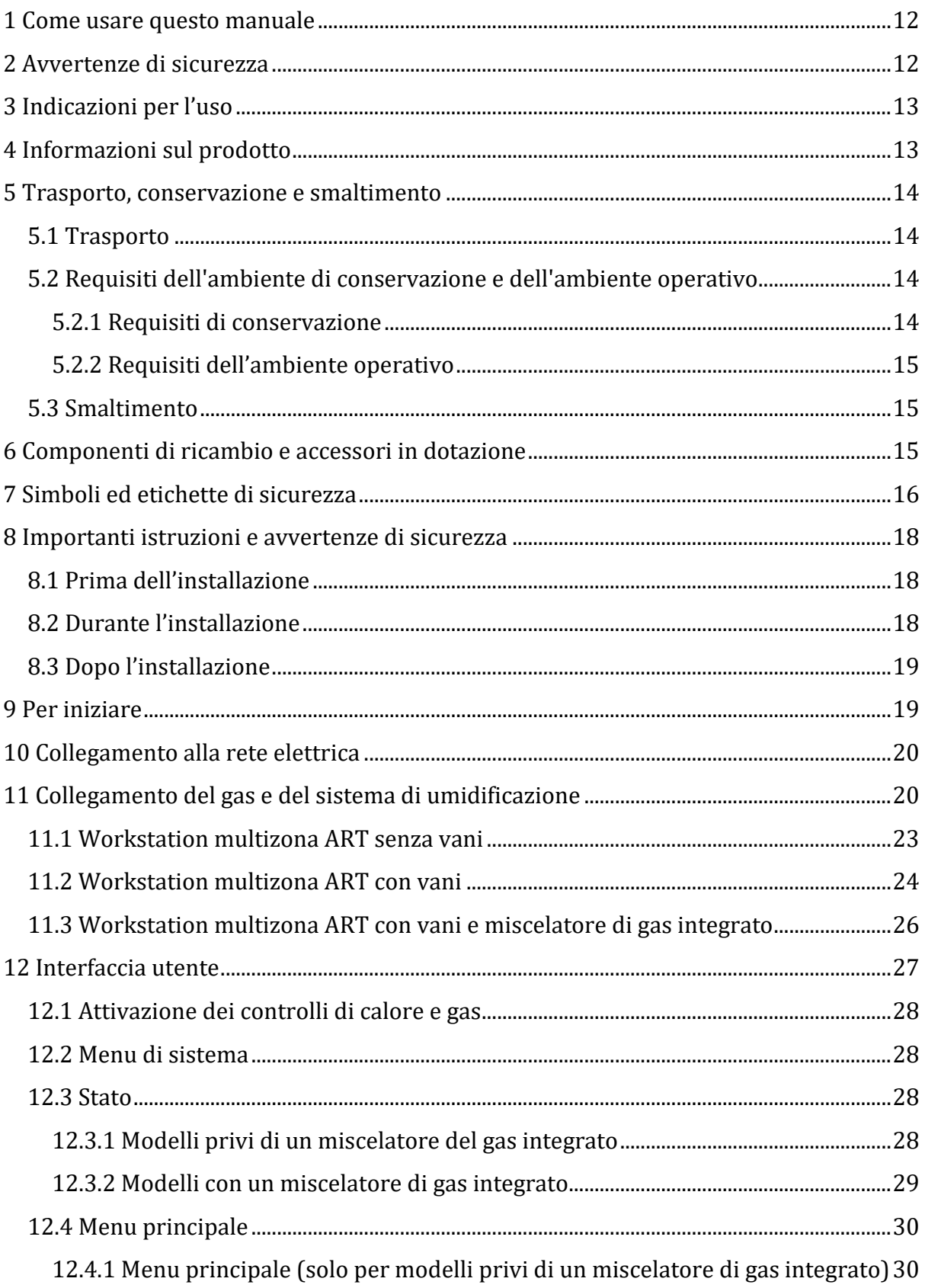

 $\overline{7}$ 

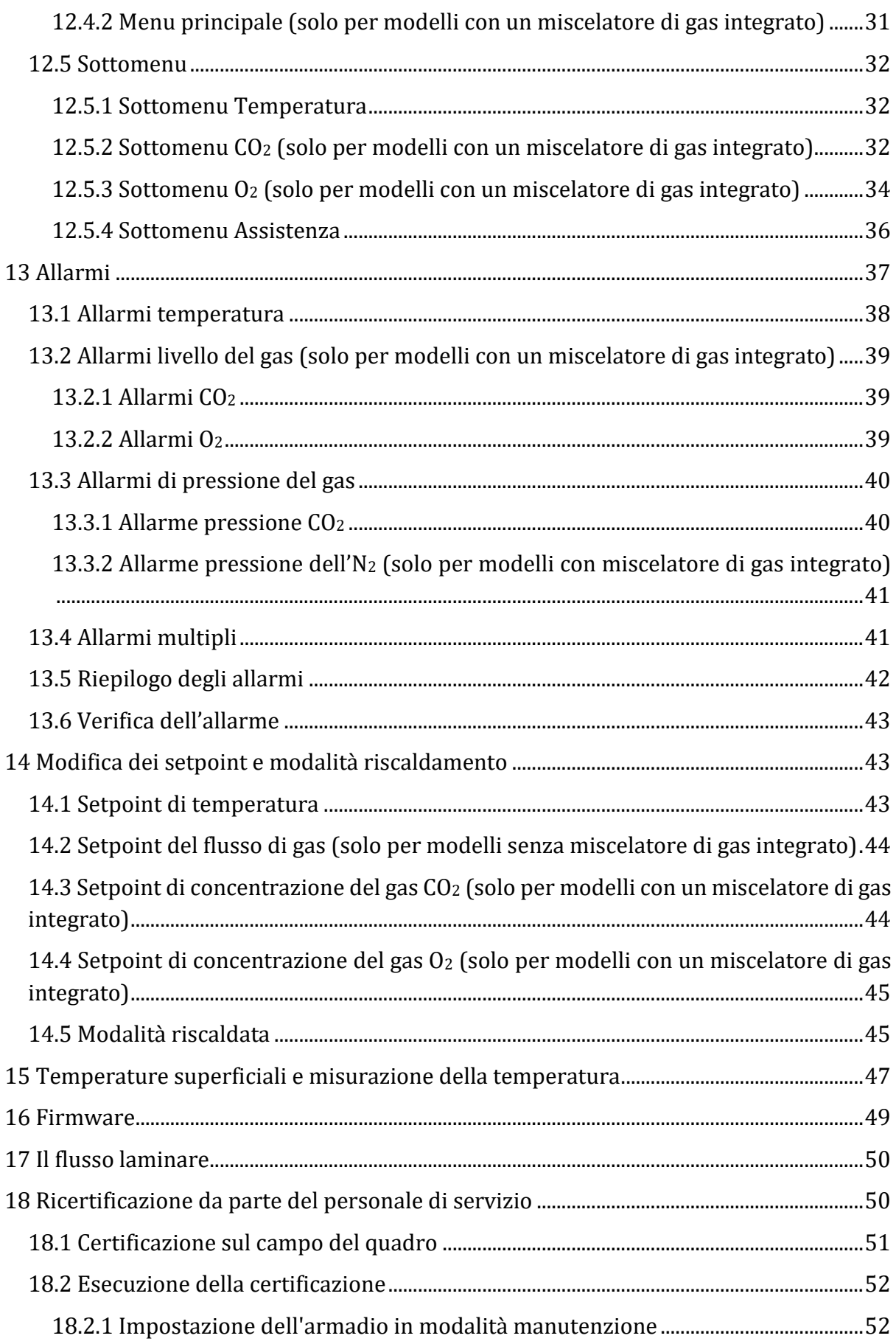

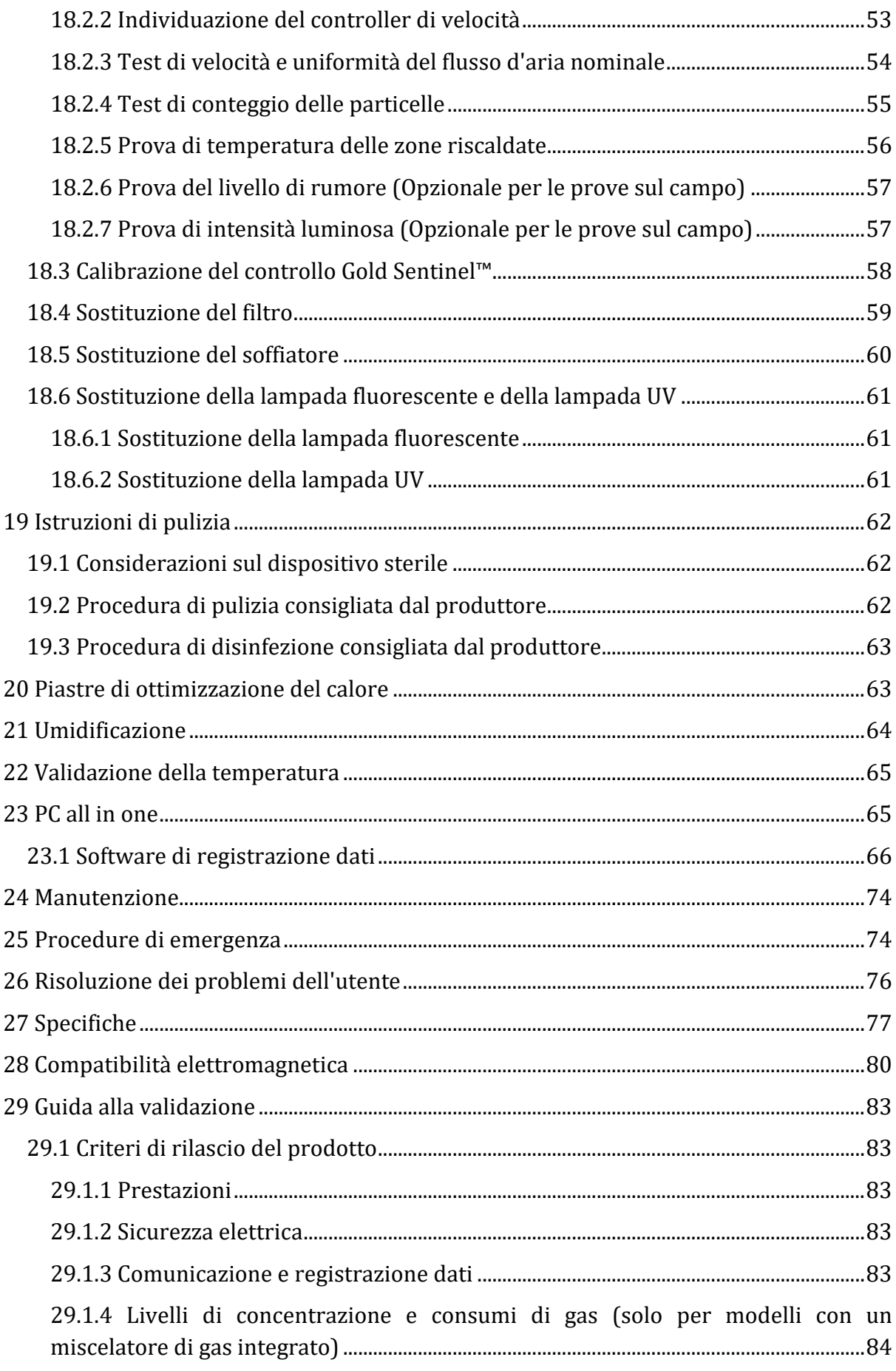

9

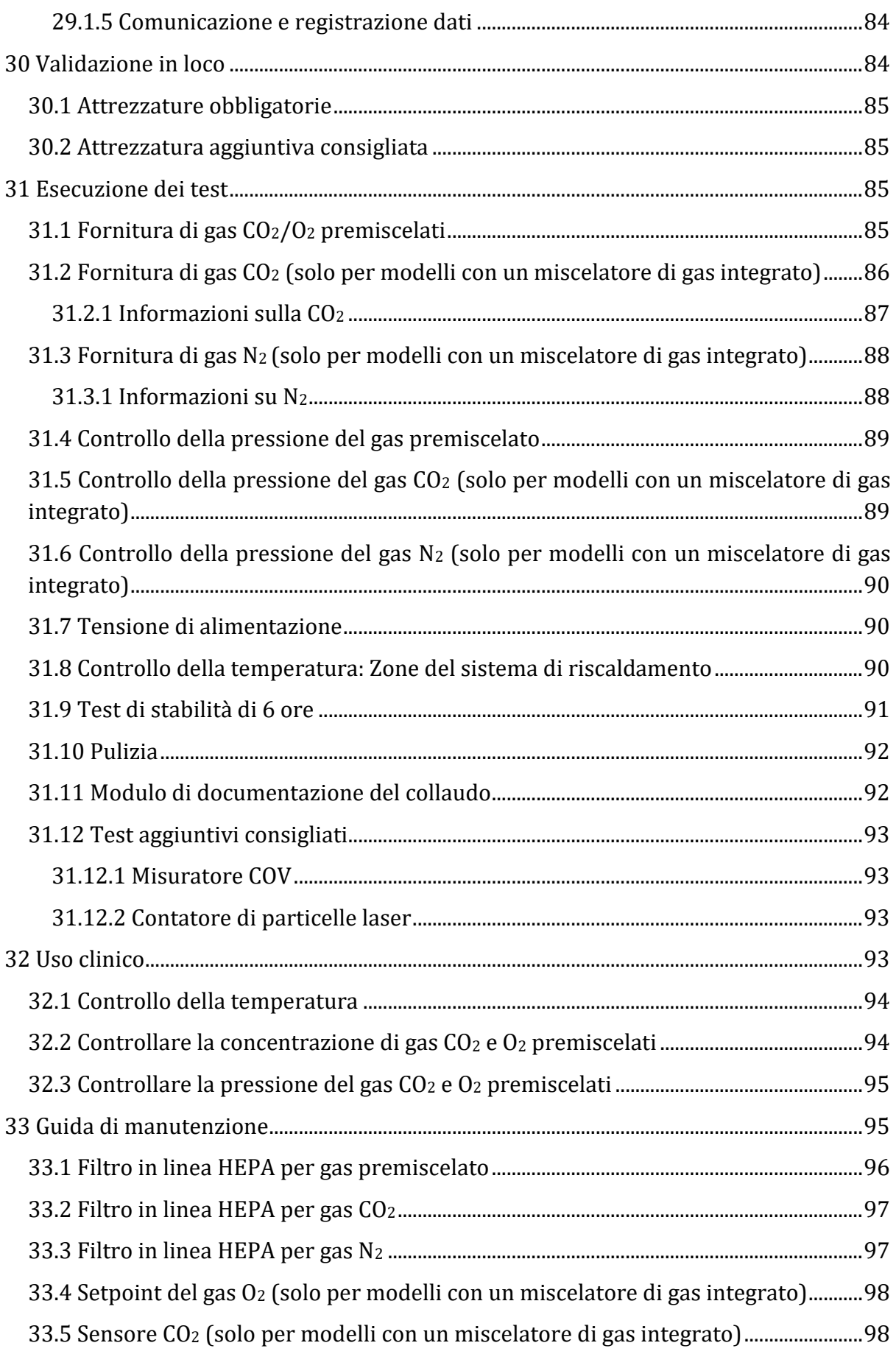

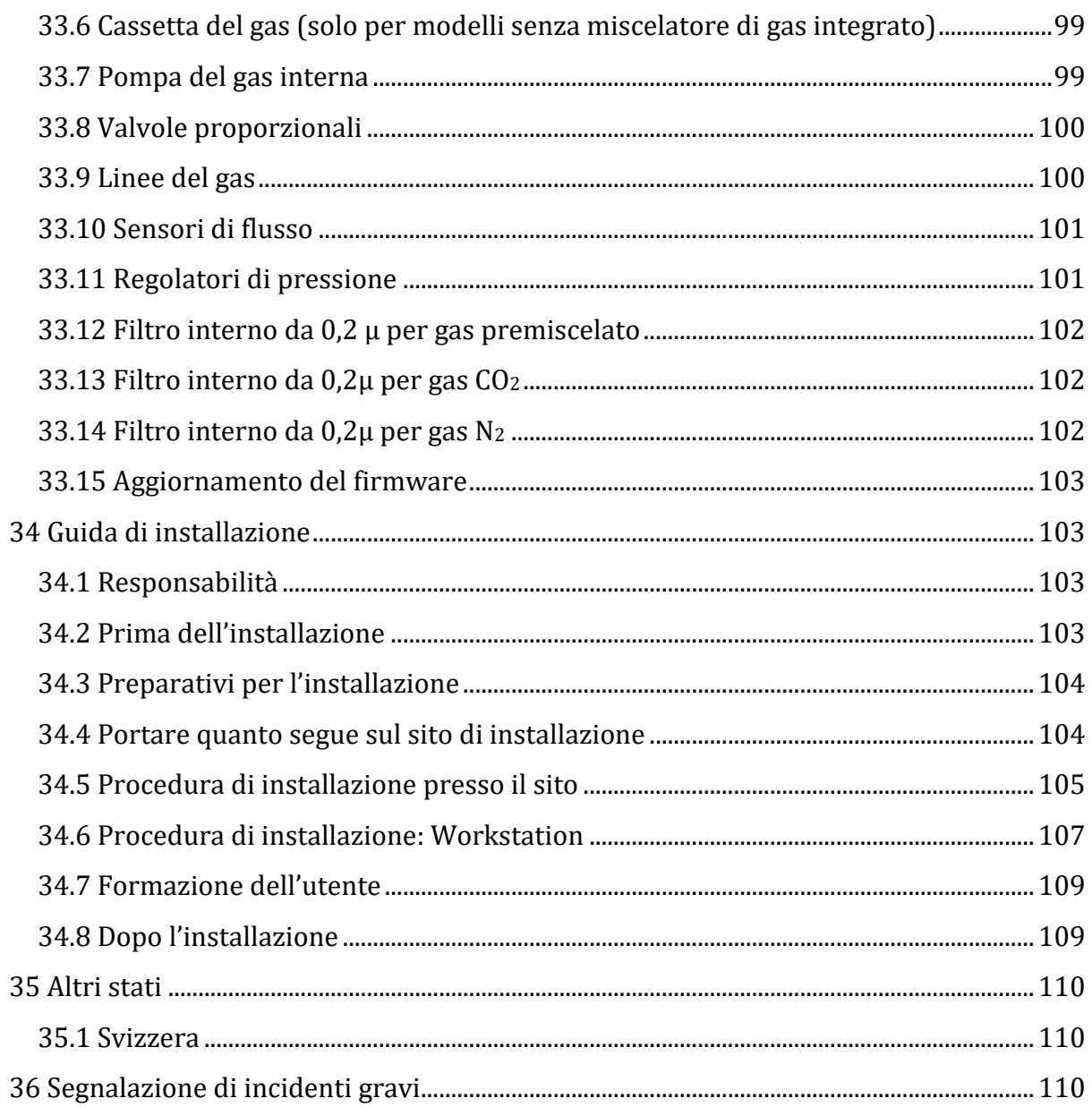

# <span id="page-11-0"></span>1 Come usare questo manuale

Il manuale è progettato per essere letto per sezioni e non nella sua interezza. Ciò significa che, qualora il manuale dovesse essere letto dall'inizio alla fine, presenterà alcune ripetizioni e sovrapposizioni. Consigliamo il seguente metodo di lettura del manuale: in primo luogo, acquisire familiarità con le istruzioni di sicurezza; quindi, passare alle funzioni utente di base necessarie all'utilizzo quotidiano dell'apparecchiatura; quindi, rivedere le funzioni di allarme. Le funzioni del menu delle informazioni dettagliate sull'interfaccia utente sono necessarie solo agli utenti esperti. Tutte le parti devono essere lette prima di procedere all'utilizzo del dispositivo. La Guida alla validazione è descritta in dettaglio nelle sezioni 29-32. La Guida alla manutenzione è descritta in dettaglio nella sezione 33. Le procedure di installazione sono descritte in dettaglio nella sezione 34.

# <span id="page-11-1"></span>2 Avvertenze di sicurezza

- Chiunque lavori con, sopra o nelle vicinanze di questa apparecchiatura dovrebbe leggere questo manuale. La mancata lettura, comprensione e osservanza delle istruzioni fornite in questa documentazione può provocare danni all'unità, infortuni al personale operativo e/o prestazioni scadenti dell'apparecchiatura
- Qualsiasi regolazione, modifica o manutenzione interna di questa apparecchiatura dev'essere eseguita da personale di assistenza qualificato
- Se l'apparecchiatura dev'essere riposizionata, assicurarsi che sia adeguatamente fissata su un supporto o su una base, quindi spostarla su una superficie piana. Se necessario, spostare separatamente l'apparecchiatura e il supporto/la base
- L'impiego di qualsiasi materiale pericoloso in questa apparecchiatura deve essere monitorato da un igienista industriale, un addetto alla sicurezza o altre persone adeguatamente qualificate.

Prima di procedere, è necessario comprendere a fondo le procedure di installazione e prendere nota dei requisiti ambientali/elettrici

• In questo manuale, i punti importanti relativi alla sicurezza verranno contrassegnati dai seguenti simboli:

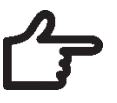

#### **NOTA**

Viene utilizzata per attirare l'attenzione su un elemento specifico.

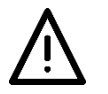

#### **AVVERTENZA**

Prestare attenzione.

• Se l'apparecchiatura viene utilizzata in un modo non specificato da questo manuale, la protezione fornita da questa apparecchiatura potrebbe essere compromessa.

# <span id="page-12-0"></span>3 Indicazioni per l'uso

La Workstation multizona ART è una stazione di lavoro a flusso laminare progettata per lavorare con gameti e/o embrioni a temperatura corporea o in prossimità di essa durante gli interventi di fecondazione in vitro (IVF)/con tecnologia di riproduzione assistita (ART). La workstation fornisce anche gas umidificato per conservare i gameti e gli embrioni nell'ambiente di lavoro.

# <span id="page-12-1"></span>4 Informazioni sul prodotto

La Workstation multizona ART è una stazione di lavoro a flusso laminare progettata per lavorare con gameti e/o embrioni a temperatura corporea o in prossimità di essa durante gli interventi di fecondazione *in vitro* (IVF)/con tecnologia di riproduzione assistita (ART). La workstation fornisce anche gas umidificato per conservare i gameti e gli embrioni nell'ambiente di lavoro.

Il sistema di riscaldamento a 12 zone (8 piastre da tavolo e 4 vani) offre condizioni di temperatura ideali rispetto ai layout tradizionali.

Il sistema dispone di 12 regolatori di temperatura separati per le massime prestazioni, con controllo e regolazione della temperatura di ciascuna zona.

La workstation è stata sviluppata e progettata principalmente per fornire tessuti, gameti ed embrioni a breve termine con una copertura di paraffina o olio minerale, alle condizioni di conservazione dell'incubazione.

Se viene utilizzata una coltura aperta, l'utente può utilizzare l'impianto per il gas umidificato integrato nel piano del tavolo. La capsula viene posizionata sotto la cappa a gas dove possono essere mantenute le condizioni di pH in un terreno di coltura tamponato senza copertura di olio.

# **La coltura aperta può portare all'evaporazione e a un'alterazione del pH, se non vengono mantenute condizioni corrette.**

Parte integrante della Workstation multizona ART è il PC All-in-one, che funziona con il software di registrazione della workstation. Il software funziona come un sistema di sorveglianza costante che avvisa l'utente in anticipo se un parametro oltrepassa i limiti di sicurezza. Il software include funzioni di registrazione dati, archiviazione dati e report per la conformità alla gestione della qualità ISO. Il PC all-in-one può essere utilizzato anche per l'imaging della telecamera per microscopio. L'uso di una telecamera per microscopio avviserà comunque l'utente fornendo una notifica di allarme sullo schermo mentre si lavora con l'imaging della telecamera per microscopio.

Le Workstation multizona ART sono dispositivi fissi. Il termine si riferisce ad apparecchiature che, una volta installate e messe in servizio, non sono destinate ad essere spostate da un luogo all'altro.

I dispositivi sono prodotti secondo un sistema completo di gestione della qualità certificato ISO 13485 per l'UE.

Questo prodotto soddisfa gli standard EN60601-1 3a edizione come dispositivo equivalente di Classe I, tipo B adatto al funzionamento continuo. È inoltre conforme ai requisiti della direttiva 2017/745 del Consiglio dell'UE in materia di dispositivi medici ed è classificato come dispositivo di Classe I ai sensi dell'allegato VIII della norma 13.

Dispositivi di protezione individuale (89/686/CEE) e Direttiva macchine (2006/42/CE) non sono applicabili alla Workstation multizona ART. Inoltre, la Workstation multizona ART non contiene né incorpora sostanze mediche, inclusi derivati di sangue o plasma umano, tessuti, cellule o loro derivati (di origine umana), o tessuti o cellule di origine animale o loro derivati, di cui al regolamento UE n. 722/2012.

# <span id="page-13-0"></span>5 Trasporto, conservazione e smaltimento

## <span id="page-13-1"></span>5.1 Trasporto

I dispositivi sono imballati in una scatola di cartone e sono avvolti in polietilene. La scatola è fissata a un pallet con cinghie speciali.

È bene effettuare un'ispezione visiva per verificare la presenza di eventuali danni. Se non sono stati rilevati danni, la Workstation multizona ART è pronta per il trasporto.

Queste etichette devono essere incollate sulla scatola.

• Etichetta con indicazione dei simboli di movimentazione e della data di confezionamento

#### <span id="page-13-2"></span>5.2 Requisiti dell'ambiente di conservazione e dell'ambiente operativo

#### <span id="page-13-3"></span>5.2.1 Requisiti di conservazione

Il dispositivo può essere utilizzato solo alle seguenti condizioni:

- L'unità può restare immagazzinata per un anno. Qualora venga immagazzinata per più di un anno, l'unità deve essere resa al produttore per un nuovo test di collaudo
- L'unità può essere immagazzinata a una temperatura compresa tra -20 °C e +50  $\circ$ C
- Tenere lontano dalla luce solare diretta
- Attenzione: consultare i documenti di accompagnamento per importanti informazioni relative alla sicurezza, come avvertenze e precauzioni che non possono essere poste sul dispositivo stesso per vari motivi.
- Non utilizzare se il materiale di imballaggio è danneggiato
- Mantenere asciutto

#### <span id="page-14-0"></span>5.2.2 Requisiti dell'ambiente operativo

Il dispositivo può essere utilizzato solo alle seguenti condizioni:

- Umidità d'esercizio: 5 95% RH (senza condensa)
- Altitudine operativa: fino a 2000 metri (6560 piedi o 80 kPa 106 kPa)
- Altitudine non operativa: superiore a 2000 metri (6560 piedi o superiore a 80 kPa – 106 kPa)
- Temperatura ambiente inferiore a 30 °C
- Lontano dalla luce solare diretta
- Mantenuto all'asciutto
- Solo per uso in ambienti interni

## <span id="page-14-1"></span>5.3 Smaltimento

Informazioni sulla gestione dell'unità ai sensi della Direttiva RAEE (Rifiuti di Apparecchiature Elettriche ed Elettroniche).

# **Il dispositivo potrebbe essere stato utilizzato per il trattamento e l'elaborazione di sostanze infettive. Pertanto, il dispositivo e i suoi componenti potrebbero essere contaminati. Prima dello smaltimento, l'intero dispositivo dev'essere disinfettato o decontaminato.**

L'unità contiene materiali riutilizzabili. Tutti i componenti (ad eccezione dei filtri HEPA) possono essere smaltiti come rifiuti elettrici in seguito alla loro pulizia e disinfezione.

Tenere presente che i filtri HEPA devono essere smaltiti nel rispetto delle normative nazionali applicabili per i rifiuti solidi speciali.

# <span id="page-14-2"></span>6 Componenti di ricambio e accessori in dotazione

#### **Componenti di ricambio:**

- 1 filtro HEPA per alimentazione del gas in ingresso (2 filtri HEPA per Workstation multizona ART con miscelatore di gas)
- 1 chiavetta USB contenente il software di registrazione dati Esco Medical e una versione PDF dei manuali

• 1 cappa per gas (Workstation multizona ART senza vani); 2 cappe per gas per Workstation multizona ART Dual da 6 piedi

• 1 vassoio di trasporto (per 1 zona di lavoro Workstation multizona ART; Workstation multizona ART con vani; 1 vassoio di trasporto per ogni vano)

• 1 flacone di umidificazione per Workstation multizona ART da 3 piedi, 4 piedi o 2 flaconi di umidificazione per Workstation multizona ART Dual da 6 piedi

• 2 cavi di alimentazione per uso medico per Workstation multizona ART da 3 piedi, 4 piedi o 3 cavi di alimentazione per uso medico per Workstation multizona ART Dual da 6 piedi

Gli accessori non si applicano alla Workstation multizona ART.

# <span id="page-15-0"></span>7 Simboli ed etichette di sicurezza

Diverse etichette per l'uso sulla superficie della Workstation multizona ART fungono da guida per l'utente. Le etichette per l'utente vengono mostrate di seguito.

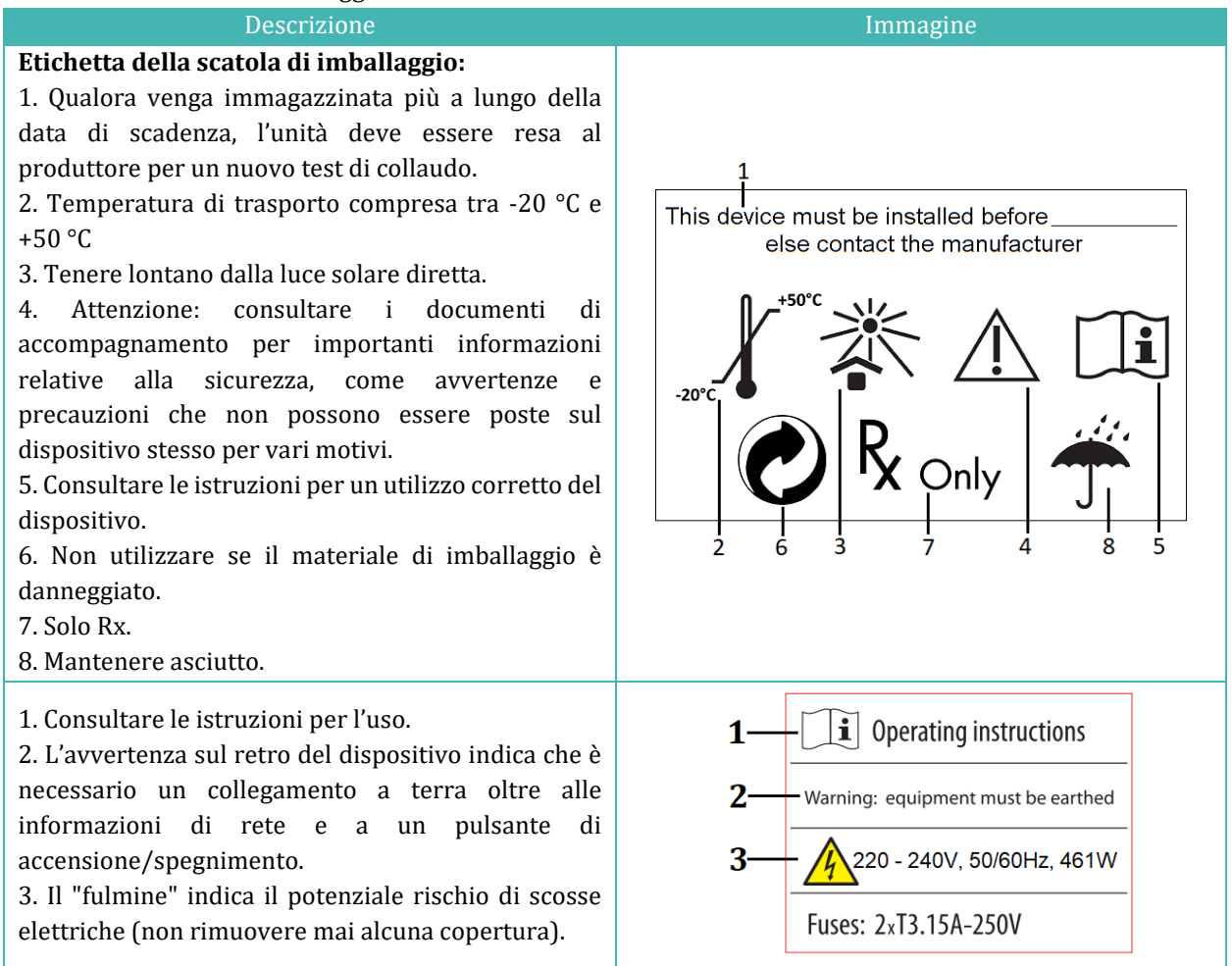

**Tabella 7.1** Scatola di imballaggio ed etichette relative alla sicurezza elettrica

#### **Tabella 7.2** Etichetta del dispositivo

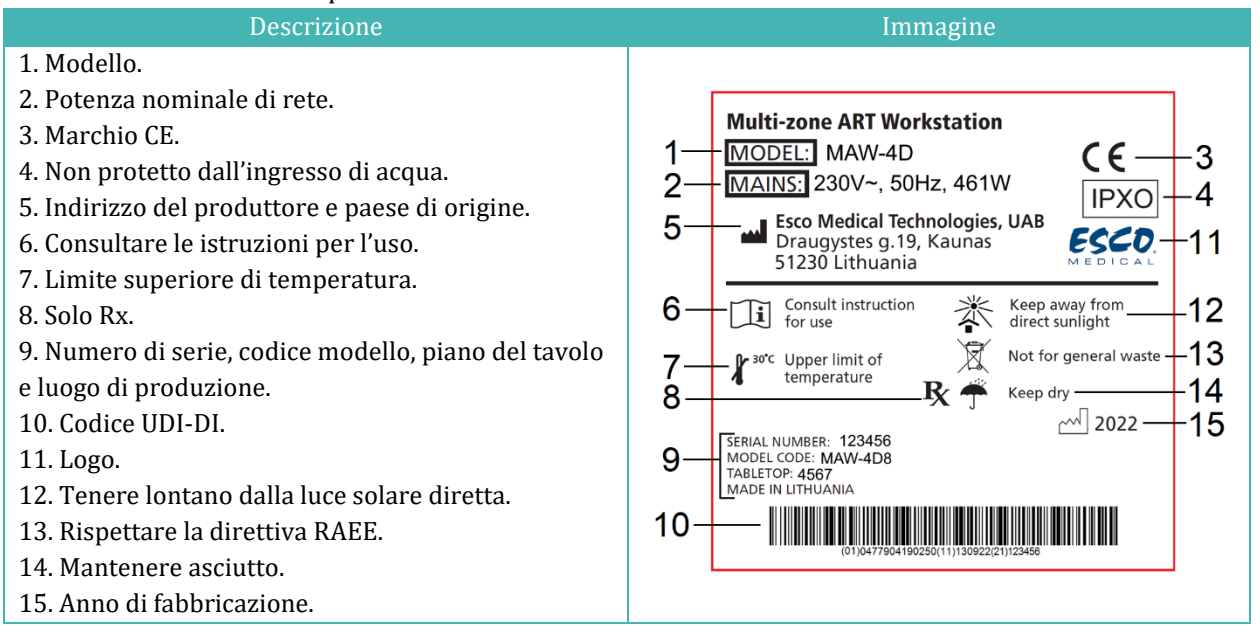

#### **Tabella 7.3** Etichette sulla Workstation multizona ART

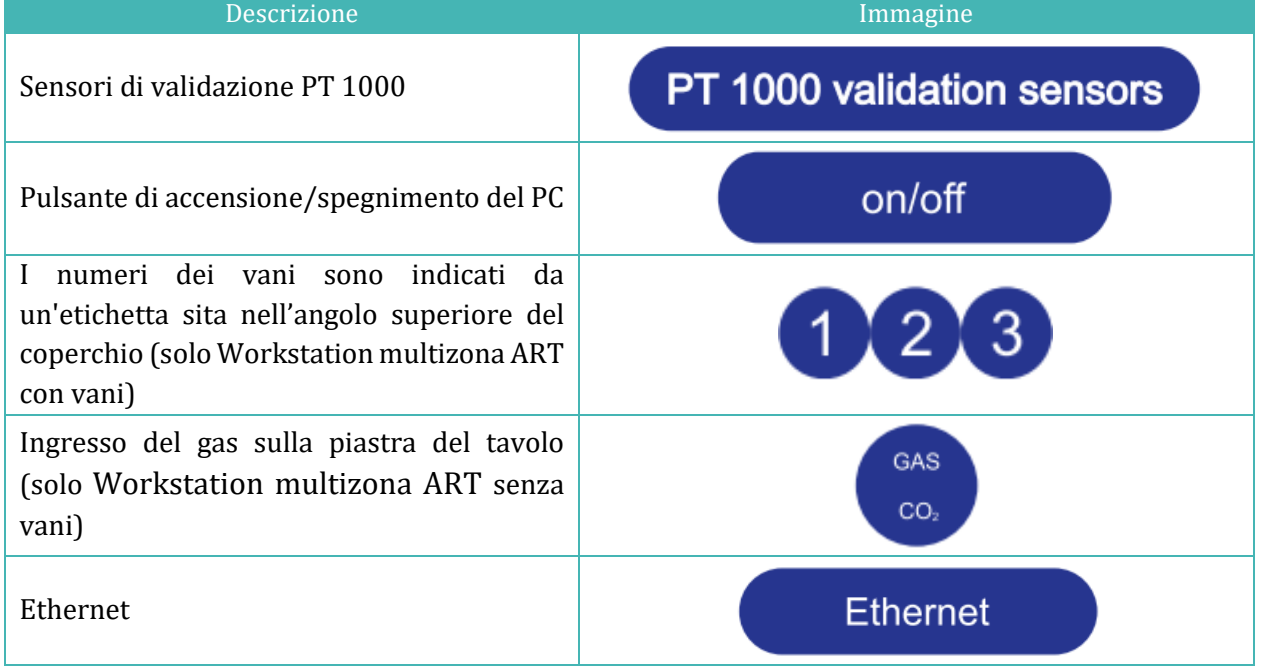

**Il dispositivo esterno collegato per segnalare i collegamenti in ingresso/uscita deve essere conforme allo standard di sicurezza appropriato per le apparecchiature mediche EN 60601-1. Si applica ai collegamenti USB ed Ethernet.**

# <span id="page-17-0"></span>8 Importanti istruzioni e avvertenze di sicurezza

## <span id="page-17-1"></span>8.1 Prima dell'installazione

- 1. Non utilizzare il prodotto se la confezione è danneggiata. Contattare Esco Medical o un Rappresentante locale.
- 2. Leggere attentamente il manuale d'uso prima dell'utilizzo.
- 3. Tenere sempre queste istruzioni facilmente accessibili in prossimità del dispositivo.
- 4. Non tentare di sollevare attrezzature pesanti da soli.
- 5. Se si utilizza un carrello elevatore, sollevare solo il pallet costruito su misura. Il piano del tavolo stesso non può far fronte ad alcun sollevamento al centro. Si verificheranno danni permanenti. Qualora ciò accada decade la garanzia.
- 6. La cassetta della componentistica elettronica sotto il piano del tavolo non è a filo con la parte inferiore restante. Eventuali colpi possono causare danni permanenti. Qualora ciò accada decade la garanzia.

#### <span id="page-17-2"></span>8.2 Durante l'installazione

- 1. Non collocare mai questa unità sopra ad altre apparecchiature che potrebbero emettere calore.
- 2. Posizionare questa unità su una superficie piana, solida e stabile.
- 3. Non posizionare mai l'unità su un tappeto o su superfici simili.
- 4. Non vanificare lo scopo di messa in sicurezza della spina con messa a terra.
- 5. Per sicurezza viene fornita una spina con messa a terra dotata di due lame e un terzo polo. Se la spina fornita non si adatta alla presa, consultare un elettricista per la sua sostituzione.
- 6. Collegare sempre il cavo di alimentazione a una presa con adeguata messa a terra e utilizzare solo il cavo in dotazione con il dispositivo.
- 7. Non installare il dispositivo vicino a fonti di calore come radiatori, termoregolatori, stufe o altri apparecchi che generano calore.
- 8. Non utilizzare questo dispositivo vicino a fonti d'acqua.
- 9. Utilizzare sempre un filtro HEPA esterno all'ingresso della CO<sup>2</sup> o dei gas premiscelati.
- 10. Non utilizzare questo prodotto a temperature superiori a 30 °C.
- 11. Posizionare questa unità in un luogo con ventilazione adeguata per prevenire il surriscaldamento interno. Lasciare uno spazio di almeno 10 cm di distanza sul retro, 30 cm sulla parte superiore e 20 cm a sinistra e a destra per evitare il surriscaldamento e consentire l'accesso all'interruttore di accensione/spegnimento posto sul retro.
- 12. Questa unità è intesa solo per utilizzo in ambienti interni.
- 13. Leggere la sezione relativa alla compatibilità elettromagnetica in questo Manuale d'uso nella sezione 28 e prestare attenzione alle avvertenze.

## <span id="page-18-0"></span>8.3 Dopo l'installazione

- 1. Per tutti gli interventi di manutenzione affidarsi a personale di assistenza qualificato.
- 2. La manutenzione è necessaria secondo le indicazioni del manuale di assistenza e quando il dispositivo sia stato danneggiato in qualche modo, per esempio qualora l'apparecchio sia caduto, sia stato esposto a pioggia o umidità o non funzioni normalmente. La Worstation multizona ART contiene componenti ad alta tensione che potrebbero essere pericolosi.
- 3. Scollegare questo dispositivo durante i temporali o se non viene utilizzato per un periodo di tempo prolungato.
- 4. Proteggere il cavo di alimentazione dalla possibilità che venga calpestato o schiacciato, in particolare in corrispondenza della spina, delle prese di corrente e del punto di uscita dall'apparecchio.
- 5. Eseguire la calibrazione della temperatura e del gas secondo la periodicità indicata nei manuali.
- 6. NON bloccare MAI i fori di alimentazione del gas presenti nel piano del tavolo.
- 7. Assicurarsi che le pressioni di fornitura della CO<sup>2</sup> o dei gas premiscelati siano mantenute stabili a 0,4 – 0,6 bar (5,80 – 8,70 PSI).

# <span id="page-18-1"></span>9 Per iniziare

# **La Workstation multizona ART deve essere installata solo da personale autorizzato e appositamente formato!**

- 1. Seguire le linee guida fornite nella sezione Istruzioni e avvertenze di sicurezza.
- 2. Collegare il cavo di alimentazione alla parte superiore della workstation per mettere in funzione la ventola.
- 3. Collegare il cavo di alimentazione alla parte inferiore del piano del tavolo affinché il PC e il sistema di riscaldamento del piano del tavolo funzionino.
- 4. Collegare le linee del gas.
- 5. Impostare la pressione del gas sul regolatore di gas esterno tra 0,4 e 0,6 bar (5,80 – 8,70 PSI).
- 6. Accendere la Workstation multizona ART con l'interruttore posto sotto il piano del tavolo (accanto al cavo di alimentazione).
- 7. Accendere il PC premendo il pulsante al centro dell'area di lavoro della parete interna.
- 8. Accertarsi che funzioni in modo regolare.
- 9. Lasciar riscaldare l'unità per 20 minuti affinché si stabilizzi.
- 10. Rispettare le linee guida della Guida di validazione.
- 11. Completare la formazione dell'utente e terminare la lettura delle istruzioni.

12. Dopo una fase di rodaggio di 24 ore, SE il collaudo ha esito positivo, l'unità è pronta per l'uso.

Pulire e disinfettare il dispositivo prima dell'uso. Questo non viene fornito **sterile o in una condizione di pulizia clinicamente accettabile. Per le linee guida consigliate dal produttore, consultare la sezione dedicata alle istruzioni per la pulizia contenute in questo manuale!**

# <span id="page-19-0"></span>10 Collegamento alla rete elettrica

La Workstation multizona ART viene fornita con un cavo di alimentazione di rete staccabile. Il cavo di alimentazione è predisposto per il paese in cui si intende utilizzare l'unità.

**Non vanificare lo scopo di sicurezza della spina con messa a terra! Per sicurezza viene fornita una spina con messa a terra dotata di due lame e un polo. Se la spina fornita non si adatta alla presa, consultare un elettricista per la sua sostituzione.**

I requisiti di alimentazione sono 230 V 50 Hz O 115 V 60 Hz. L'alimentatore integrato dispone di una modalità di commutazione che si regola automaticamente alla corretta alimentazione di rete compresa tra 100 V e 240 V CA 50-60 Hz.

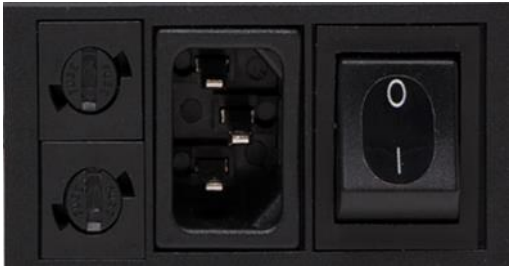

**Figura 10.1** Alimentazione elettrica

# <span id="page-19-1"></span>11 Collegamento del gas e del sistema di umidificazione

Sotto il piano del tavolo SINGOLO si trova un unico ingresso del gas (nero e blu), mentre sotto il piano DOPPIO si trovano due ingressi del gas singoli.

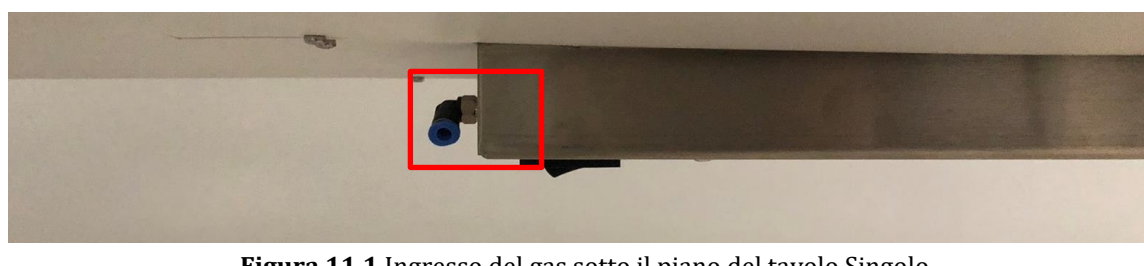

**Figura 11.1** Ingresso del gas sotto il piano del tavolo Singolo

# La pressione del gas in ingresso dev'essere compresa tra 0,4 e 0,6 bar (5,80 -**8,70 PSI) e dev'essere mantenuta stabile!**

Utilizzare sempre un regolatore di pressione di alta qualità per entrambi i gas, che può essere impostato con la precisione richiesta.

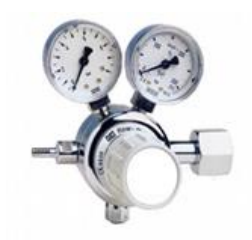

**Figura 11.2** Regolatore di pressione

Collegare il gas CO<sup>2</sup> all'ingresso CO<sup>2</sup> con un tubo in silicone adatto. Assicurarsi che il tubo sia fissato con una clip in modo che non si allenti accidentalmente durante un'improvvisa fluttuazione della pressione. Utilizzare il filtro HEPA da 0,2µ in dotazione sulla linea del gas prima dell'ingresso nella Workstation multizona ART. Prestare attenzione alla direzione della freccia.

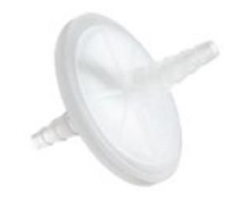

**Figura 11.3** Filtro per il gas

L'ingresso CO<sup>2</sup> dev'essere collegato al CO<sup>2</sup> premiscelato al 5,0% o al 6,0%.

Il flusso del gas può essere controllato digitalmente con i tasti situati sul piano del tavolo.

# **Prima di attivare il flusso, è necessario aprire il pallone a gas!**

Il gas passerà attraverso il sistema di umidificazione.

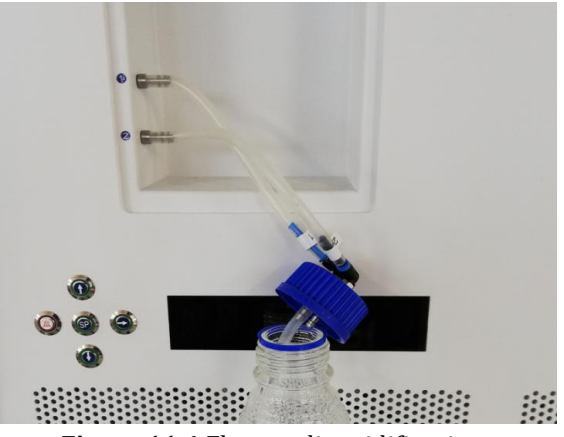

**Figura 11.4** Flacone di umidificazione

I tubi del flacone di umidificazione sono contrassegnati con i numeri 1 e 2. Lo stesso ha due uscite etichettate. I tubi del flacone devono essere collegati alle uscite in base al loro numero (tubo numero "1" e si collega all'uscita contrassegnata con lo stesso numero).

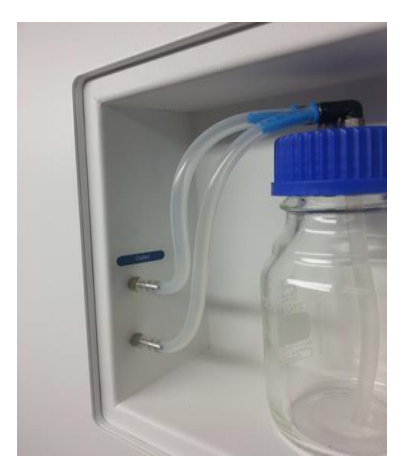

**Figura 11.5** Tubi collegati al flacone

**Se non è richiesta o desiderata umidificazione, è necessario inserire un tubo di silicone con anello a U dalla porta contrassegnata "Outlet" (uscita) alla porta sottostante, o semplicemente vuotare il serbatoio senza acqua installata.**

Riempire il flacone con acqua sterile.

**Un terzo del serbatoio di umidificazione deve essere riempito con acqua sterile affinché la Workstation multizona ART funzioni correttamente e mantenga l'umidità richiesta nel sistema.**

**L'acqua nel serbatoio di umidificazione dev'essere cambiata almeno una volta alla settimana.**

#### <span id="page-22-0"></span>11.1 Workstation multizona ART senza vani

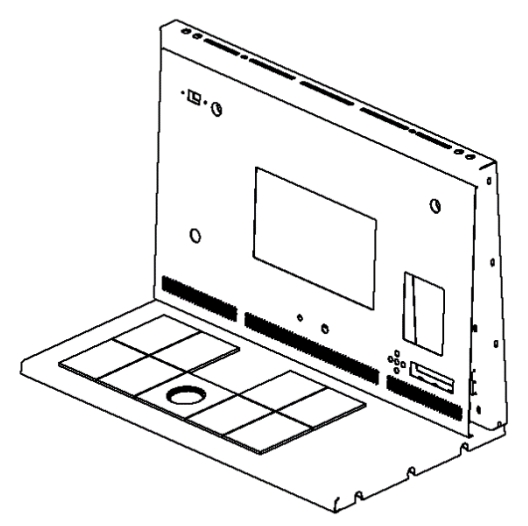

**Figura 11.6** Scegliere il gas dall'ugello

Il gas fluirà attraverso l'ugello nell'area di lavoro del piano del tavolo.

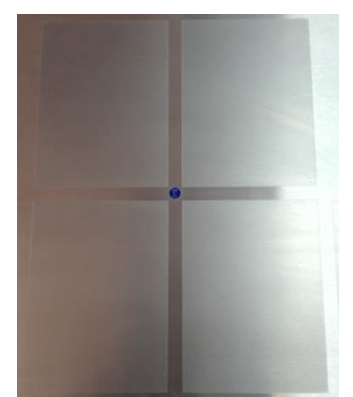

**Figura 11.7** Ugello del gas nel piano del tavolo

Una cappa per il gas deve essere posta sopra l'uscita. Il flusso costante irrora l'ambiente in modo da mantenere una corretta concentrazione di CO<sub>2</sub> e quindi non si verificherà alcuna deriva del pH.

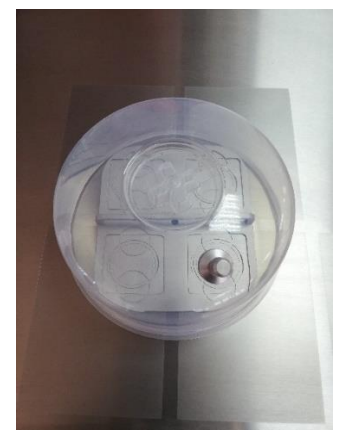

**Figura 11.8** Cappa per il gas posizionata sopra l'ugello del gas

Tenere i coperchi sulle capsule quando sono posizionate sotto la cappa per il gas. Le capsule possono essere appoggiate direttamente sulla superficie riscaldata. Può essere utilizzata anche una piastra di ottimizzazione del riscaldamento. Con il vassoio di trasporto, è possibile trasportare comodamente diverse capsule tra un incubatore a CO<sup>2</sup> e la Workstation multizona ART.

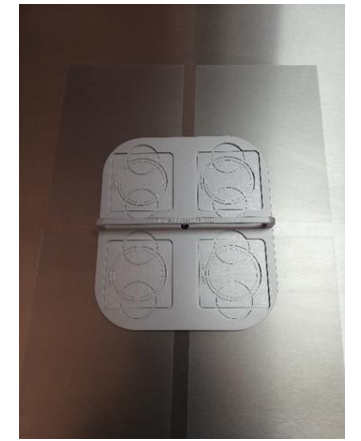

**Figura 11.9** Vassoio di trasporto

<span id="page-23-0"></span>11.2 Workstation multizona ART con vani

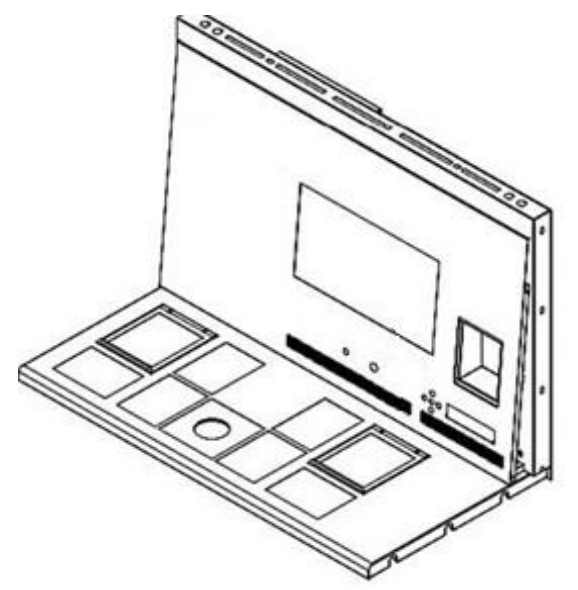

**Figura 11.10** Workstation multizona ART con vani

Il gas scorrerà attraverso e circolerà in entrambi i vani attraverso la VENTOLA interna. La VENTOLA si avvierà automaticamente quando il flusso è impostato.

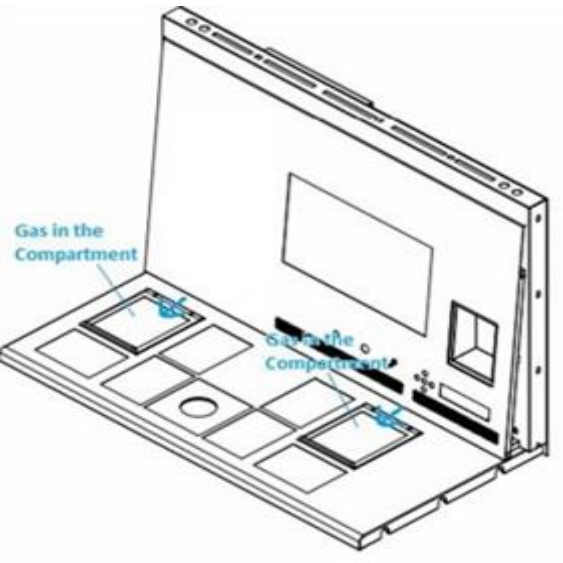

**Figura 11.11** Gas nei vani

#### *Descrizione dell'impianto del gas*

Tipo di gas in ingresso richiesto: gas CO<sup>2</sup> premiscelato. Controllare i tipi di terreno di coltura per la miscela corretta e, prima dell'uso, validare la miscela con un analizzatore di gas.

Pressione del gas in ingresso richiesta: la pressione alla sorgente esterna dev'essere compresa tra 0,4 e 0,6 bar (5,80 – 8,70 PSI) e dev'essere mantenuta stabile.

Se la pressione scende al di sotto di 0,3 bar (4,40 PSI) o sale al di sopra di 0,7 bar (10,20 PSI), fa scattare l'allarme pressione del gas. In caso di allarme, trasferire il campione in un incubatore a CO<sup>2</sup> sicuro e indagare sulla causa dell'allarme.

Il setpoint della portata del gas può essere regolato nell'intervallo da 0 l/h a 40 l/h (con incrementi di 1 l/h).

Quando il flusso di gas è attivo, l'utente può attivare la funzione "Purge" premendo il tasto su (⇧) quando lo stato nel menu indica "FLW 1". Il flusso di gas verrà attivato per 5 min a 40 l/h.

Il flusso corretto è un equilibrio tra il mantenimento del livello di pH nel mezzo di utilizzo del gas e il risparmio. Con l'aumento del flusso, c'è un aumento probabile del livello di gas corretto oltre a un rapido recupero del gas. Fa aumentare anche i costi del gas. Quindi, il flusso può essere regolato a un livello in cui il pH del liquido viene ancora mantenuto e il consumo di gas è il più basso possibile. Solo un test di validazione locale può decidere questo per il terreno di coltura specifico. Inoltre, controllare le raccomandazioni del produttore del terreno di coltura.

### <span id="page-25-0"></span>11.3 Workstation multizona ART con vani e miscelatore di gas integrato

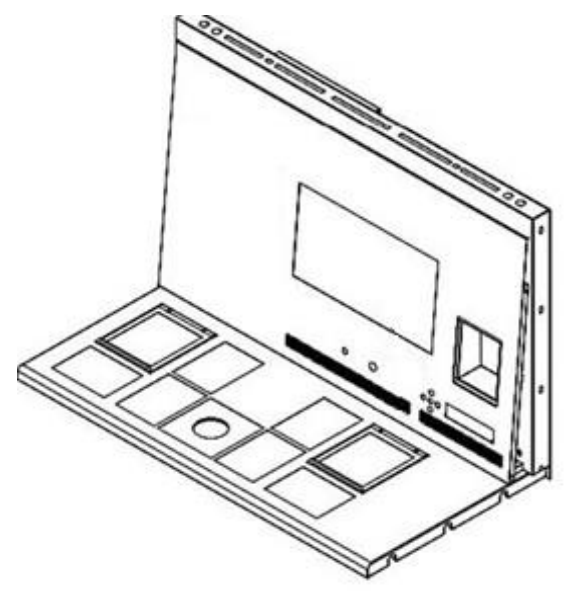

**Figura 11.12** Workstation multizona ART con vani e miscelatore di gas integrato

Il gas scorrerà attraverso e circolerà in entrambi i vani attraverso la VENTOLA interna. I sensori di CO<sup>2</sup> e O<sup>2</sup> forniranno il controllo della concentrazione del gas.

#### *Descrizione dell'impianto del gas*

Tipo di gas in ingresso richiesto: gas CO<sup>2</sup> o N2. Inoltre, c'è la possibilità di utilizzare gas CO<sup>2</sup> premiscelato.

Pressione del gas in ingresso richiesta: la pressione alla sorgente esterna dev'essere compresa tra 0,4 e 0,6 bar (5,80 – 8,70 PSI) e dev'essere mantenuta stabile.

Se la pressione scende al di sotto di 0,3 bar (4,40 PSI) o sale al di sopra di 0,7 bar (10,20 PSI), fa scattare l'allarme pressione del gas. In caso di allarme, trasferire il campione in un incubatore a CO<sup>2</sup> sicuro e indagare sulla causa dell'allarme.

Il setpoint di concentrazione del gas CO<sup>2</sup> può essere regolato dal 3,0% al 10,0% (con un incremento dello 0,1%). Il setpoint di concentrazione del gas N<sup>2</sup> può essere regolato dal 5,0% al 20,0% Un allarme sonoro si attiva quando la concentrazione di gas nei vani differisce di ±1% dal setpoint.

Se si intende utilizzare gas premiscelato al posto del gas puro, rivolgersi a **personale qualificato per assistenza!**

**Il setpoint dell'O2 deve essere superiore del 2% rispetto al valore misurato del** 

**gas premiscelato (vale a dire 7,0% se misurato al 5,0%).**

Tenere presente che il consumo di gas premiscelato sarà significativamente **maggiore rispetto a quello di gas puro. Il ripristino del setpoint avrà tempi più lunghi.**

# <span id="page-26-0"></span>12 Interfaccia utente

I tasti principali e le loro funzioni sono presentati nella tabella 12.1.

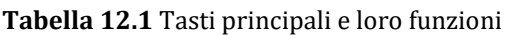

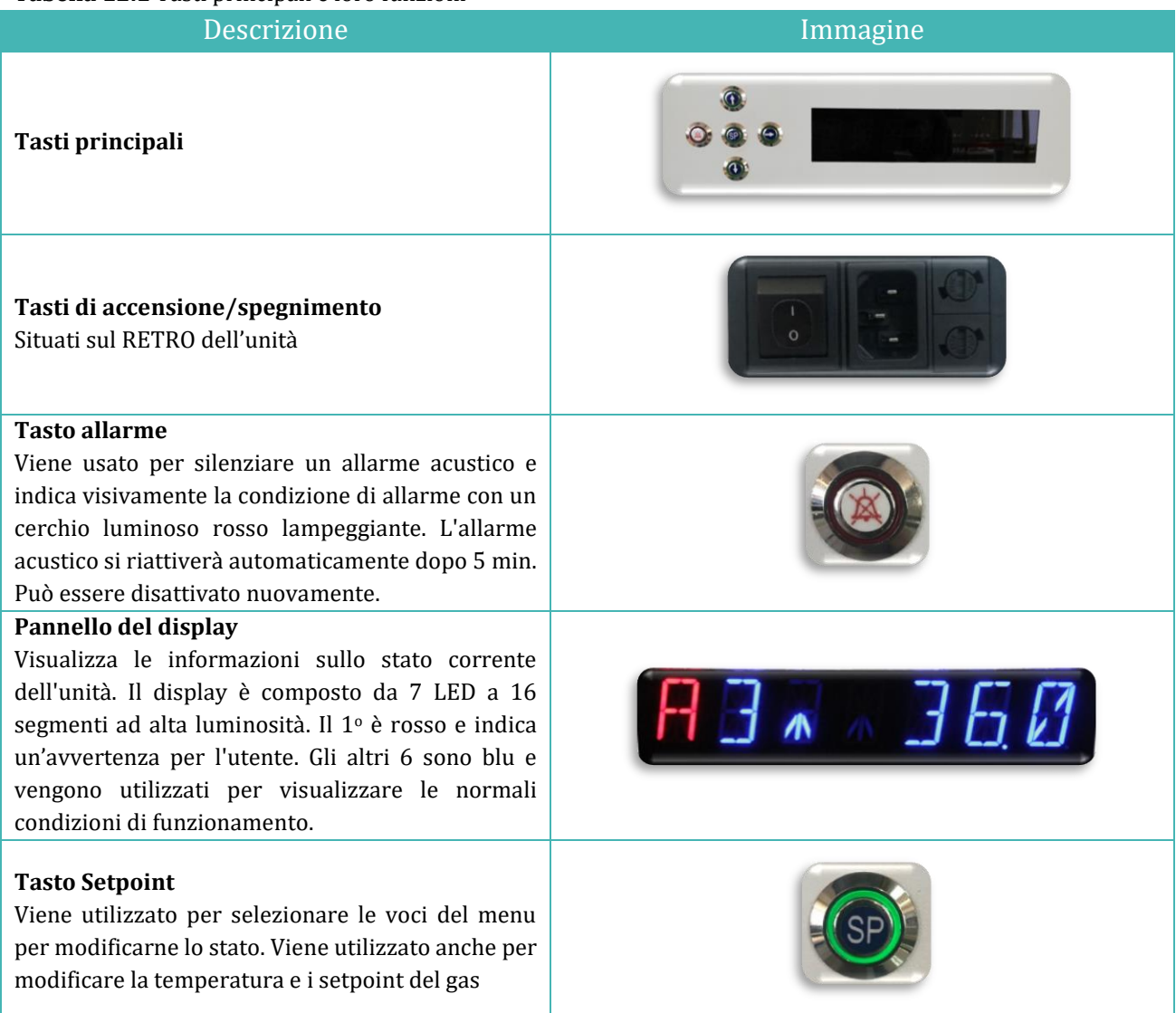

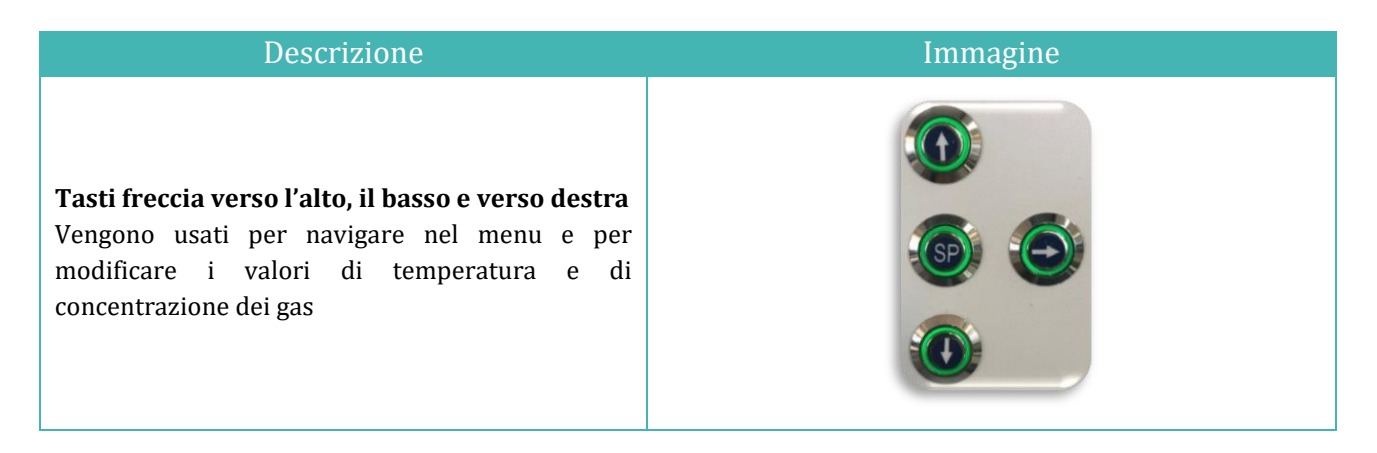

# <span id="page-27-0"></span>12.1 Attivazione dei controlli di calore e gas

I comandi principali vengono attivati tramite l'interruttore di accensione/spegnimento posto sul piano del tavolo.

## <span id="page-27-1"></span>12.2 Menu di sistema

Tenere premuti i tasti  $(\hat{u})$  e  $(\theta)$  contemporaneamente per 3 secondi per accedere al menu.

Navigare nel menu usando:

- Tasto freccia a destra  $(\Rightarrow)$  = invio
- Tasti freccia verso l'alto  $(i)$  e verso il basso  $(\ell)$  = precedente O successivo
- Tasto SP/Invio = modifica O accetta

Tenere premuti i tasti (û) e (↓) contemporaneamente per 3 secondi per uscire completamente dal menu.

#### <span id="page-27-2"></span>12.3 Stato

# <span id="page-27-3"></span>12.3.1 Modelli privi di un miscelatore del gas integrato

Subito dopo l'attivazione del sistema, sul display principale verrà alternata la lettura dei seguenti parametri. Scorrere i parametri con il tasto  $(\Rightarrow)$ .

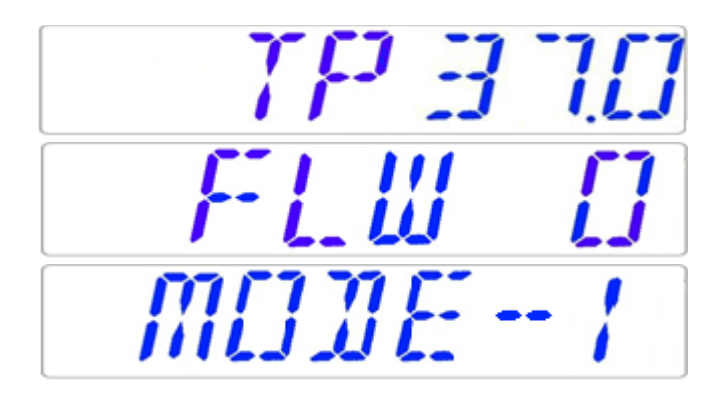

Ci sarà un parametro aggiuntivo della modalità coltura nella Workstation multizona ART e nei modelli con vani. Sul display viene visualizzato:

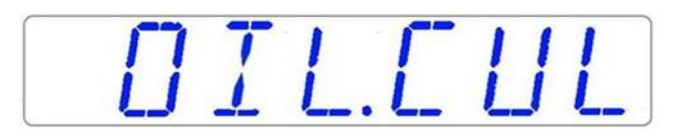

**Se la modalità di utilizzo è la "Coltura aperta" (nessuna coltura in olio o in paraffina), la modalità coltura dev'essere impostata di conseguenza e viene visualizzata:**

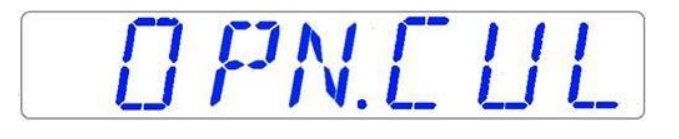

Se la Workstation multizona ART dispone di vani, dopo che il display visualizza "TP 37.0", l'utente può visualizzare la temperatura del vano premendo il tasto (⇧). Quindi, sul display viene visualizzato:

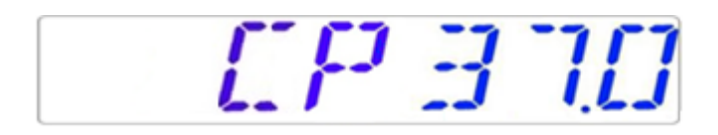

# <span id="page-28-0"></span>12.3.2 Modelli con un miscelatore di gas integrato

Subito dopo l'attivazione del sistema, sul display principale verrà alternata la lettura dei seguenti parametri. Scorrere i parametri con il tasto  $(\Rightarrow)$ .

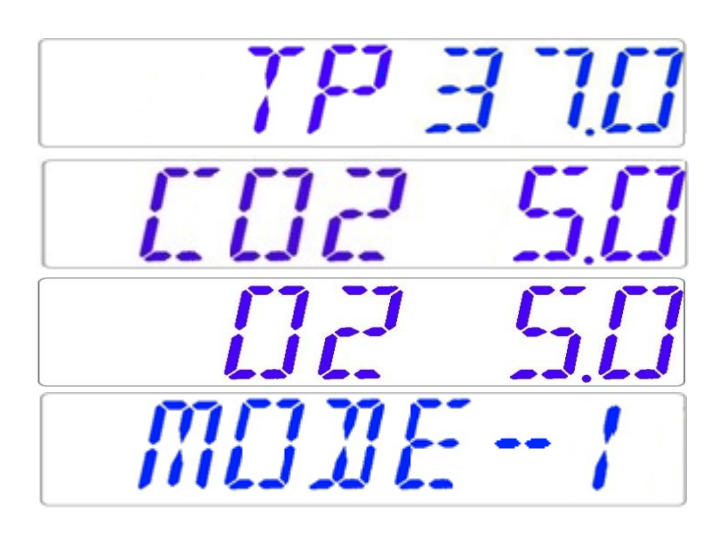

**Se il regolatore di O<sup>2</sup> è disattivato, il sistema visualizza "O2 OFF".**

# OP OFF

Se la Workstation multizona ART dispone di vani, ci sarà un parametro aggiuntivo della modalità coltura:

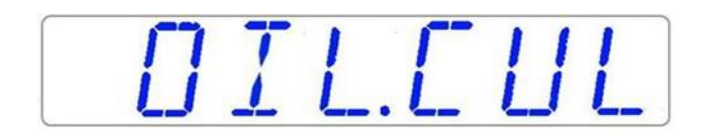

**Se la modalità di utilizzo è la "Coltura aperta" (nessuna coltura in olio o in paraffina), la modalità coltura dev'essere impostata di conseguenza e viene visualizzata:**

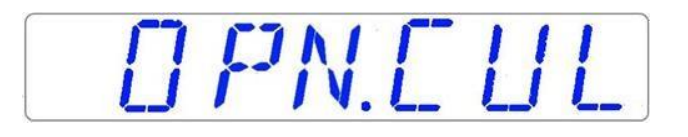

Se la Workstation multizona ART dispone di vani, dopo che il display visualizza "TP 37.0", l'utente può visualizzare la temperatura del vano premendo il tasto (⇧). Quindi, sul display viene visualizzato:

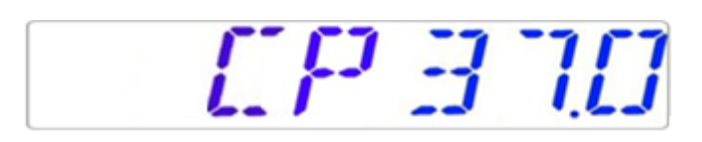

#### <span id="page-29-0"></span>12.4 Menu principale

Nella Workstation multizona ART sono disponibili due diversi menu principali: senza miscelatore di gas integrato e con miscelatore di gas integrato.

<span id="page-29-1"></span>12.4.1 Menu principale (solo per modelli privi di un miscelatore di gas integrato)

Premere il tasto  $(\Rightarrow)$  per entrare nel menu. Premendo il tasto (⇧) è possibile uscire dal menu.

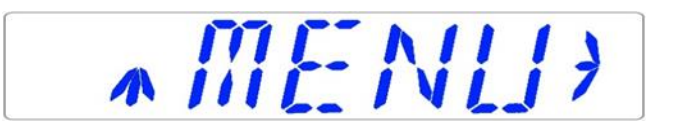

La temperatura è la prima categoria quando si entra nel menu. Premere il tasto (⇨) per entrare nel sottomenu Temperatura.

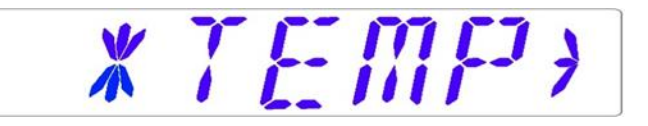

Premere il tasto (⇩) per passare all'ultima categoria del menu. Premere il tasto (⇨) per entrare nel sottomenu Assistenza.

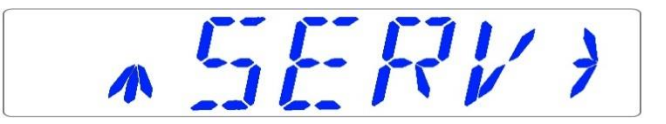

# <span id="page-30-0"></span>12.4.2 Menu principale (solo per modelli con un miscelatore di gas integrato)

Premere il tasto  $(\Rightarrow)$  per entrare nel menu. Premendo il tasto (⇧) è possibile uscire dal menu.

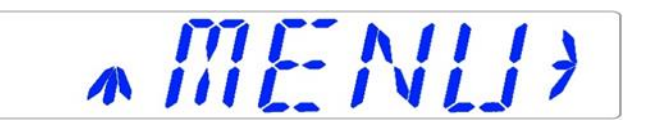

La temperatura è la prima categoria quando si entra nel menu. Premere il tasto (⇨) per entrare nel sottomenu Temperatura.

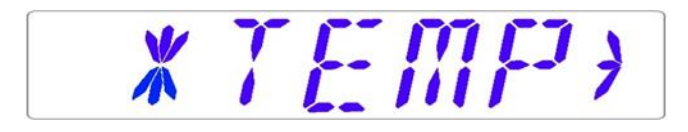

Premere il tasto (⇩) per scorrere ulteriormente verso il basso nel menu. Premere il tasto  $(\Rightarrow)$  per entrare nel sottomenu CO2.

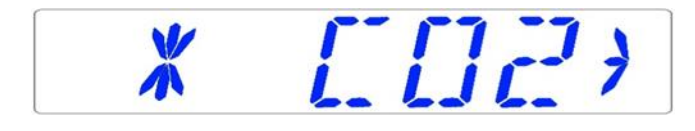

Premere il tasto (⇩) per scorrere ulteriormente verso il basso nel menu. Premere il tasto  $(\Rightarrow)$  per entrare nel sottomenu O<sub>2</sub>.

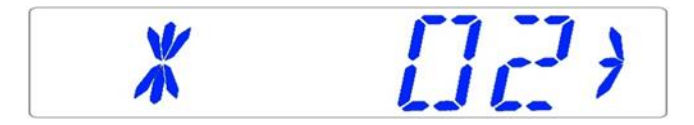

Premere il tasto (⇩) per passare all'ultima categoria del menu. Premere il tasto (⇨) per entrare nel sottomenu Assistenza.

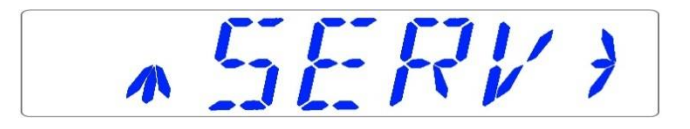

#### <span id="page-31-0"></span>12.5 Sottomenu

#### <span id="page-31-1"></span>12.5.1 Sottomenu Temperatura

Premere il tasto (⇨) sulla voce di menu Temperatura per entrare nel sottomenu Temperatura.

Calibrare tenendo premuto il tasto SP e utilizzando i tasti  $(i)$  e  $(i)$  per regolare le impostazioni.

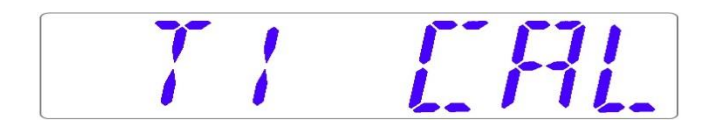

Spostarsi alla voce di sottomenu successiva con il tasto (⇩) o salire di una con il tasto (⇧).

#### *Esempio – come calibrare la temperatura:*

La temperatura dev'essere misurata con uno strumento adatto e tarato. Con un termometro di qualità, è stato stabilito che T1 è 37,4 °C. Individuare "T1 CAL" nel sottomenu e tenere premuto il tasto SP. Sul display viene visualizzato:

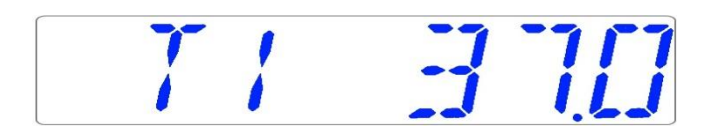

Regolare la temperatura premendo il tasto (⇧) 4 volte continuando a tenere premuto il tasto SP.

Sul display viene visualizzato in sequenza 37,1, 37,2, 37,3 e 37,4. Quando la temperatura è uguale alla temperatura misurata, rilasciare il tasto SP. Il valore viene memorizzato e le impostazioni del sensore di temperatura per l'area T1 sono così modificate.

# **La procedura di calibrazione è la stessa per T1 – T12.**

#### <span id="page-31-2"></span>12.5.2 Sottomenu CO<sup>2</sup> (solo per modelli con un miscelatore di gas integrato)

Premere il tasto  $(\Rightarrow)$  sulla voce di menu CO<sub>2</sub> per entrare nel sottomenu CO<sub>2</sub>. La prima voce del sottomenu CO<sup>2</sup> è Calibrazione del sensore CO2:

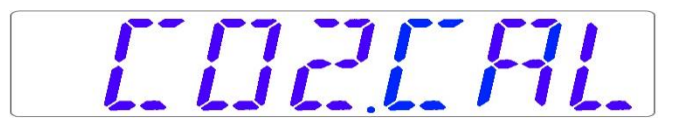

Calibrare la CO<sub>2</sub> tenendo premuto il tasto SP e utilizzando i tasti (û) e ( $\downarrow$ ) per regolare le impostazioni.

Spostarsi alla voce successiva del sottomenu CO<sup>2</sup> con il tasto (⇩) o salire di una con il tasto  $(f)$ ).

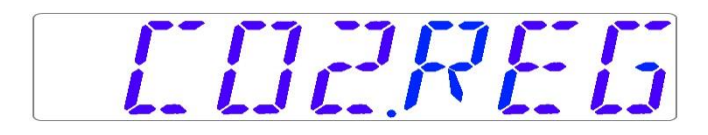

Alternare la regolazione fra attivazione e disattivazione della  $CO<sub>2</sub>$  tenendo premuto il tasto SP e premendo i tasti  $(i)$  o  $(①)$ .

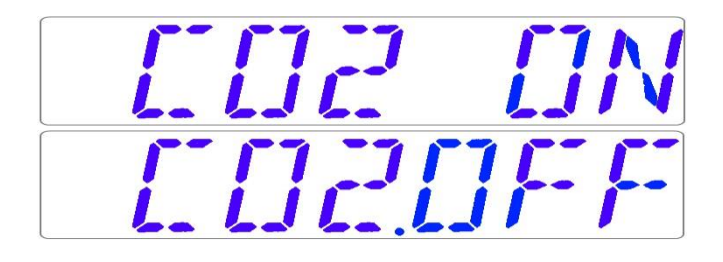

# **Lo stato predefinito per il controllo di CO<sup>2</sup> è disattivato (OFF).**

Spostarsi alla voce successiva del sottomenu CO<sup>2</sup> con il tasto (⇩) o salire di una con il tasto  $($ û $).$ 

Viene visualizzata la portata di CO<sup>2</sup> (non può essere regolata):

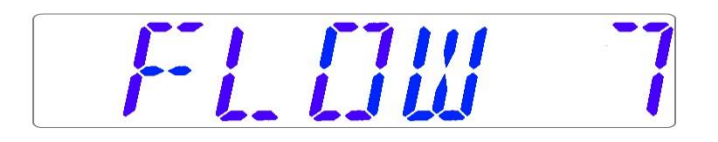

Indica la quantità di gas CO<sub>2</sub> immesso nel sistema durante la regolazione. Il volume è espresso in litri/ora. Di solito fluttua insieme alla regolazione della CO2.

Premere il tasto (⇩) per passare alla voce successiva del sottomenu CO2. Viene visualizzata la pressione interna della CO<sup>2</sup> (non può essere regolata sull'incubatore. Viene regolata sul regolatore di gas esterno):

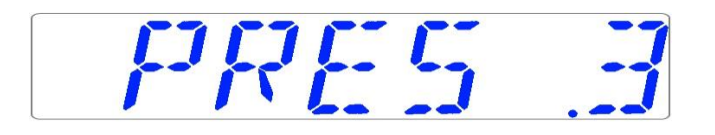

Il valore è espresso in bar e deve mantenersi pari a 0,4 – 0,6 bar (5,80 – 8,70 PSI) in modo

costante.

#### *Esempio – come calibrare la CO2:*

La concentrazione di gas CO<sub>2</sub> dev'essere misurata con uno strumento adatto e tarato. Nella porta per il campionamento del gas, la concentrazione effettiva di  $CO<sub>2</sub>$  è stata stabilita del 5,4%.

Individuare "CO2 CAL" nel sottomenu CO<sup>2</sup> e premere il tasto SP. Sul display viene visualizzato:

CO2 SO

Regolare la calibrazione al livello desiderato premendo i tasti (û) o  $(\mathbb{J})$ . In questo caso, vogliamo regolarla a 5,4%. Premere 4 volte il tasto (⇧). Sul display viene visualizzato in sequenza 5,0, 5,1, 5,2, 5,3 e 5,4. Quando la CO<sup>2</sup> è pari alla CO<sup>2</sup> misurata, rilasciare il tasto SP. Il valore viene memorizzato e la calibrazione del sensore di CO<sup>2</sup> è stata modificata.

**Il tempo di ripristino del gas CO<sup>2</sup> puro al 100% fino al 5% è inferiore a 4 minuti.**

**La calibrazione viene eseguita regolando il livello di CO<sup>2</sup> in base alla misurazione effettuata all'uscita di campionamento del gas usando solo uno strumento per la misurazione di precisione della CO2.**

**I valori di calibrazione devono essere modificati solo in base alle misurazioni effettuate da un utente o un tecnico addestrato.**

<span id="page-33-0"></span>12.5.3 Sottomenu  $O_2$  (solo per modelli con un miscelatore di gas integrato)

Premere il tasto  $(\Rightarrow)$  sulla voce di menu O<sub>2</sub> per entrare nel sottomenu O<sub>2</sub>. La prima voce del sottomenu O<sup>2</sup> è Calibrazione del sensore O2:

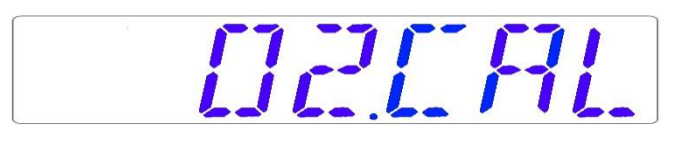

Calibrare l'O<sub>2</sub> tenendo premuto il tasto SP e utilizzando i tasti (û) e ( $\downarrow$ ) per regolare le impostazioni.

Spostarsi alla voce successiva del sottomenu O<sup>2</sup> con il tasto (⇩) o salire di una con il tasto  $(f)$ .

# OZREG

Alternare fra attivazione e disattivazione della regolazione dell'O<sup>2</sup> tenendo premuto il tasto SP e premendo i tasti  $(i)$  o  $(①)$ .

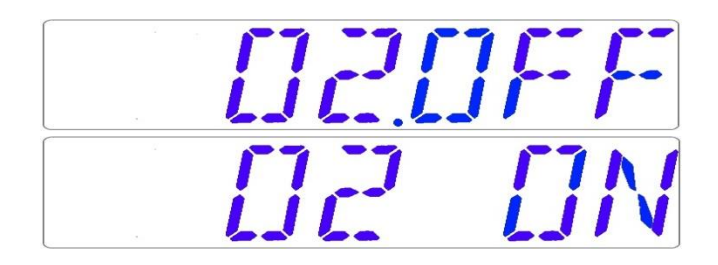

# **Lo stato predefinito per il controllo dell'O<sup>2</sup> è disattivato (OFF).**

Spostarsi alla voce successiva del sottomenu O<sup>2</sup> con il tasto (⇩) o salire di una con il tasto  $($ û $).$ 

Viene visualizzata la portata di N<sup>2</sup> (non può essere regolata):

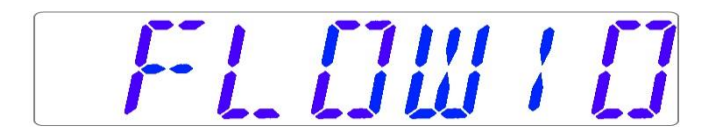

Indica la quantità di gas  $N_2$  immesso nel sistema durante la regolazione. Il volume è espresso in litri/ora. Normalmente, fluttuerà in base alla regolazione di O2.

Premere il tasto (⇩) per passare alla voce successiva del sottomenu O2.

Viene visualizzata la pressione interna dell'O<sup>2</sup> (non può essere regolata sull'incubatore. Viene regolata sul regolatore di gas esterno):

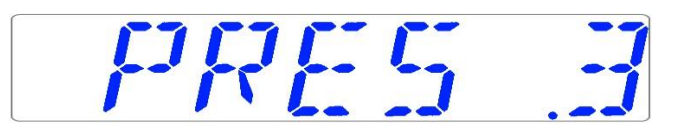

Il valore è espresso in bar e deve mantenersi pari a 0,4 – 0,6 bar (5,80 – 8,70 PSI) in modo costante.

#### *Esempio – come calibrare l'O2:*

La concentrazione di gas O<sub>2</sub> dev'essere misurata con uno strumento adatto e tarato. Nella

porta per il campionamento del gas, la concentrazione effettiva di O<sup>2</sup> è stata stabilita del 5,3%.

Individuare "O2 CAL" nel sottomenu  $O<sub>2</sub>$  e premere il tasto SP. Sul display viene visualizzato:

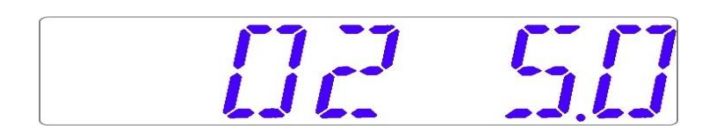

Regolare la calibrazione al livello desiderato premendo i tasti (⇧) o (⇩). In questo caso, vogliamo regolarla a 5,3%. Premere 3 volte il tasto (⇧). Sul display viene visualizzato in sequenza 5,0, 5,1, 5,2 e 5,3. Quando il valore di  $O_2$  è uguale all' $O_2$  misurato, rilasciare il tasto SP. Il valore viene memorizzato e la calibrazione del sensore di O<sup>2</sup> è stata modificata.

**La calibrazione viene eseguita regolando il livello di O<sup>2</sup> in base alla misurazione effettuata all'uscita di campionamento del gas usando solo uno strumento per la misurazione di precisione dell'O2.**

**I valori di calibrazione devono essere modificati solo in base alle misurazioni effettuate da un utente o un tecnico addestrato.**

# <span id="page-35-0"></span>12.5.4 Sottomenu Assistenza

Premere il tasto (⇨) sulla voce di menu Assistenza per entrare nel sottomenu Assistenza. Il sottomenu Assistenza è bloccato per impostazione predefinita. Sul display viene visualizzato:

-LIICKEN

Premere il tasto (⇨) e tenerlo premuto per circa 10 sec. Quindi, sul display viene visualizzata la versione del firmware attualmente installata:

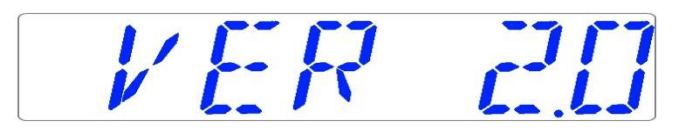

La dicitura Ver 2.0 viene visualizzata solo come esempio. Consultare Esco Medical o il rappresentante di zona per il numero dell'ultima versione.

Spostarsi alla voce successiva del sottomenu Assistenza con il tasto (⇩) o salire di una con
il tasto  $(i)$ .

Se la Workstation multizona ART dispone di un miscelatore di gas integrato, sarà presente una funzione "GAS" nel sottomenu di assistenza. Sul display viene visualizzato:

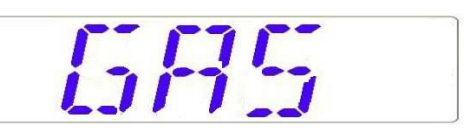

Premere il tasto  $(\Rightarrow)$  per entrare e premere i tasti  $(\sqrt{I})$  o  $(\hat{I})$  per selezionare "PREMIX" o "CO<sub>2</sub>/N<sub>2</sub>". Premere il tasto SP e, premendo i tasti  $(\theta)$  o  $(\hat{u})$ , selezionare la modalità gas "PREMIX" o "CO<sub>2</sub>/N<sub>2</sub>". Rilasciare il tasto SP e la modalità selezionata viene così memorizzata.

**Quando si utilizza la modalità gas premiscelato nel modello di Workstation multizona ART con miscelatore gas integrato, è necessario utilizzare un gas premiscelato con gradazione superiore al setpoint. Ad esempio, se è necessario raggiungere un setpoint di gas CO<sup>2</sup> del 5%, il gas premiscelato dovrebbe contenere il 7% di CO<sup>2</sup> nella sua miscela.**

Premere (⇧) per uscire e tornare nel menu.

## 13 Allarmi

Sul display viene visualizzata una "A" rossa insieme al messaggio di stato del parametro interessato ad una precisa condizione di guasto. Il segnale audio può essere disattivato premendo una volta il tasto allarme (attivato/disattivato per 5 minuti). È presente una freccia rossa che indica se l'allarme è scattato a causa di valori troppo alti o troppo bassi e il tasto di attivazione/disattivazione audio lampeggia in rosso:

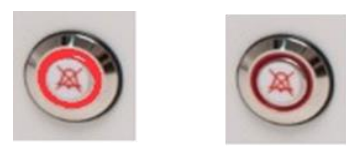

**Figura 13.1** Tasto allarme che indica la condizione di allarme

Lo schema acustico è composto da 3 brevi segnali acustici seguiti da una pausa di 3 secondi. Tutti gli allarmi hanno lo stesso schema. Il livello di pressione sonora è di 61,1  $dB(A)$ .

**Assicurarsi che il livello di pressione sonora nell'ambiente non superi 62 dB(A) in quanto l'utente non sentirà l'allarme!**

## 13.1 Allarmi temperatura

Tutte e 12 le zone di riscaldamento possono attivare un allarme temperatura se la loro temperatura varia di oltre ±0,5 °C rispetto al setpoint.

**Ricordare che la modifica del setpoint di oltre ±0,5 °C rispetto alla temperatura corrente provoca un allarme. Lo stesso vale per tutte le regolazioni di calibrazione.**

Il numero dopo la "A" indica la zona che ha attivato l'allarme.

La temperatura è troppo alta nel vano 3:

375  $\mathbf{a}$ 

La temperatura è troppo bassa nel vano 1:

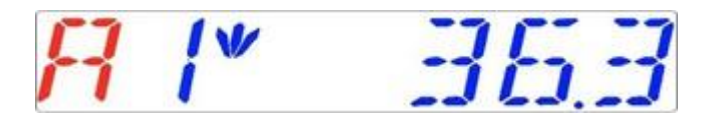

Il display bloccherà la condizione di allarme e smetterà di alternare la visualizzazione dei normali messaggi di stato. Se viene premuto il tasto mute, il display tornerà allo stato normale e mostrerà i parametri per 5 minuti fino a quando l'allarme acustico non si riattiva. Il tasto di silenziamento dell'allarme continua a mostrare la condizione di allarme lampeggiando in rosso mentre l'allarme è disattivato.

## **Fare riferimento alla sezione 25 "Procedura di emergenza" per istruzioni su come comportarsi in presenza di un allarme di temperatura.**

La disposizione delle zone e il posizionamento del sensore sono descritti nella sezione "15 Temperature superficiali e misurazione della temperatura".

Se un sensore di temperatura non funziona correttamente, ciò viene indicato dal seguente avviso:

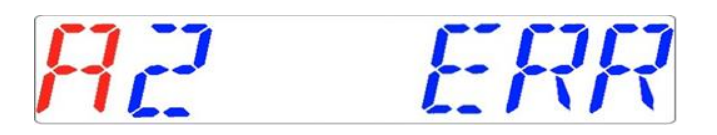

Questo denota che il sensore nel vano 2 è guasto. Come precauzione di sicurezza, il riscaldamento dell'area interessata viene spento.

13.2 Allarmi livello del gas (solo per modelli con un miscelatore di gas integrato)

#### 13.2.1 Allarmi CO<sup>2</sup>

L'allarme di livello del gas  $CO<sub>2</sub>$  si attiva se la concentrazione del gas  $CO<sub>2</sub>$  si discosta di oltre ±1% dal setpoint.

**Ricordare che la modifica del setpoint di oltre ±1% rispetto al livello di gas corrente provoca un allarme di livello del gas. Lo stesso vale per tutte le regolazioni di calibrazione.**

La % del gas CO<sup>2</sup> è troppo bassa:

71 172 v L

La % del gas CO<sup>2</sup> è troppo alta:

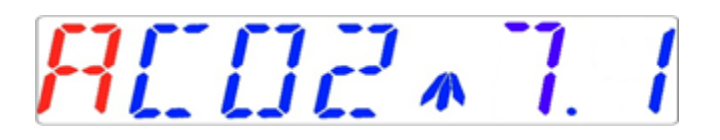

Il display bloccherà la condizione di allarme e smetterà di alternare la visualizzazione dei normali messaggi di stato. Se viene premuto il tasto mute, il display tornerà allo stato normale e mostrerà i parametri per 5 minuti fino a quando l'allarme acustico non si riattiva. Il tasto di silenziamento dell'allarme continua a mostrare la condizione di allarme lampeggiando in rosso mentre l'allarme è disattivato.

**Fare riferimento alla sezione 25 "Procedura di emergenza" per istruzioni su come comportarsi in presenza di un allarme livello di CO2.**

#### 13.2.2 Allarmi O<sup>2</sup>

L'allarme di livello del gas  $0<sub>2</sub>$  si attiva se la concentrazione del gas  $0<sub>2</sub>$  si discosta di oltre ±1% dal setpoint.

**Tenere conto che la modifica del setpoint di oltre** ±**1% rispetto al livello di gas corrente provoca un allarme di livello del gas. Lo stesso vale per tutte le regolazioni di calibrazione.**

La  $\%$  di O<sub>2</sub> è troppo bassa:

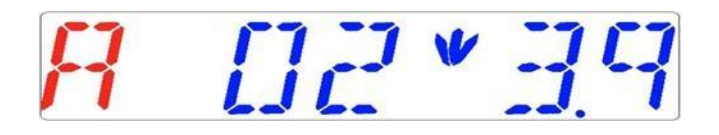

La  $\%$  di O<sub>2</sub> è troppo alta:

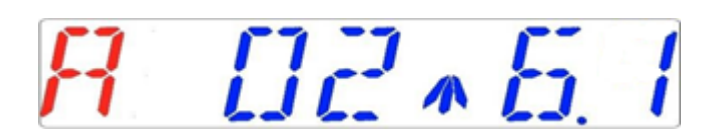

Il display bloccherà la condizione di allarme e smetterà di alternare la visualizzazione dei normali messaggi di stato. Se viene premuto il tasto mute, il display tornerà allo stato normale e mostrerà i parametri per 5 minuti fino a quando l'allarme acustico non si riattiva. Il tasto di silenziamento dell'allarme continua a mostrare la condizione di allarme lampeggiando in rosso mentre l'allarme è disattivato.

## **Fare riferimento alla sezione 25 "Procedura di emergenza" per istruzioni su come comportarsi in presenza di un allarme livello di O2.**

#### 13.3 Allarmi di pressione del gas

#### 13.3.1 Allarme pressione CO<sup>2</sup>

Se l'alimentazione del gas CO<sup>2</sup> non è collegata correttamente o se al sistema viene applicata una pressione del gas CO<sup>2</sup> non corretta, la Workstation multizona ART entrerà in modalità allarme pressione CO2. Sul display viene visualizzato "CO2 P", che indica una pressione del gas in ingresso non corretta. Se la pressione scende al di sotto di 0,3 bar (4,40 PSI) o sale al di sopra di 0,7 bar (10,20 PSI), fa scattare l'allarme.

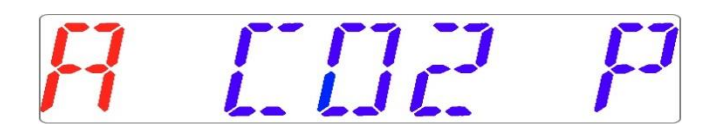

## **P** "P" sta per pressione.

Il display bloccherà la condizione di allarme e smetterà di alternare la visualizzazione dei normali messaggi di stato. Se viene premuto il tasto mute, il display tornerà allo stato normale e mostrerà i parametri per 5 minuti fino a quando l'allarme acustico non si riattiva. Il tasto di silenziamento dell'allarme continua a mostrare la condizione di allarme lampeggiando in rosso mentre l'allarme è disattivato.

## **Fare riferimento alla sezione 25 "Procedura di emergenza" per istruzioni su come comportarsi in presenza di un allarme pressione della CO2.**

### 13.3.2 Allarme pressione dell'N<sub>2</sub> (solo per modelli con miscelatore di gas integrato)

Se l'alimentazione del gas N<sup>2</sup> non è collegata correttamente o se al sistema viene applicata una pressione del gas N<sup>2</sup> non corretta, la Workstation multizona ART entrerà in modalità allarme pressione N2. Sul display viene visualizzato "N2 P", che indica una pressione del gas in ingresso non corretta. Se la pressione scende al di sotto di 0,3 bar (4,40 PSI) o sale al di sopra di 0,7 bar (10,20 PSI), fa scattare l'allarme.

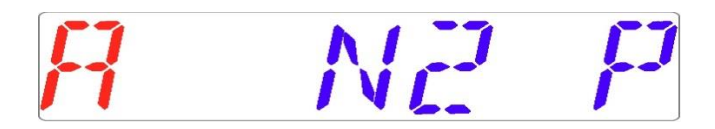

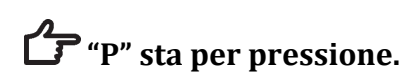

Il display bloccherà la condizione di allarme e smetterà di alternare la visualizzazione dei normali messaggi di stato. Se viene premuto il tasto mute, il display tornerà allo stato normale e mostrerà i parametri per 5 minuti fino a quando l'allarme acustico non si riattiva. Il tasto di silenziamento dell'allarme continua a mostrare la condizione di allarme lampeggiando in rosso mentre l'allarme è disattivato.

**Fare riferimento alla sezione 25 "Procedura di emergenza" per istruzioni su come comportarsi in presenza di un allarme pressione dell'N2.**

## 13.4 Allarmi multipli

Quando sono presenti due o più allarmi, il display lo indicherà visualizzando prima "A MULTI" e poi le condizioni di allarme:

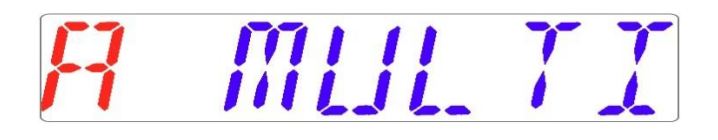

Il flusso viene forzato in base agli allarmi. Gli allarmi di temperatura hanno priorità 1, gli allarmi di livello del gas hanno priorità 2 e gli allarmi pressione hanno priorità 3.

**Fare riferimento alla sezione 25 "Procedura di emergenza" per istruzioni su come comportarsi in presenza di un allarme multiplo.**

## 13.5 Riepilogo degli allarmi

Nella tabella seguente è riportato un elenco di tutti i possibili allarmi nella Workstation multizona ART.

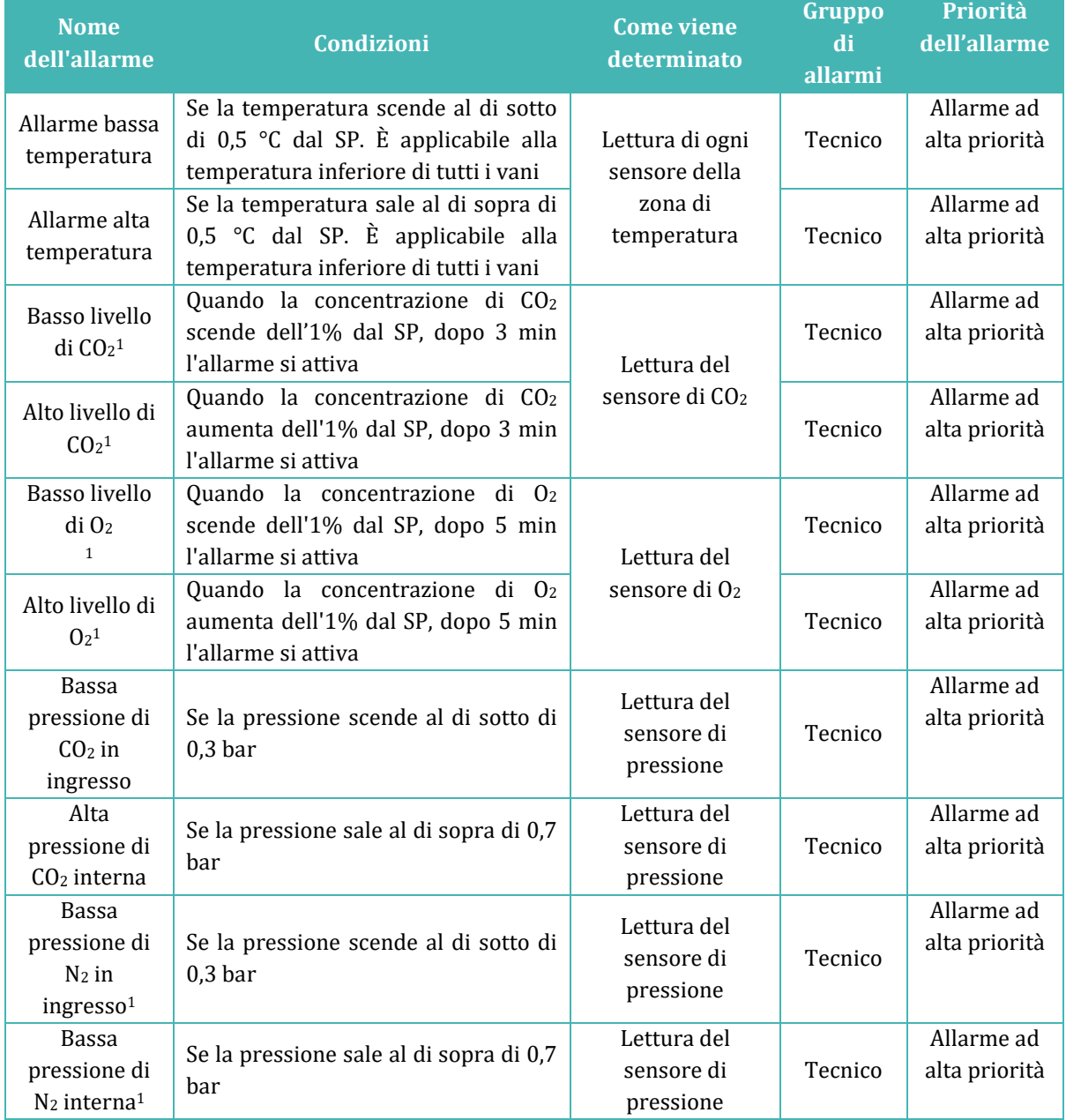

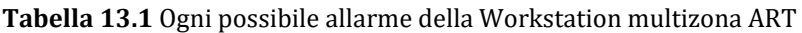

 $^{\rm 1}$  Solo per modelli di Workstation multizona ART con miscelatore gas integrato

<sup>1</sup> Solo per modelli di Workstation multizona ART con miscelatore gas integrato

## 13.6 Verifica dell'allarme

Nella tabella seguente è riportato un elenco di come e quando verificare la funzionalità del sistema di allarme.

| Nome dell'allarme                                    | Come verificare un allarme                                                    | Quando verificare un<br>allarme |
|------------------------------------------------------|-------------------------------------------------------------------------------|---------------------------------|
| Allarme alta temperatura                             | Ridurre il valore del setpoint di 3,0 °C dal<br>setpoint attuale              |                                 |
| Allarme bassa temperatura                            | Collocare una parte metallica fredda al<br>centro della zona di riscaldamento |                                 |
| Alto livello di CO <sub>2</sub>                      | Ridurre il valore del setpoint del 3,0% dal<br>setpoint attuale               |                                 |
| Basso livello di $O_2$ <sup>1</sup>                  | Aumentare il valore del setpoint del 3,0%<br>dal setpoint attuale             | Se si sospetta che gli allarmi  |
| Alto livello di $O21$                                | Aprire il coperchio e lasciarlo aperto per 5<br>minuti                        | funzionino male                 |
| Basso livello di CO2                                 | Aprire il coperchio e lasciarlo aperto per 3<br>minuti                        |                                 |
| Basso livello di CO2 in<br>ingresso                  | Scollegare il gas $CO2$ in ingresso                                           |                                 |
| Bassa pressione di N <sub>2</sub> in<br>ingresso $1$ | Scollegare il gas N <sub>2</sub> in ingresso                                  |                                 |

**Tabella 13.2** Verifica dell'allarme nella Workstation multizona ART

## 14 Modifica dei setpoint e modalità riscaldamento

## 14.1 Setpoint di temperatura

Il setpoint di temperatura può essere regolato nell'intervallo compreso tra 25 °C e 40,0  $\circ$ C.

# **Il setpoint di temperatura predefinito è pari a 37,0 °C.**

Per modificare il setpoint di temperatura, seguire queste istruzioni:

1. Quando sul display viene visualizzata la temperatura corrente:

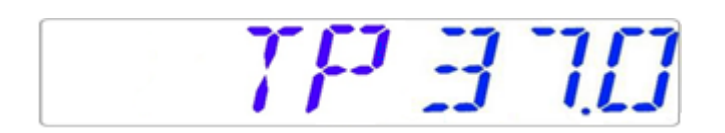

- 2. Tenere premuto il tasto SP e utilizzare i tasti (⇧) e (⇩) per regolare il setpoint: una pressione del tasto corrisponde a una variazione di 0,1.
- 3. Dopo aver modificato la temperatura, rilasciare il tasto SP. Il valore è ora memorizzato.

Se sul display non è visualizzata la lettura della temperatura attuale, il tasto  $(\Rightarrow)$  alterna tra temperatura, setpoint del flusso di gas e modalità riscaldata.

## 14.2 Setpoint del flusso di gas (solo per modelli senza miscelatore di gas integrato)

Il setpoint del flusso di gas può essere regolato nell'intervallo compreso tra 0 l/h e 40 l/h.

Per modificare il setpoint del flusso di gas, attenersi alle seguenti istruzioni:

1. Quando sul display è visualizzato il flusso di gas attuale:

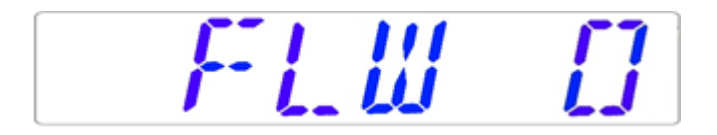

- 2. Tenere premuto il tasto SP e utilizzare i tasti (⇧) e (⇩) per regolare il setpoint: una pressione del tasto corrisponde ad una variazione di 1 l/h.
- 3. Dopo aver modificato la temperatura, rilasciare il tasto SP. Il valore è ora memorizzato.

Se sul display non è visualizzata la lettura del setpoint del flusso di gas attuale, il tasto  $(\Rightarrow)$ alterna tra temperatura, setpoint del flusso di gas e modalità riscaldata.

14.3 Setpoint di concentrazione del gas  $CO<sub>2</sub>$  (solo per modelli con un miscelatore di gas integrato)

La concentrazione di CO<sub>2</sub> può essere regolata nell'intervallo compreso tra 3,0% e 10%.

**Il setpoint di CO<sup>2</sup> predefinito è 5,0%.**

Per modificare il setpoint di concentrazione di CO2, seguire queste istruzioni:

1. Quando sul display viene visualizzata la concentrazione del gas CO2:

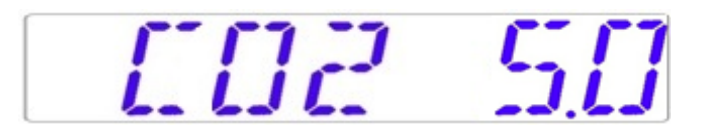

2. Tenere premuto il tasto SP e utilizzare i tasti (⇧) e (⇩) per regolare il setpoint: una pressione del tasto corrisponde a una variazione di 0,1.

3. Dopo aver modificato la temperatura, rilasciare il tasto SP. Il valore è ora memorizzato.

Se sul display non è visualizzata la lettura della  $CO<sub>2</sub>$  attuale, il tasto  $(\Rightarrow)$  alterna tra le letture di temperatura, CO2, O<sup>2</sup> e modalità riscaldata.

14.4 Setpoint di concentrazione del gas  $O<sub>2</sub>$  (solo per modelli con un miscelatore di gas integrato)

La concentrazione di O<sup>2</sup> può essere regolata nell'intervallo compreso tra 5,0% e 20,0%.

**Il setpoint di O<sup>2</sup> predefinito è 5,0%.**

Per modificare il setpoint della concentrazione di O2, seguire queste istruzioni:

1. Quando sul display è visualizzata la concentrazione di  $0_2$ :

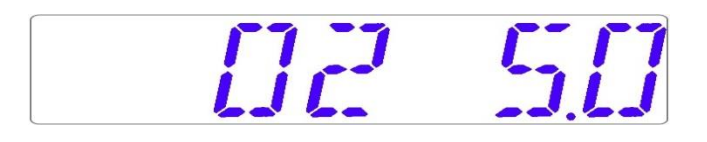

- 2. Tenere premuto il tasto SP e utilizzare i tasti  $(i)$  e  $(i)$  per regolare il setpoint: una pressione del tasto corrisponde a una variazione di 0,1.
- 3. Dopo aver modificato la temperatura, rilasciare il tasto SP. Il valore è ora memorizzato.

Se sul display non è visualizzata la lettura dell'O<sub>2</sub> attuale, il tasto (⇒) alterna tra le letture di temperatura, CO2, O<sup>2</sup> e modalità riscaldata.

#### 14.5 Modalità riscaldata

La piastra del tavolo dispone di 4 modalità riscaldate.

Per cambiare modalità riscaldata, seguire queste istruzioni:

1. Quando sul display è visualizzata la modalità riscaldata attuale:

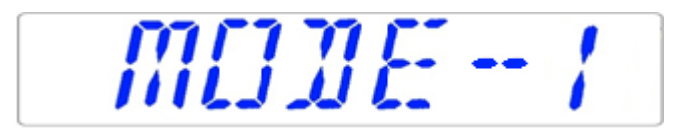

2. Tenere premuto il tasto SP e utilizzare i tasti  $(i)$  e  $(i)$  per regolare la modalità riscaldata.

3. Dopo aver modificato la temperatura, rilasciare il tasto SP. La modalità è ora memorizzata.

#### **Modalità 1:**

Tutte le zone sono "ON" e controllate. Le zone vengono riscaldate fino al setpoint di temperatura.

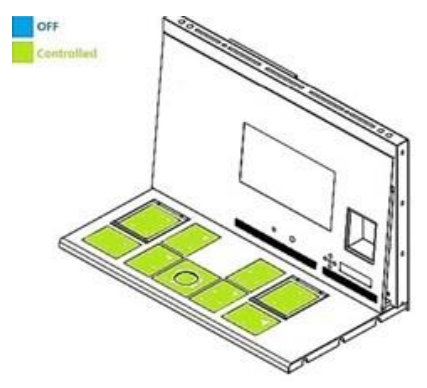

**Figura 14.1** Modalità 1

#### **Modalità 2:**

Entrambi i vani sono "ON" e controllati.

Il lato sinistro e la zona centrale sono "ON" e controllati.

Il lato destro dell'area è "OFF"; come mostrato nella figura sottostante, tutte le altre zone vengono riscaldate fino al setpoint di temperatura.

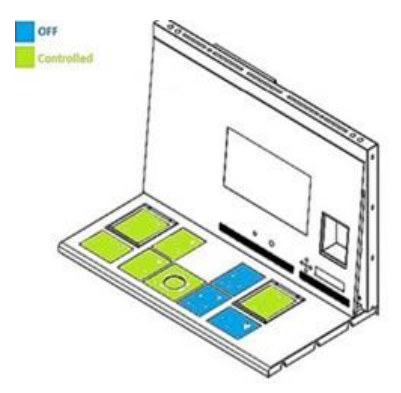

**Figura 14.2** Modalità 2

#### **Modalità 3:**

Entrambi i vani e il lato sinistro della piastra del tavolo sono "ON" e controllati.

La zona centrale e l'area di destra sono "OFF", come mostrato nell'immagine sottostante.

Tutte le altre zone vengono riscaldate fino al setpoint di temperatura.

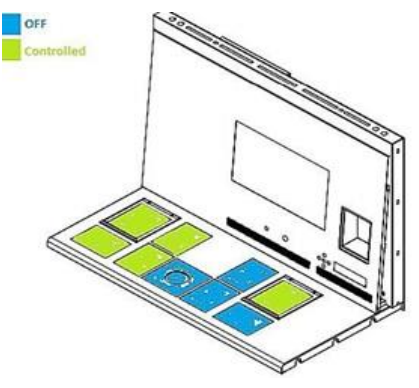

**Figura 14.3** Modalità 3

#### **Modalità 4:**

Entrambi i vani sono "ON" e controllati.

Il resto della piastra del tavolo è "OFF", come mostrato nell'immagine riportata sotto.

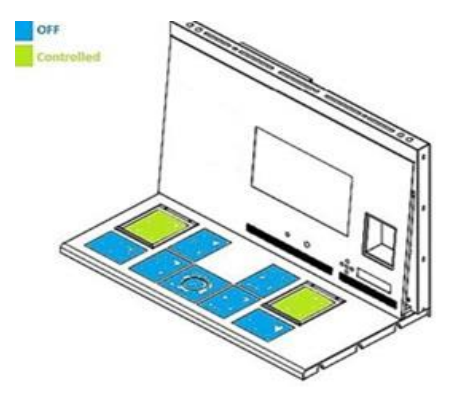

**Figura 14.4** Modalità 4

## 15 Temperature superficiali e misurazione della temperatura

In questa sezione viene descritto in maggior dettaglio il sistema di termoregolazione della Workstation multizona ART.

La Workstation multizona ART è dotata di 12 controller PID completamente separati per la misurazione della temperatura. Ogni controller è responsabile del controllo della temperatura di un'area distinta.

Ciascuna delle 12 aree disponibili è dotata di un sensore di temperatura e di un riscaldatore separati, consentendo all'utente di regolare la temperatura separatamente in ogni area, ottenendo così una maggiore precisione.

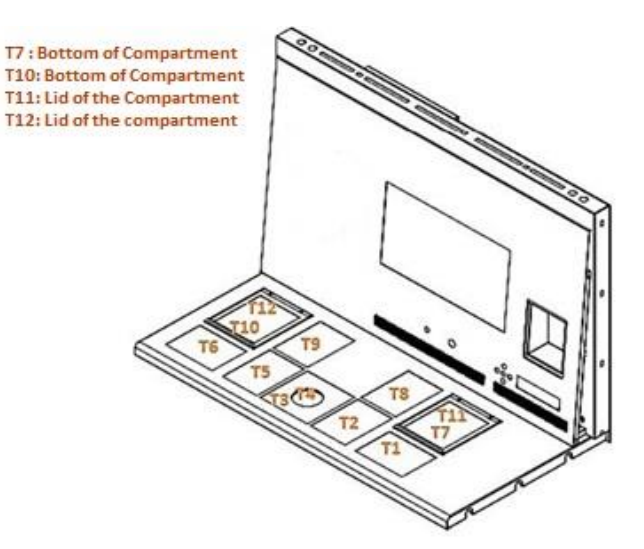

**Figura 15.1** Regolatori PID sulla piastra del tavolo

Ogni area può essere calibrata separatamente, utilizzando la voce corrispondente alla rispettiva area nel menu. Questi elementi vengono inseriti nel menu e sono denominati: T1 CAL, T2 CAL, T3 CAL, T4 CAL, T5 CAL, T6 CAL, T7 CAL, T8 CAL, T9 CAL, T10 CAL, T11 CAL e T12 CAL.

Per calibrare la temperatura in una particolare area, trovare il nome del sensore corrispondente e regolarlo in base a una misurazione effettuata utilizzando un termometro ad alta precisione.

Esco Medical consiglia solo un dispositivo idoneo e calibrato con una precisione di almeno 0,1 °C.

**La calibrazione della temperatura viene eseguita regolando il Tx (dove x è il numero del sensore) in base a una misurazione eseguita sul posto rilevante per il posizionamento della capsula.**

**Dopo la regolazione della temperatura, attendere almeno 15 minuti affinché la temperatura si stabilizzi; utilizzare un termometro per verificare la temperatura corretta su ogni area.**

**Mettere del nastro sul sensore del termometro calibrato al centro della zona. Potrebbe essere necessario eseguire iterazioni prima che la zona sia completamente calibrata.**

# **Le modalità di riscaldamento non influiscono sui vani.**

Fare attenzione quando si modificano le impostazioni di calibrazione: assicurarsi che solo il valore modificato corrisponda al punto in cui viene eseguita la misurazione. Dare al sistema il tempo di adattarsi.

## **Non vi è alcun riscaldamento incrociato tra le 12 zone, se regolate a temperature entro 0,5 °C. A differenze di temperatura più considerevoli, la zona più calda influirà sulla zona più fredda.**

**Nota**: le modalità di calibrazione della temperatura nell'area T1 sono descritte nella sezione 12.5.1 di questo manuale.

## 16 Firmware

Il firmware installato sulla Workstation multizona ART è aggiornabile. Ogni volta che sarà disponibile un aggiornamento critico, questo verrà fornito ai nostri distributori in tutto il mondo, che si assicureranno che l'incubatore funzioni con il firmware più recente disponibile. Un tecnico di assistenza eseguirà questa operazione durante la manutenzione annuale programmata.

Seguire questi passaggi per verificare il firmware attualmente installato sull'unità:

1. Nel menu, individuare il sottomenu Assistenza "Serv" e premere il tasto  $(\Rightarrow)$  per accedere. Il sottomenu Assistenza è bloccato per impostazione predefinita. Sul display verrà visualizzato "LOCKED" (BLOCCATO) e dopo aver premuto il tasto  $(\Rightarrow)$ , tenerlo premuto per 10 sec, sul display verrà visualizzata la versione firmware attualmente installata:

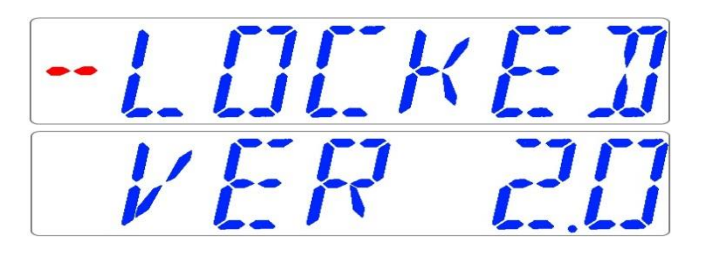

La dicitura Ver 2.0 viene visualizzata solo come esempio. L'attuale Workstation multizona ART da 4 piedi è una versione del firmware del miscelatore di gas integrato 3.0.3; Workstation multizona ART DUAL da 6 piedi con miscelatore gas integrato: lato destro – 3.0.5 e lato sinistro 3.0.1; tutte le Workstation multizona ART senza miscelatore gas integrato (solo premix) – 3.0.4.

2. Premere il tasto  $(\hat{u})$  per uscire e tornare nel sottomenu.

## 17 Il flusso laminare

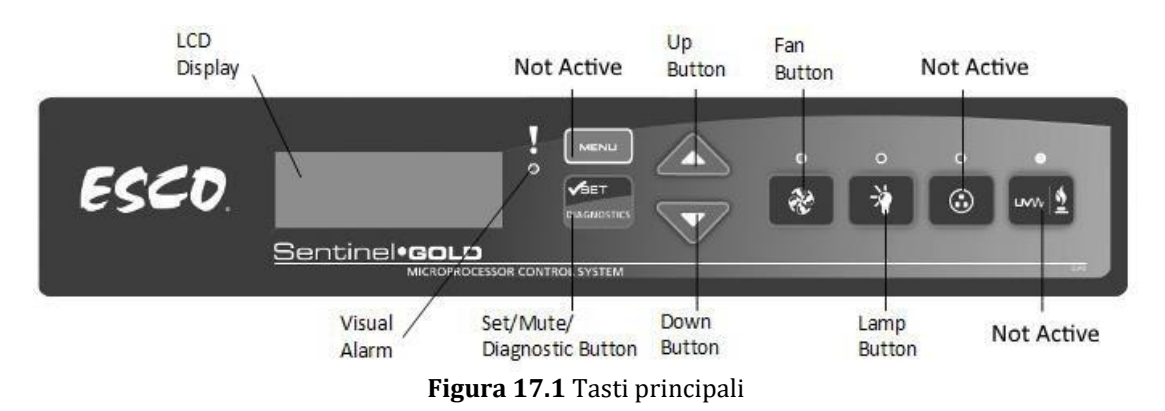

- Pulsante "Ventola": accende e spegne la ventola. Attiva la modalità standby.
- Pulsante "Lampada": accende e spegne le lampade a fluorescenza.
- Pulsante "Socket": non attivo per l'utente.
- Pulsante "UV/Gas": non attivo per l'utente.
- Pulsante "Menu": entra nel menu. Funziona anche come il pulsante "Back" (Indietro).
- Pulsante "Imposta/Silenzia/Diagnostica": consente di selezionare la cartella/accedere al pulsante del parametro.
- Pulsanti "SU/GIÙ": consentono di scorrere il menu.

Sono disponibili solo 3 funzioni per l'utente: attivare/disattivare il flusso d'aria laminare, attivare la modalità di flusso standby e accendere/spegnere l'illuminazione interna.

## 18 Ricertificazione da parte del personale di servizio

I prodotti Esco generalmente garantiscono anni di funzionamento senza problemi; tuttavia, richiedono manutenzione e assistenza come tutte le apparecchiature. Manutenzione e assistenza devono essere effettuate da personale appositamente formato. Esco offre corsi di formazione per fornire ai fornitori di servizi le competenze, le informazioni e gli strumenti più recenti per effettuare manutenzione e assistenza con successo sui prodotti Esco. Per maggiori informazioni sul corso di formazione più vicino, contattare Esco.

I fornitori di servizi dovrebbero familiarizzare con i principi operativi di base dei prodotti prima di lavorare su di essi. Riferimenti appropriati includono informazioni nella Sezione Utente di questo Manuale o dei cataloghi.

Le Workstation multizona ART richiedono generalmente:

- Ricertificazione, quando:
	- − La workstation viene riposizionata
	- − Si hanno sospetti sulle prestazioni del banco pulito
- − Dopo la sostituzione del filtro o della ventola
- − Almeno una volta all'anno

Durante la ricertificazione:

- − Le velocità del flusso d'aria e i modelli di flusso della workstation sono verificati rispetto alle specifiche del produttore e agli standard internazionali pertinenti
- − I filtri sono sottoposti a test di scansione per garantire che non perdano
- − Possono essere eseguiti test di comfort dell'operatore
- − Se le velocità del flusso d'aria sono fuori setpoint, vengono effettuate regolazioni nell'ambito della procedura di certificazione prima della registrazione dei valori finali
- Calibrazione allarme flusso d'aria, quando:
	- − Non è possibile determinare la causa dell'allarme flusso d'aria
	- − La ricertificazione indica che il flusso d'aria visualizzato devia di > 0,02 m/s (4 fpm) dalle velocità effettivamente misurate (solo per prodotti con display della velocità del flusso d'aria)
- Sostituzione del filtro, quando:
	- − I filtri sono intasati e le ventole sono già regolate all'impostazione massima
	- − Durante il test di scansione vengono rilevate perdite del filtro che non possono essere riparate
- Sostituzione della ventola (in genere rara) in caso di guasto
- La manutenzione ordinaria comprende anche:
	- − Sostituzione della/e lampada/e fluorescente/i: in genere una volta ogni 2 anni

#### 18.1 Certificazione sul campo del quadro

La certificazione sul campo dell'armadio deve essere eseguita in caso di:

- Nuova installazione
- Trasferimento dell'armadio
- Attivazione dell'allarme flusso d'aria con causa indeterminata
- Quando si hanno sospetti sulle prestazioni dell'armadio
- Almeno una volta all'anno o in base alla valutazione del rischio

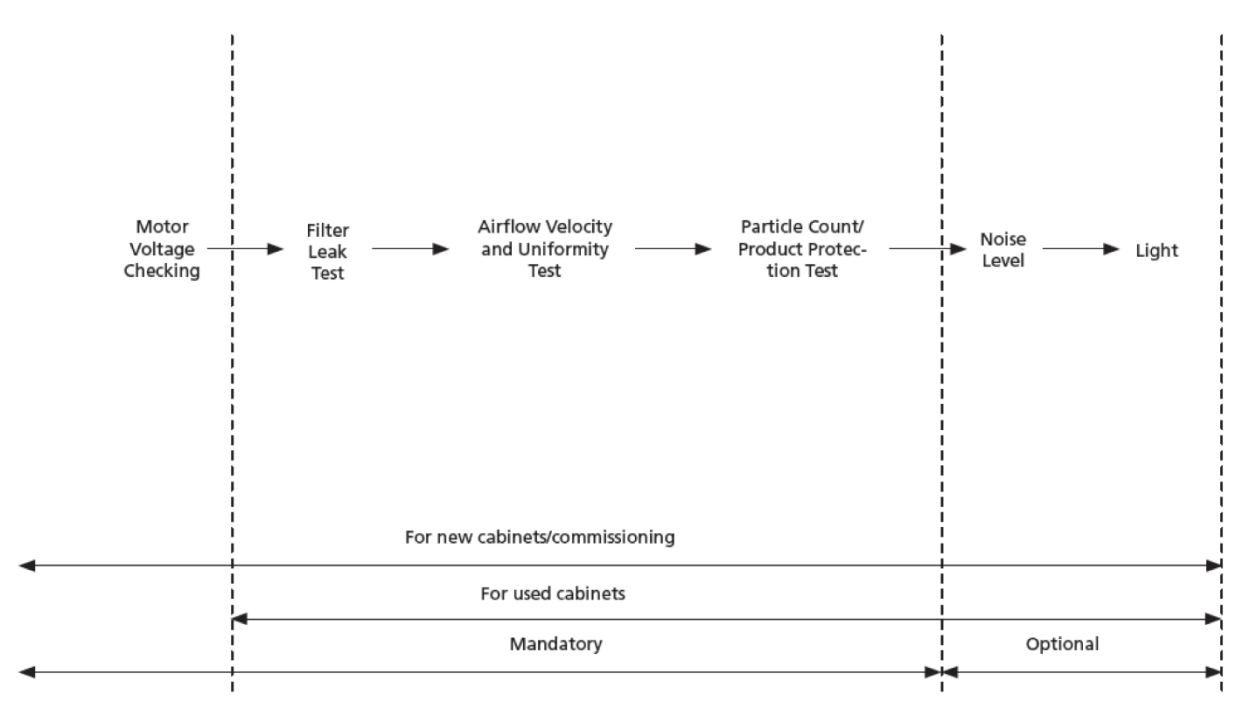

**Figura 18.1** Passaggi su come eseguire la certificazione sul campo

#### 18.2 Esecuzione della certificazione

#### 18.2.1 Impostazione dell'armadio in modalità manutenzione

Per avviare la certificazione, assicurarsi che la ventola e le lampade siano accese. L'armadio dovrebbe quindi essere messo in modalità manutenzione. In modalità manutenzione, tutti gli allarmi vengono disattivati e la finestra può essere spostata senza che la luce venga spenta.

#### *Come attivare la modalità manutenzione*

- 1. Premere il pulsante MENU Immettere il PIN AMMINISTRATORE (il PIN AMMINISTRATORE predefinito è 0009)
- 2. Se viene visualizzato IMPOSTAZIONI, il codice AMMINISTRATORE è stato rimosso, procedere al passaggio 3
	- a. Premere SET con 0 lampeggi
	- b. Premere SET con le ultime cifre 00 lampeggianti
	- c. Premere SET con le ultime cifre 000 lampeggianti
	- d. Premere SET con le ultime cifre 0000 lampeggianti
	- e. Premere il pulsante "▼" per digitare 9
	- f. Premere SET
- 3. Suonerà l'allarme; attendere che smetta di suonare. Sull'armadio si dovrebbe leggere:

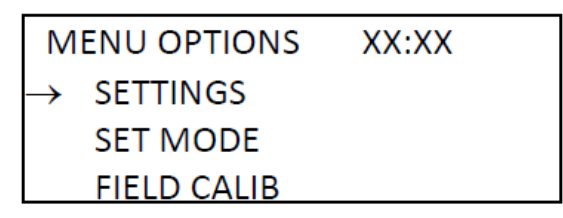

**Figura 18.2** Visualizzazione delle opzioni di menu nell'armadio

4. Utilizzare il pulsante "▼" fino a quando sul display LCD viene visualizzata la MODALITÀ IMPOSTATA. Premere il pulsante SET e sul display LCD verrà visualizzato:

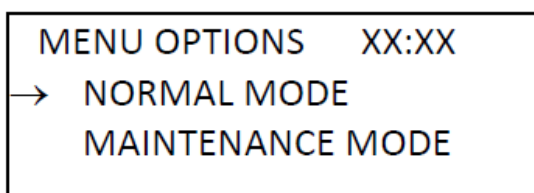

**Figura 18.3** Visualizzazione MODALITÀ LCD IMPOSTATA nell'armadio

- 5. Utilizzare il pulsante "▼" fino a visualizzare il messaggio MANUTENZIONE LCD nella riga superiore dell'LCD. Premere il pulsante SET L'armadio è ora in modalità manutenzione e la parola "Manutenzione" lampeggia continuamente per indicare condizioni non sicure.
- 6. Premere due volte il pulsante MENU per uscire dalla struttura del menu.
- 7. Sul display LCD viene visualizzata la parola "Manutenzione", come mostrato di seguito.

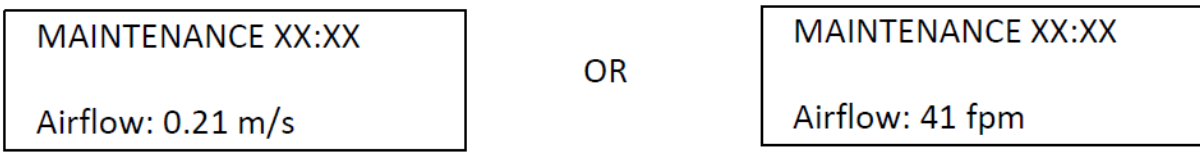

**Figura 18.4** Il messaggio della modalità manutenzione è attivo

## 18.2.2 Individuazione del controller di velocità

L'utente deve prepararsi per la certificazione individuando il controller di velocità per modificare la velocità del motore.

- 1. Rimuovere il prefiltro e la rete sulla parte superiore dell'armadietto.
- 2. Il controllo della velocità ECMS si trova all'interno.
- 3. Per una nuova installazione dell'armadio, ruotare il controller di velocità necessario per ottenere lo stesso ciclo di lavoro registrato in fabbrica. Per la ricertificazione annuale o dopo la sostituzione del filtro, regolare il ciclo di lavoro

del motore per ottenere il flusso d'aria target, indicato nel test della velocità del flusso d'aria riportato di seguito.

# **Selezionare l'unità di misura, metrica o imperiale, su ogni articolo da testare.**

## 18.2.3 Test di velocità e uniformità del flusso d'aria nominale

## **Il soffiatore deve essere acceso per 10 minuti prima di impostare il flusso d'aria.**

Posizionare il termo anemometro su un piano a 150 mm dalla superficie del filtro e misurare il flusso d'aria utilizzando la griglia seguente:

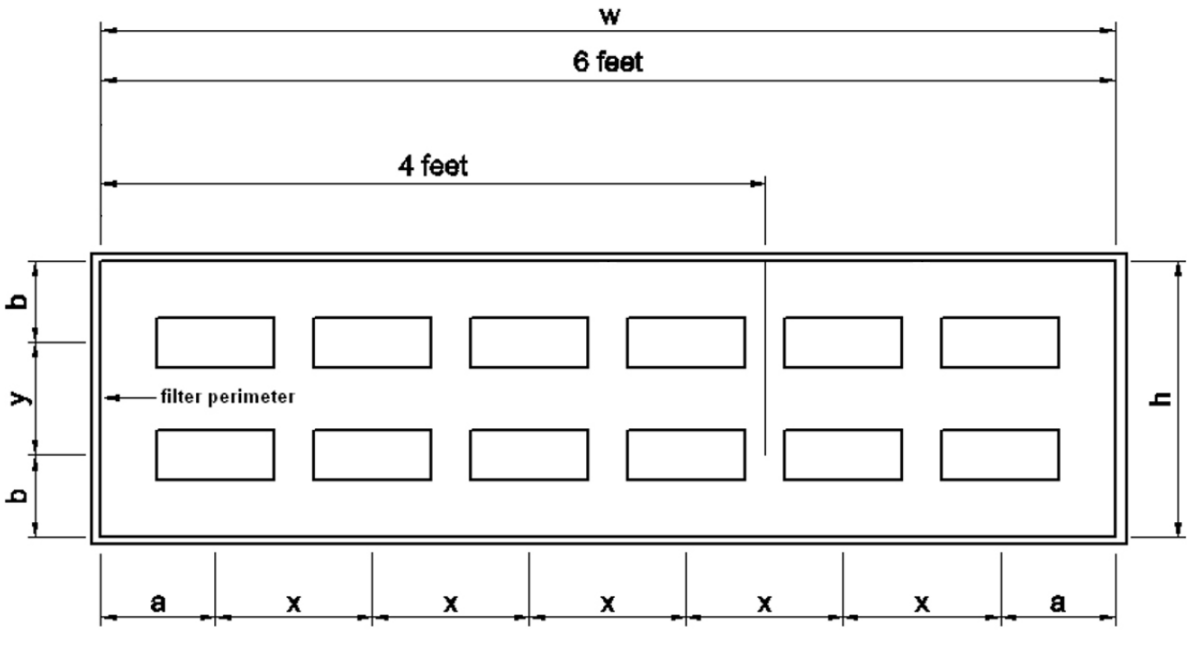

**Figura 18.5** Griglia di misurazione del flusso d'aria

Il piano della griglia del flusso d'aria si trova 150 mm davanti al filtro.

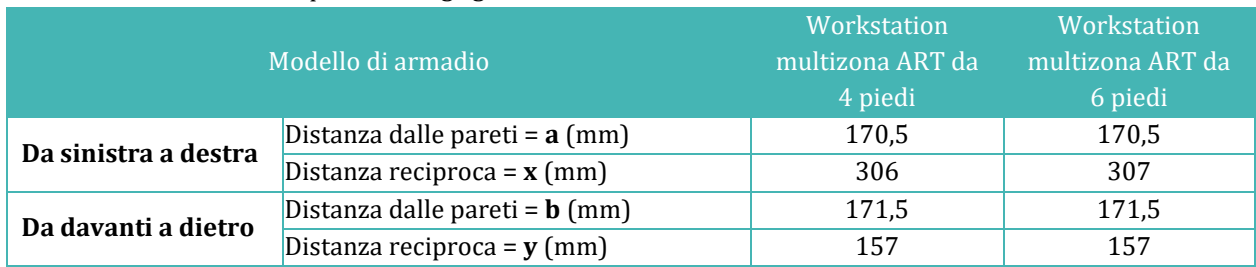

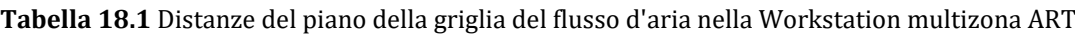

Velocità media \_\_\_\_\_\_\_\_\_\_\_\_\_\_ m/s (fpm) Deviazione massima:  $\%$ 

**Criteri di accettazione:** Velocità media della superficie del filtro pari a 0,21 ±0,02 m/s senza un singolo valore che si discosti di oltre il 20% dalla media calcolata.

Il test è stato eseguito come indicato nel seguente documento di controllo della contaminazione IEST (Institute of Environmental Sciences and Technology): IEST-RP-CC002.2 "Prassi consigliata per dispositivi di sanificazione dell'aria a flusso unidirezionale" Sezione 6.1.

## 18.2.4 Test di conteggio delle particelle

Utilizzare un contatore di particelle con una frequenza di campionamento di 1 piede<sup>3</sup> di aria al minuto. Posizionare il cono di campionamento del contatore di particelle all'interno della zona di lavoro, come indicato nella griglia seguente:

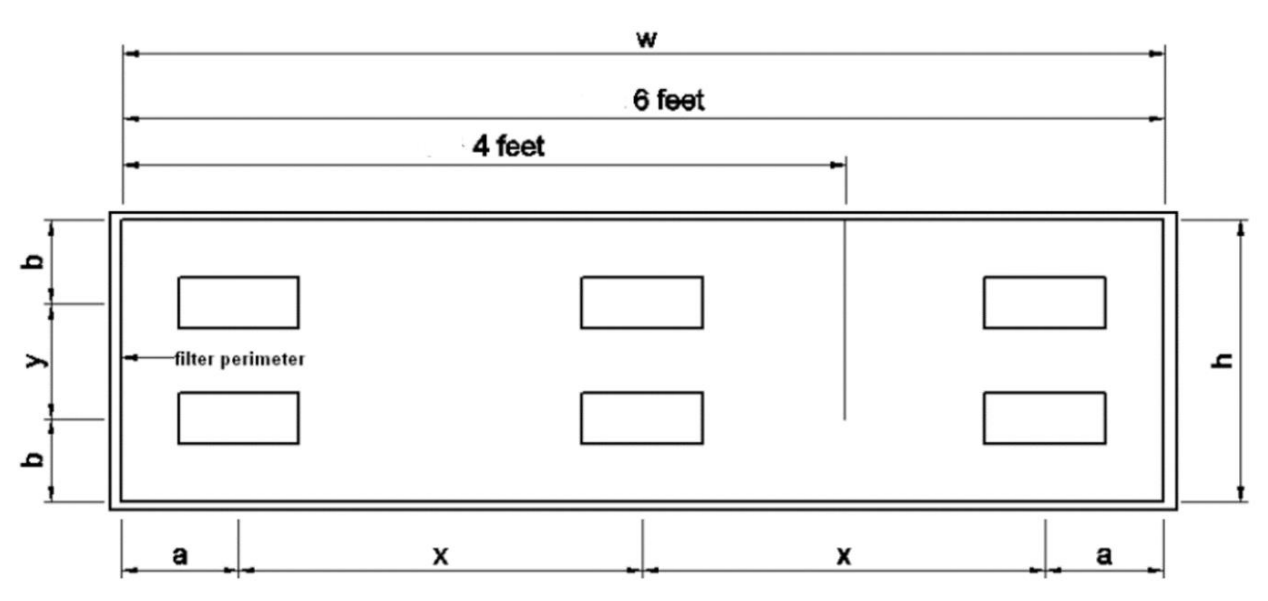

**Figura 18.6** Griglia di campionamento del contatore di particelle

Il piano è 300 mm sopra il piano di lavoro.

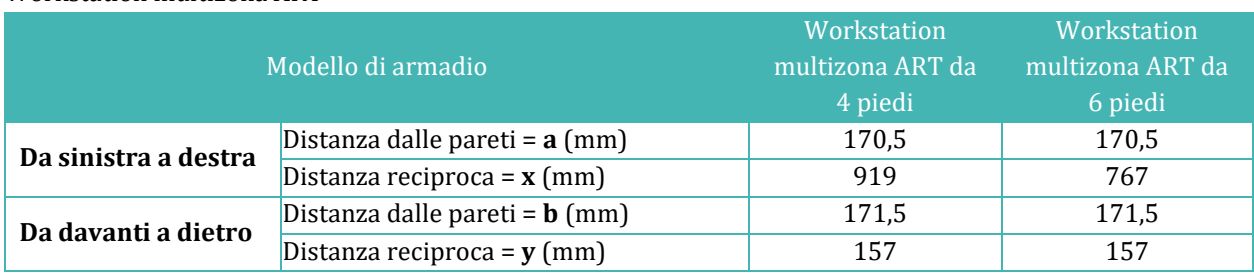

**Tabella 18.2** Distanze del piano della griglia di campionamento del contatore di particelle nella Workstation multizona ART

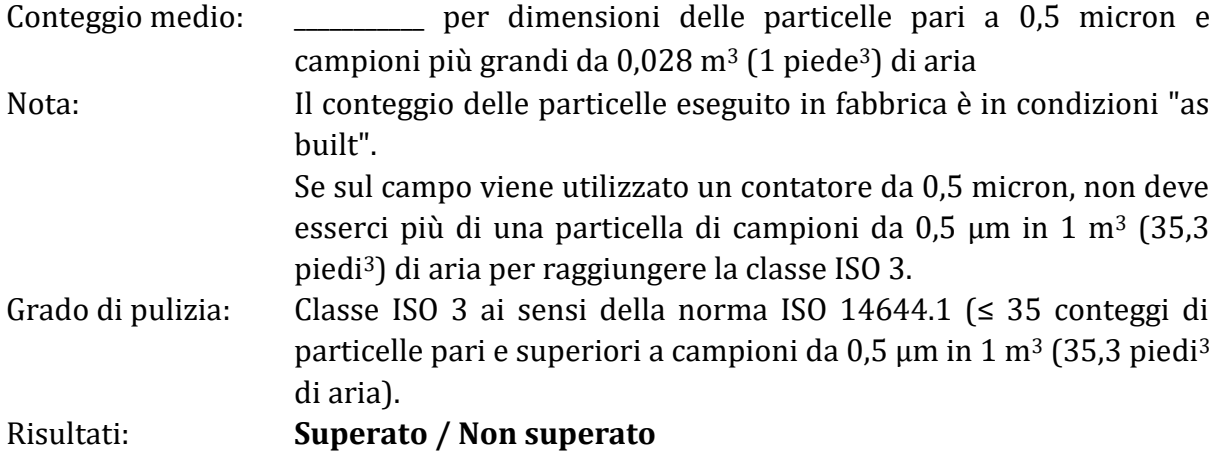

#### 18.2.5 Prova di temperatura delle zone riscaldate

Con l'armadio in funzione per più di 30 minuti, utilizzare un termometro e una sonda calibrati per misurare la temperatura. Mettere del nastro sulla sonda di temperatura al centro di ciascuna zona di lavoro riscaldata e/o del piano di vetro riscaldato come indicato dal disegno sottostante. Stabilizzare per 5 minuti prima di effettuare la misurazione. Se c'è una deviazione con la misurazione, seguire la procedura alla sezione 12.5.1. Dopo la calibrazione, misurare nuovamente la temperatura.

| X | $\boldsymbol{\mathsf{X}}$ | o<br>o<br>$\circ$<br>۰ | X | X |
|---|---------------------------|------------------------|---|---|
| X | X                         | $\mathbf{x}$<br>X      | X | X |

**Figura 18.7** Zone riscaldate nella Workstation multizona ART

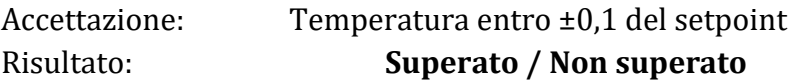

#### 18.2.6 Prova del livello di rumore (Opzionale per le prove sul campo)

Con l'armadio funzionante con parametri regolari, rilevare la rumorosità dell'armadio durante il normale funzionamento utilizzando un fonometro calibrato a 300 mm davanti al bordo inferiore della superficie di lavoro e 380 mm sopra la superficie di lavoro incassata.

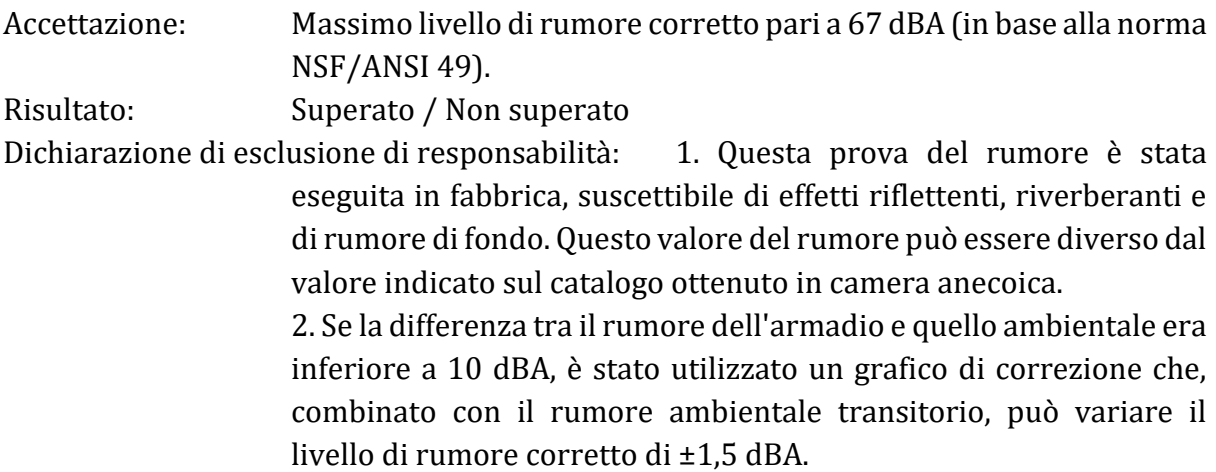

Il test è stato eseguito come indicato nel seguente documento di controllo della contaminazione IEST (Institute of Environmental Sciences and Technology): IEST-RP-CC002.2 "Prassi consigliata per dispositivi di sanificazione dell'aria a flusso unidirezionale" Sezione 6.11.

#### 18.2.7 Prova di intensità luminosa (Opzionale per le prove sul campo)

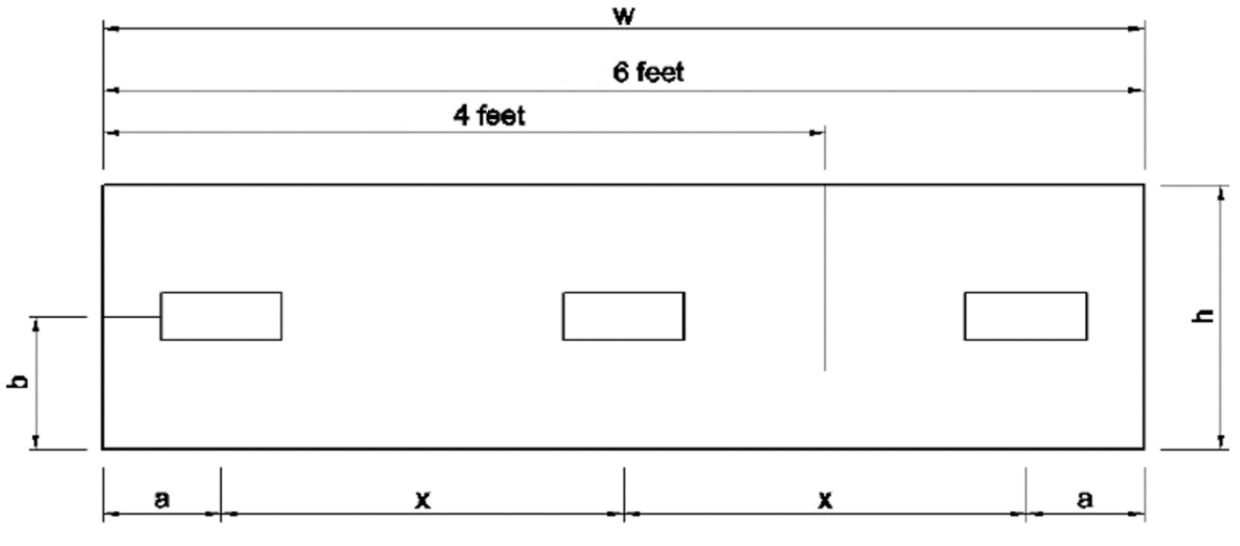

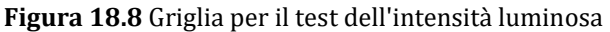

Un misuratore di intensità luminosa è stato utilizzato per misurare l'intensità luminosa a livello della superficie di lavoro della linea centrale anteriore e posteriore dell'armadio.

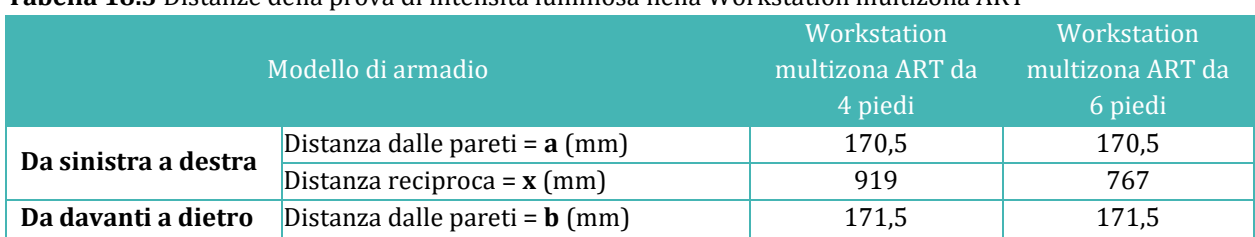

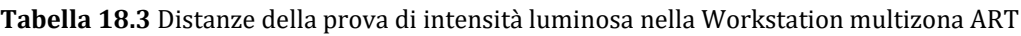

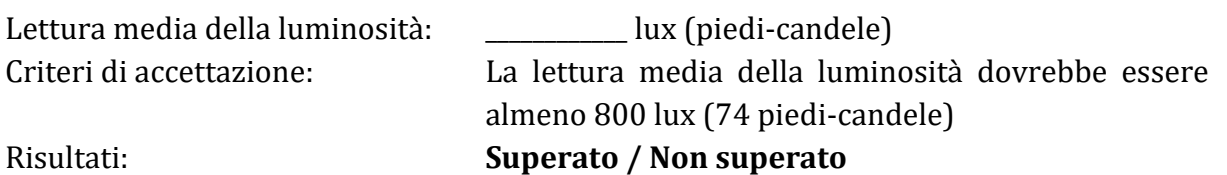

#### 18.3 Calibrazione del controllo Gold Sentinel™

## **La calibrazione è necessaria solo quando la visualizzazione della velocità dell'aria è imprecisa o quando è necessario correggere setpoint di allarme errati.**

Lo scopo della calibrazione del controller è consentire al controller di registrare particolari tensioni in uscita dal sensore di flusso d'aria e farle corrispondere a punti di guasto e nominali della velocità dell'aria. Una volta completata la calibrazione, il controllo mostrerà la velocità dell'aria ogni volta che la ventola è in funzione.

Tutti gli armadi Esco sono testati in fabbrica e calibrati prima di essere spediti.

#### **Calibrazione del valore nominale del flusso d'aria – 0,21** ±0,02 m/s (41 fpm):

- Premere il pulsante MENU Se l'armadietto è in modalità manutenzione, non verrà richiesto alcun PIN. Se l'armadietto è in modalità normale, immettere il PIN 0009. Premere il tasto ▼ finché sul display non compare "CALIB CAMPO", quindi premere SET.
- Il puntatore sarà su "Calib flusso d'aria". Premere il pulsante SET
- Viene visualizzato un messaggio "Leggere il manuale" per scoraggiare la persona non autorizzata. Premere SET per continuare.
- Assicurarsi che il setpoint del flusso d'aria nominale sia  $0.21 \pm 0.02$  m/s. Il volume del flusso d'aria lampeggia, indicando che può essere modificato. Selezionare il flusso d'aria ottenuto utilizzando i pulsanti ▲ e ▼. Premere il pulsante SET per continuare.
- Attendere 3 minuti affinché il software registri questo punto ADC del sensore. Non modificare il ciclo di lavoro del motore né interrompere il flusso d'aria/il sensore durante questo periodo.
- Al termine del conto alla rovescia di 3 minuti, verrà emesso un segnale acustico, quindi sul display verrà visualizzato "CALIBRAZIONE ESEGUITA". La schermata tornerà alle opzioni del MENU mostrate al punto 2.
- Riportare l'armadio dalla modalità manutenzione alla modalità normale.

Se viene visualizzato il messaggio di errore di calibrazione, assicurarsi che il **flusso d'aria sia entro ±0,02 m/s dal valore nominale e ripetere la calibrazione.**

#### 18.4 Sostituzione del filtro

#### **Sostituzione del filtro**

- 1. Rimuovere il coperchio in policarbonato, che è tenuto in posizione da viti M4 davanti e da viti a testa zigrinata sul retro.
- 2. Rimuovere il sensore del flusso d'aria, che è tenuto in posizione da viti M4.

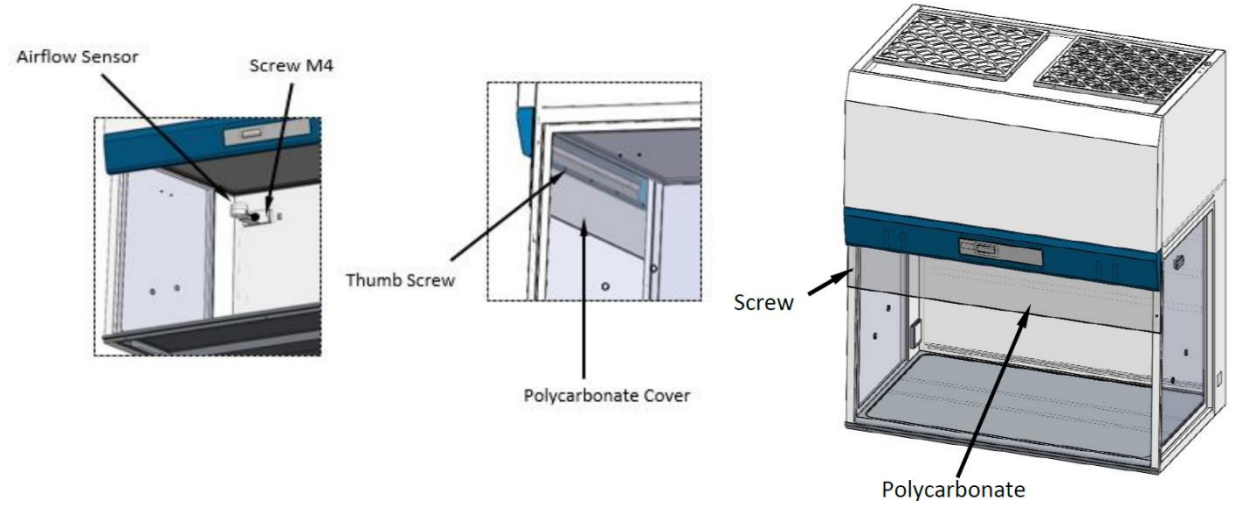

**Figura 18.9** Rimozione del sensore del flusso d'aria

#### **Rimozione del filtro di alimentazione**

- 3. Rimuovere la vite esagonale bombata M8 e quindi il filtro a morsetto. Rimuovere con cautela il filtro ULPA.
- 4. Sostituirlo con il nuovo filtro. Invertire i passaggi precedenti per il montaggio.

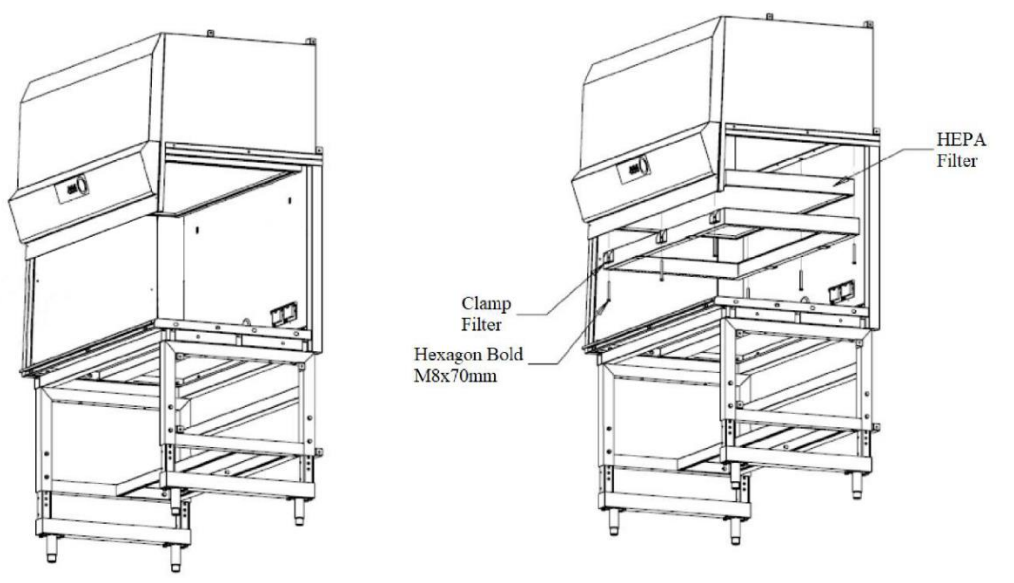

**Figura 18.10** Rimozione del filtro di alimentazione

I dadi utilizzati per bloccare il filtro devono essere serrati fino alla compressione del 50% con uno schema alternato, dopo l'installazione del nuovo filtro. I dadi devono essere serrati allo stesso modo per ottenere una compressione uniforme. Serve a prevenire la compressione eccessiva su un lato del filtro, che può causare perdite dal filtro.

Lo schema di serraggio dei dadi è mostrato di seguito:

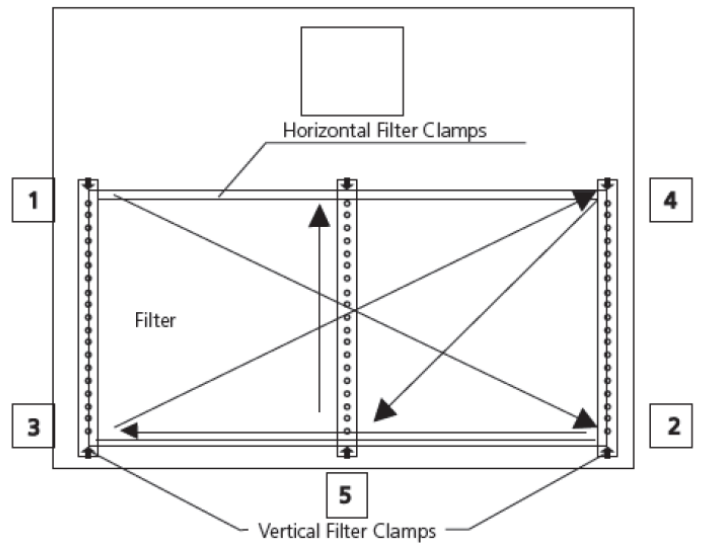

**Figura 18.11** Schema di serraggio dei dadi

#### 18.5 Sostituzione del soffiatore

1. Il prefiltro e la rete devono essere rimossi prima di procedere con le istruzioni per la sostituzione della ventola. Scollegare i collegamenti elettrici secondo necessità per liberare la ventola.

- 2. Rimuovere i dadi che fissano il soffiatore. Estrarre e sollevare con cautela il soffiatore.
- 3. Sostituire la nuova ventola ripetendo in senso inverso i passaggi precedenti.

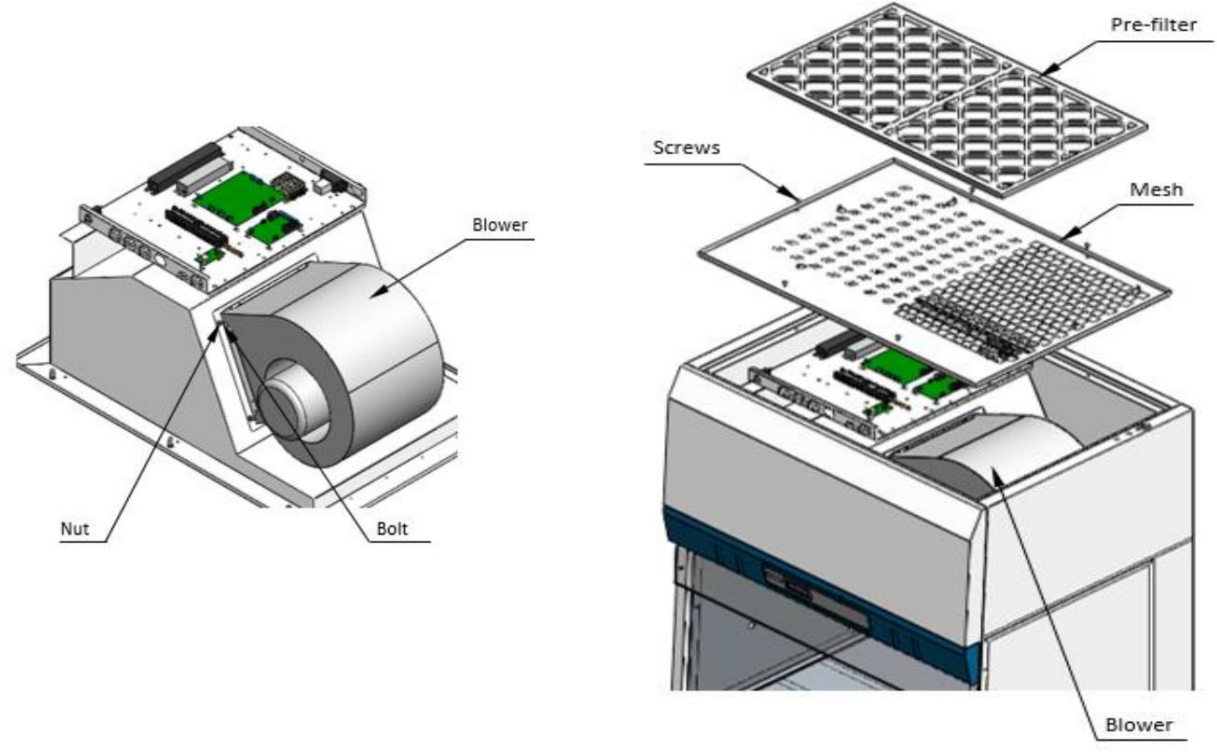

**Figura 18.12** Schema di sostituzione della ventola

## 18.6 Sostituzione della lampada fluorescente e della lampada UV

## 18.6.1 Sostituzione della lampada fluorescente

- Prima di sostituire le lampadine fluorescenti, assicurarsi che il banco, oltre che pulito, sia spento e scollegato dall'alimentazione elettrica
- Individuare le lampadine
- Rimuovere le clip di alimentazione alle estremità delle lampadine tirandole delicatamente e tenendo ferma la lampadina
- Rimuovere le lampadine dalle clip di montaggio e sostituirle con quelle nuove
- Riposizionare le clip di alimentazione alle estremità delle nuove lampadine e assicurarsi che siano saldamente in posizione
- Ricollegare il banco pulito all'alimentazione elettrica e verificare il corretto funzionamento delle lampadine

## 18.6.2 Sostituzione della lampada UV

- Scollegare i collegamenti elettrici
- Togliere la vecchia lampada UV ruotandola di 90° in senso antiorario e tirandola verso il basso

• Installare la nuova lampada UV spingendola verso l'alto e ruotandola di 90° in senso orario

## 19 Istruzioni di pulizia

#### 19.1 Considerazioni sul dispositivo sterile

La Workstation multizona ART non è un dispositivo sterile Non viene spedita sterile e non è possibile mantenerla sterile durante l'uso.

Tuttavia, il suo design è stato creato con grande cura per consentire all'utente di mantenere il dispositivo sufficientemente pulito e non contaminare i componenti fondamentali.

Le presenti istruzioni per la pulizia sono per uso generico e non sono state convalidate come sufficienti per trattare tutti i possibili aspetti e tutti gli scenari di utilizzo immaginabili.

Le caratteristiche progettuali destinate a garantire la pulizia sono:

- flusso d'aria laminare filtrato ULPA
- piano di lavoro a filo in acciaio inox
- uso di componenti che resistono bene alla pulizia

#### 19.2 Procedura di pulizia consigliata dal produttore

## **Validare sempre le procedure di pulizia a livello locale; per ulteriori indicazioni, consultare il produttore o il distributore.**

La procedura di pulizia ordinaria è consigliata per attività e manutenzione regolari. La combinazione di procedure di pulizia standard e procedure di disinfezione è raccomandata per problemi legati a eventi come fuoriuscite del terreno di coltura, accumulo visivo di sporco e/o altre evidenze di contaminazione. Si consiglia inoltre di pulire e disinfettare la Workstation multizona ART immediatamente dopo qualsiasi fuoriuscita di materiale.

#### **Pulizia periodica del dispositivo (senza embrioni all'interno)**

Per una pulizia efficace è essenziale indossare guanti e utilizzare buone tecniche di manipolazione.

1. Spegnere la Workstation multizona ART(pannello inferiore).

- 2. Si consiglia di pulire l'unità con alcol isopropilico diluito in acqua al 70%: inumidire una salvietta sterile e pulire tutte le superfici interne ed esterne del dispositivo strofinando la salvietta sulle superfici.
- 3. Dopo la pulizia, lasciare aperti i coperchi dei vani (nella Workstation multizona ART con vani) per consentire un tempo sufficiente per garantire che tutti i fumi di alcol siano dissipati.
- 4. Infine, per pulire le superfici del dispositivo utilizzare acqua purificata o sterile.
- 5. Ispezionare il dispositivo: se visivamente pulito, è pronto per l'uso.
- 6. Accendere la Workstation multizona ART (pannello inferiore).

Se il dispositivo non è visivamente pulito, ripetere la procedura a partire dal passaggio 2.

#### 19.3 Procedura di disinfezione consigliata dal produttore

#### **Disinfezione del dispositivo (senza embrioni all'interno)**

Per una disinfezione efficace è essenziale indossare guanti e utilizzare buone tecniche di manipolazione.

Procedere con i seguenti passaggi (questa procedura è stata dimostrata durante il programma di formazione in loco come parte del protocollo di installazione):

- 1. Spegnere la Workstation multizona ART (pannello inferiore).
- 2. Aprire i coperchi (nella Workstation multizona ART con vani).
- 3. Utilizzare il disinfettante necessario per disinfettare la superficie interna e la lastra di vetro sulla parte superiore del coperchio. Utilizzare salviettine sterili per applicare il disinfettante.
- 4. Pulire tutte le superfici interne e la parte superiore del coperchio con almeno tre salviettine. Ripetere fino a quando la salvietta non scolora.
- 5. Cambiare i guanti e, dopo 10 minuti di contatto, spruzzare acqua sterile sulle superfici e pulirle con un panno sterile.
- 6. Ispezionare il dispositivo: se è visivamente pulito, considerarlo pronto per l'uso. Se il dispositivo non è visivamente pulito, tornare al passaggio 3 e ripetere la procedura.
- 7. Accendere la Workstation multizona ART (pannello inferiore).

## 20 Piastre di ottimizzazione del calore

La piastra per l'ottimizzazione del calore del vassoio di trasporto garantisce il pieno contatto con la capsula. Generalmente significa condizioni di temperatura molto più stabili per le cellule. La piastra si inserisce nell'area sotto la cappa per il gas. La piastra può essere estratta per la pulizia e funge da modalità comoda per trasportare diverse capsule tra l'incubatore a CO<sup>2</sup> e la Workstation multizona ART.

## **Non utilizzare l'autoclave sugli inserti. Ciò danneggerà gli inserti, in quanto l'alta temperatura li deformerebbe.**

Posizionare la capsula dove si adatta alla forma. Sono disponibili piastre per l'ottimizzazione del calore del vassoio di trasporto per capsule Nunc® o Falcon®.

**Utilizzare solo il tipo corretto di piastre per l'ottimizzazione del calore per vassoio di trasporto per le capsule in uso.**

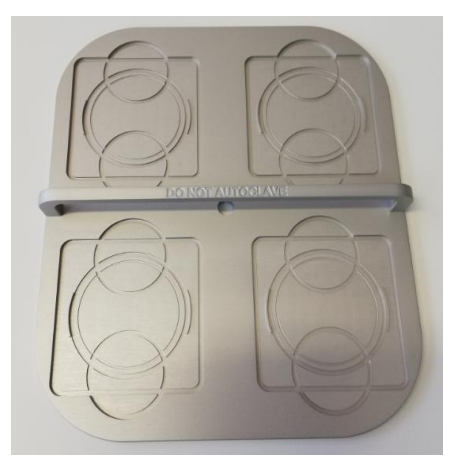

**Figura 20.1** Vassoio di trasporto

## 21 Umidificazione

Se la Workstation multizona ART viene utilizzata per condizioni di coltura aperta, si consiglia l'uso di umidificazione e cappa per il gas.

Se la Workstation multizona ART viene utilizzata per colture con rivestimento minerale, non è necessario utilizzare il sistema di umidificazione.

Il design della Workstation multizona ART non consente il controllo attivo dei livelli di umidità nel gas in circolo. Sebbene il metodo di umidificazione utilizzato nella Workstation multizona ART aumenti l'umidità del gas circolante, riduce il rischio di evaporazione del terreno di coltura nelle capsule Petri poste nel vano. Solitamente il livello di umidificazione previsto nei vani della Workstation multizona ART si mantiene al 70-77%.

Un terzo del serbatoio di umidificazione deve essere riempito con acqua **sterile affinché la Workstation multizona ART funzioni correttamente e mantenga l'umidità richiesta nel sistema.**

## **L'acqua nel serbatoio di umidificazione dev'essere cambiata almeno una volta alla settimana.**

## 22 Validazione della temperatura

La Workstation multizona ART singola da 3 piedi e 4 piedi è dotata di 5 sensori PT-1000 di classe B, mentre la Workstation multizona ART doppia da 6 piedi ha 9 sensori PT-1000 di classe B. 5 sensori si trovano sul lato sinistro del piano di lavoro e 4 sul lato destro.

Ogni zona dispone di un sensore aggiuntivo per la validazione (zone 1, 2, 3, 5, 6). Questi sensori non sono collegati ad alcuno dei componenti elettronici dell'unità. L'utente può collegare un dispositivo esterno per convalidare le letture della temperatura.

I sensori PT-1000 di Classe B si trovano nelle posizioni centrali delle zone inferiori e sono collegati a un connettore all'interno della piastra del tavolo, come illustrato:

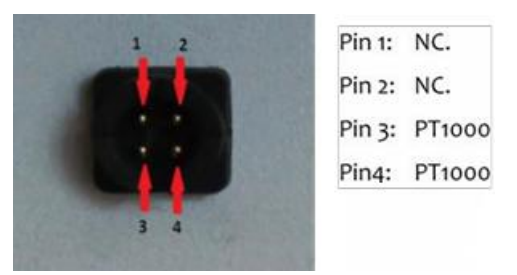

**Figura 22.1** Pin

Esco Medical o il distributore possono fornire un connettore e un cavo.

Le condizioni di temperatura delle zone possono essere registrate continuamente all'esterno attraverso i connettori senza compromettere le prestazioni dell'unità. È possibile utilizzare qualsiasi sistema di registrazione che utilizzi sensori PT-1000 standard.

Esco Medical può fornire un sistema di registrazione esterno per i sensori.

#### 23 PC all in one

La Workstation multizona ART singola è dotata di un potente PC AIO abilitato touch, mentre la Workstation multizona ART doppia di 2 PC AIO. Accendere/spegnere il PC premendo il pulsante sotto lo schermo.

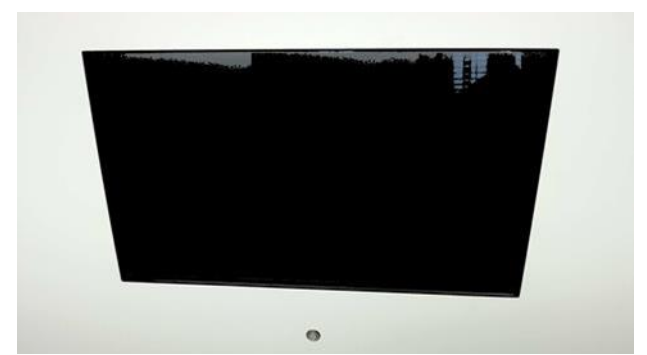

**Figura 23.1** Schermata del PC AIO nella Workstation multizona ART

Innanzitutto, il PC si avvia e carica il sistema operativo Windows. Il software di sorveglianza del registratore della workstation genera automaticamente i parametri e gli avvisi verranno visualizzati sullo schermo.

#### 23.1 Software di registrazione dati

In condizioni di lavoro normali, sul display del PC, l'utente dovrebbe visualizzare valori numerici.

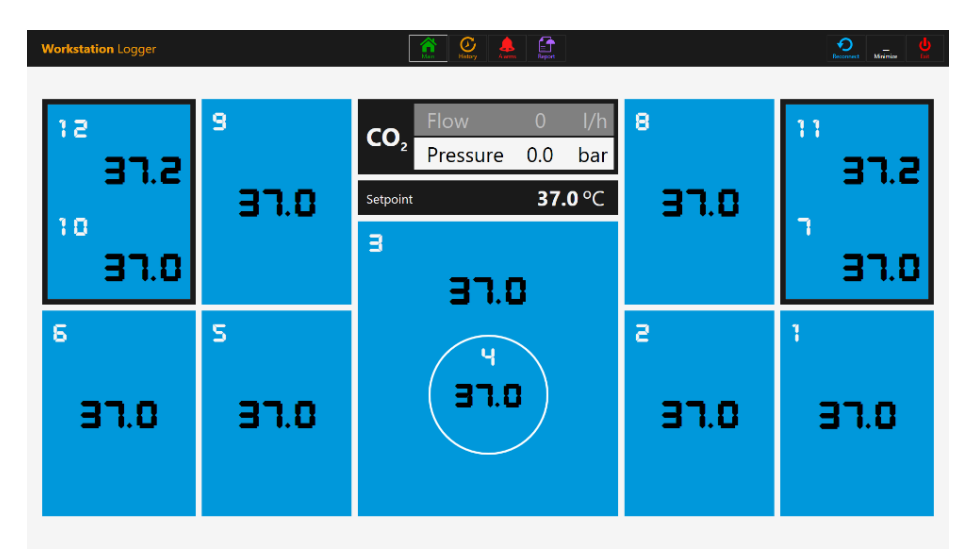

**Figura 23.2** Vista del registratore della workstation in condizioni di lavoro normali (senza miscelatore di gas)

Per i modelli di Workstation multizona ART con miscelatore di gas integrato, il monitor principale mostra anche livello di CO2, flusso di CO2, pressione della CO2, livello di O2, flusso di N<sub>2</sub>, pressione dell'N<sub>2</sub>, setpoint di CO<sub>2</sub> e O<sub>2</sub> oltre a entrambe le modalità gas attive (miscelato o premiscelato) e le modalità coltura (coltura sotto olio o coltura aperta).

| <b>Workstation Logger</b>          |                                 | $\begin{array}{c} \boxed{\bullet} \\ \hline \text{hipot} \end{array}$<br>$\overline{\mathbb{C}}$ |           | $\odot$<br>Reconnect<br>Minimize |
|------------------------------------|---------------------------------|--------------------------------------------------------------------------------------------------|-----------|----------------------------------|
| 6.0 sp.<br>CO <sub>2</sub><br>6.0% | $4.0$ l/h<br>0.5 <sub>bar</sub> | 30.0 l/h<br>5.0 sp.<br>N <sub>2</sub><br>O <sub>2</sub><br>0.4 <sub>bar</sub><br>5.0%            |           | Mode<br><b>Mix</b>               |
| 12                                 | 9                               | <b>Under Oil Culture</b><br>Mode                                                                 | 8         | 11                               |
| 37.2                               | 37.0                            | 37.0 °C<br>Compartment setpoint<br>37.0 °C<br>Setpoint                                           | 37.0      | 37.2                             |
| 10<br>37.0                         |                                 | в<br>37.0                                                                                        |           | 37.0                             |
| 6<br>37.0                          | s<br>37.0                       | 37.0                                                                                             | 2<br>37.0 | 1<br>37.0                        |

**Figura 23.3** Vista del registratore della workstation in condizioni di lavoro normali (con miscelatore di gas)

C'è anche un secondo monitor, che mostra solo modalità di cultura, setpoint del vano e setpoint della temperatura.

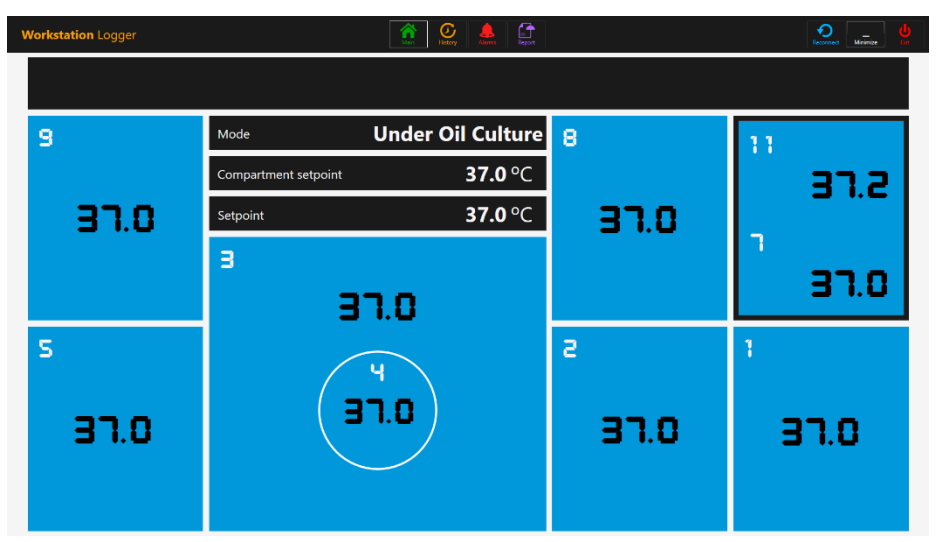

Figura 23.4 Vista del 2<sup>°</sup> monitor del registratore della workstation in condizioni di lavoro normali (con miscelatore di gas)

Se il segnale viene perso, al posto dei valori numerici appariranno delle linee tratteggiate.

| <b>Workstation Logger</b>   |            | $\begin{array}{ c } \hline \mathbf{r} \\ \hline \mathbf{r} \end{array}$<br>$\mathbb{C}$<br>$\frac{1}{\sqrt{2}}$<br>œ |     | $u_{\text{noise}}$<br>ā. |
|-----------------------------|------------|----------------------------------------------------------------------------------------------------|-----|--------------------------|
| sp.<br>CO <sub>2</sub><br>% | l/h<br>bar | 1/h<br>sp.<br>N <sub>2</sub><br>O <sub>2</sub><br>bar<br>%                                                           |     | Mode                     |
| 12                          | 9          | Mode<br>$\cdots$                                                                                                    | 8   | 11                       |
| ---                         |            | °C<br>Compartment setpoint                                                                                           |     | ---                      |
| 10                          | ---        | $^{\circ}$ C<br>Setpoint                                                                                             | --- |                          |
| ---                         |            | в                                                                                                    |     | ---                      |
| 6                           | Ś,         | $\qquad \qquad \blacksquare$                                                                                         | a   | ı                        |
|                             |            | u                                                                                                    |     |                          |
| ---                         | $- - -$    | . .                                                                                                    | --- | ---                      |
|                             |            |                                                                                                    |     |                          |
|                             |            |                                                                                                    |     |                          |

**Figura 23.5** Vista principale del registratore della workstation quando il segnale viene perso

Una volta stabilito il segnale, verranno visualizzati valori numerici.

Il colore blu indica che la zona è in modalità funzionamento normale. In presenza di un allarme, il colore diventa rosso sulla zona interessata.

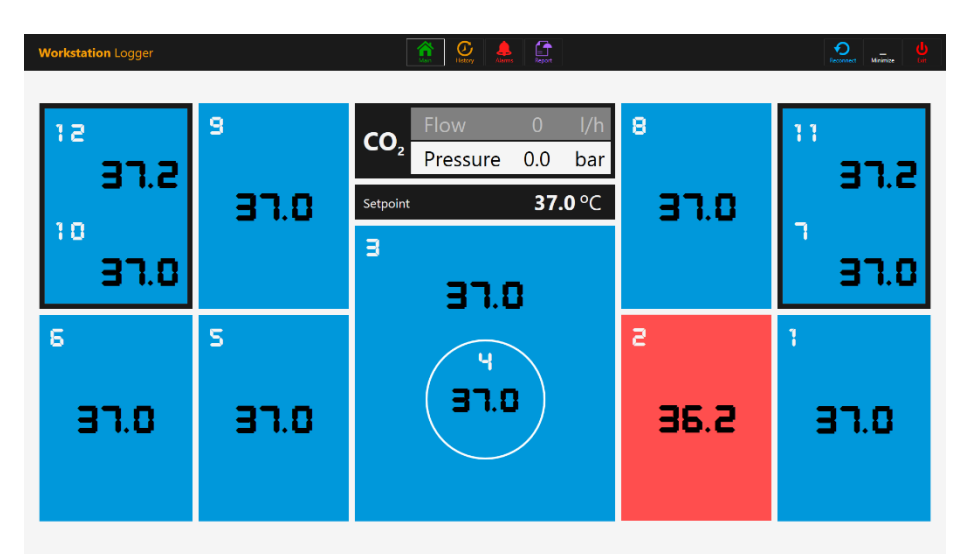

**Figura 23.6** Vista principale del registratore della workstation quando è presente un allarme per bassa temperatura nell'area T2

In questo modo, l'utente avrà sempre una chiara indicazione visiva del funzionamento normale e un modo semplice per identificare e reagire a un malfunzionamento.

## **Questa è una funzionalità di sicurezza esclusiva della Workstation multizona ART, che non è disponibile su alcun sistema comparabile.**

Alcuni modelli di workstation multizona contengono vani. In questo caso, la zona avrà un bordo nero e due valori di temperatura (base e coperchio).

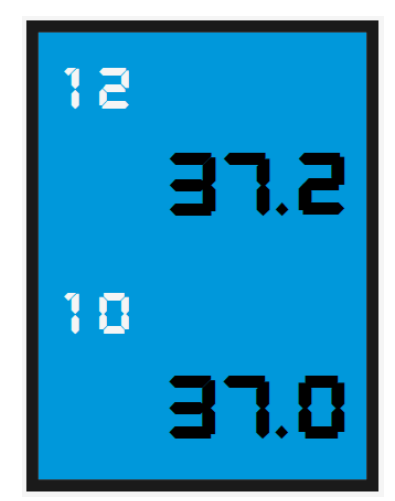

**Figura 23.7** Vista del vano nel registratore della workstation

Nella parte superiore dello schermo, 4 pulsanti di navigazione sono posizionati al centro e 3 pulsanti di azione sono nell'angolo destro.

Il pulsante "PRINCIPALE" porta in primo piano la vista principale (mostrata nelle immagini 23.2 e 23.3 riportate sopra).

Il pulsante "CRONOLOGIA" commuta la visualizzazione del grafico, in cui è possibile visualizzare grafici per tutti i parametri. È utile per documentare la stabilità del sistema e identificare comportamenti non corretti.

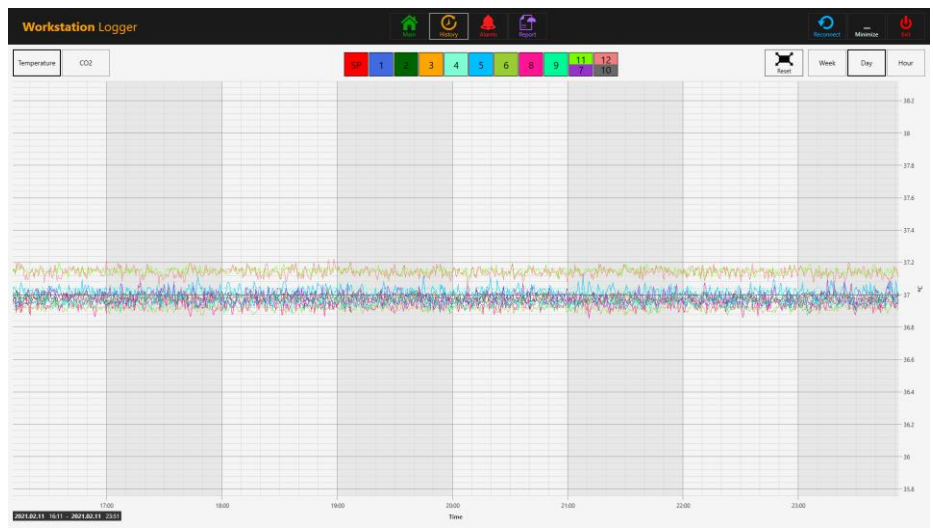

**Figura 23.8** Visualizzazione dei dati di temperatura "Cronologia".

Nella vista grafico vengono visualizzati diversi pulsanti aggiuntivi. Premendo il pulsante con il numero della zona, l'utente può visualizzare le temperature e attivare/disattivare i grafici per ciascuna zona nella vista.

Per workstation multizona con vani, il pulsante conterrà due valori in cui verranno

visualizzate due curve di temperatura distinte.

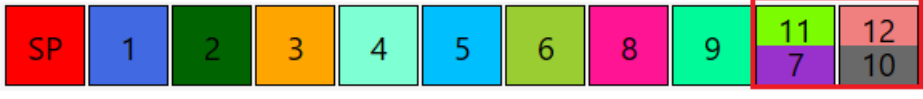

**Figura 23.9** Vano con due valori di temperatura

Una funzione zoom è disponibile toccando lo schermo e facendo scorrere il dito verso sinistra sull'area da ingrandire.

Premendo il pulsante "Reset" si tornerà alla visualizzazione completa.

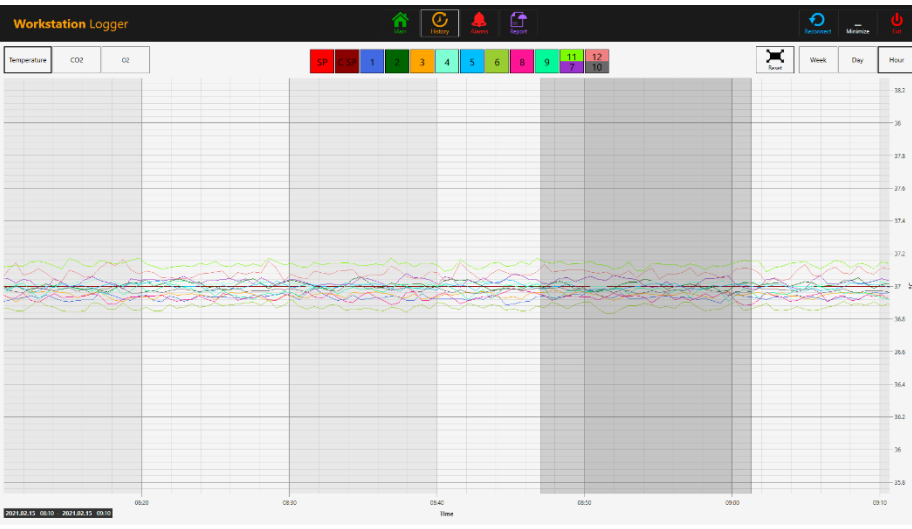

**Figura 23.10** Vista del grafico ingrandita

Se vi sono dati accumulati, è possibile passare tra le viste "Settimana", "Giorno" e "Ora".

Premendo il pulsante CO<sup>2</sup> si passa dalla visualizzazione dei dati della temperatura alla visualizzazione dei dati del gas CO2. Nei modelli di Workstation multizona ART senza miscelatore di gas integrato, l'utente può visualizzare solo i dati storici di portata e pressione della CO2.

|                   | <b>Workstation Logger</b>         |       | $\hat{\mathbf{n}}$ | $\mathbf{r}$<br>$\overline{\mathcal{Q}}$ |      |                       | $\sum_{\text{bounded}}$ | Million |                                         |
|-------------------|-----------------------------------|-------|--------------------|------------------------------------------|------|-----------------------|-------------------------|---------|-----------------------------------------|
| Temperature       | CO <sub>2</sub>                   |       |                    | Co2 flow<br>Co2 pressure                 |      | $\sum_{k=1}^{\infty}$ | Week                    | Day     | Hour                                    |
| ×                 |                                   |       |                    |                                          |      |                       |                         |         | $-0.95$                                 |
| 0.9               |                                   |       |                    |                                          |      |                       |                         |         | $-0.9$                                  |
| 0.8               |                                   |       |                    |                                          |      |                       |                         |         | $-0.85$<br>$-0.8$                       |
|                   |                                   |       |                    |                                          |      |                       |                         |         | $-0.75$                                 |
| 07                |                                   |       |                    |                                          |      |                       |                         |         | $-0.7$<br>$-0.05$                       |
| $0.6 -$           |                                   |       |                    |                                          |      |                       |                         |         | $-0.6$                                  |
| $\frac{3}{8}$ as: |                                   |       |                    |                                          |      |                       |                         |         | $-0.55$<br>$\hat{\mathbf{s}}$<br>$-0.5$ |
|                   |                                   |       |                    |                                          |      |                       |                         |         | $-0.45$                                 |
| $04 -$            |                                   |       |                    |                                          |      |                       |                         |         | $-0.4$<br>$-0.35$                       |
| 83                |                                   |       |                    |                                          |      |                       |                         |         | $-0.3$                                  |
| 0.2               |                                   |       |                    |                                          |      |                       |                         |         | $-0.21$<br>0.2                          |
|                   |                                   |       |                    |                                          |      |                       |                         |         | -0.15                                   |
| 01                |                                   |       |                    |                                          |      |                       |                         |         | Fas.<br>$-0.05$                         |
| $\bullet$         |                                   | 12:00 | 1210               | 12:20                                    | 1230 | 1240                  |                         | 1250    | $\circ$                                 |
|                   | 2021.02.12 11:52 2021.02.12 12:52 |       |                    | Time                                     |      |                       |                         |         |                                         |

**Figura 23.11** Visualizzazione dei dati di "Cronologia" della CO<sup>2</sup>

Nei modelli di Workstation multizona ART con miscelatore di gas integrato, l'utente può visualizzare i dati storici del setpoint di concentrazione del gas CO2, concentrazione, flusso e pressione.

Premendo il pulsante  $O_2$  si passa dalla visualizzazione dei dati del gas  $CO_2$  alla visualizzazione dei dati del gas O2. Questa funzione è disponibile solo nei modelli di Workstation multizona ART con miscelatore gas integrato.

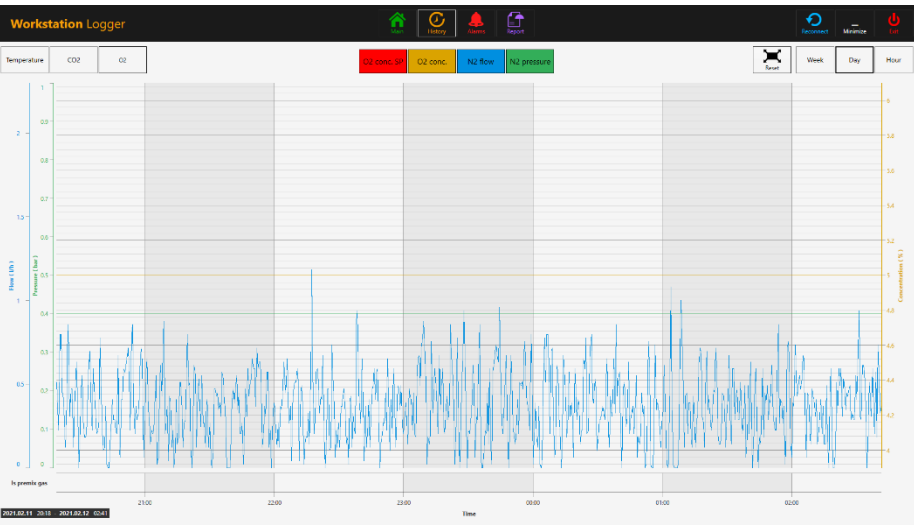

**Figura 23.12** Visualizzazione dei dati di "Cronologia" dell'O<sup>2</sup>

L'utente può visualizzare i dati storici del setpoint di concentrazione del gas O2, concentrazione, flusso e pressione del gas N2.

Il pulsante "Allarme" farà comparire la visualizzazione grafica degli allarmi. Le condizioni di allarme per i parametri sono visualizzate in rosso sulla linea temporale, rendendo così possibile una facile identificazione.

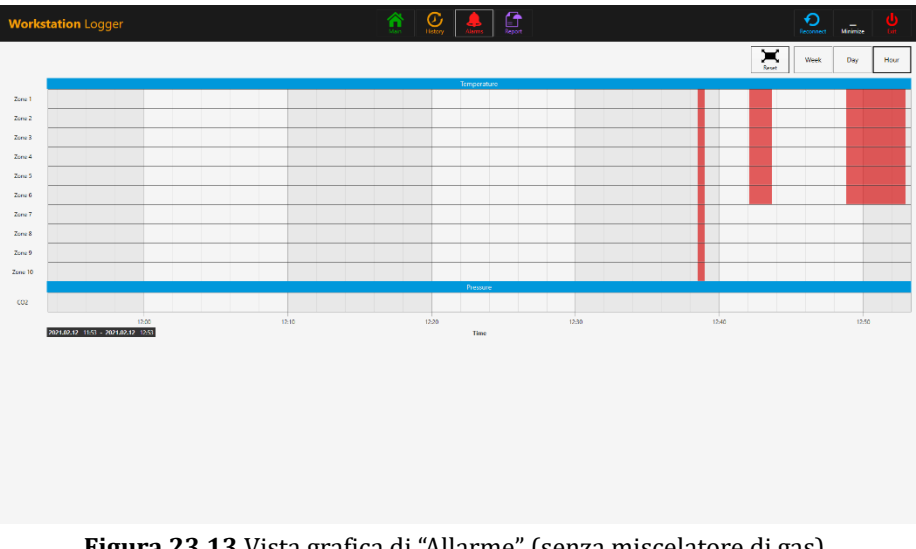

**Figura 23.13** Vista grafica di "Allarme" (senza miscelatore di gas)

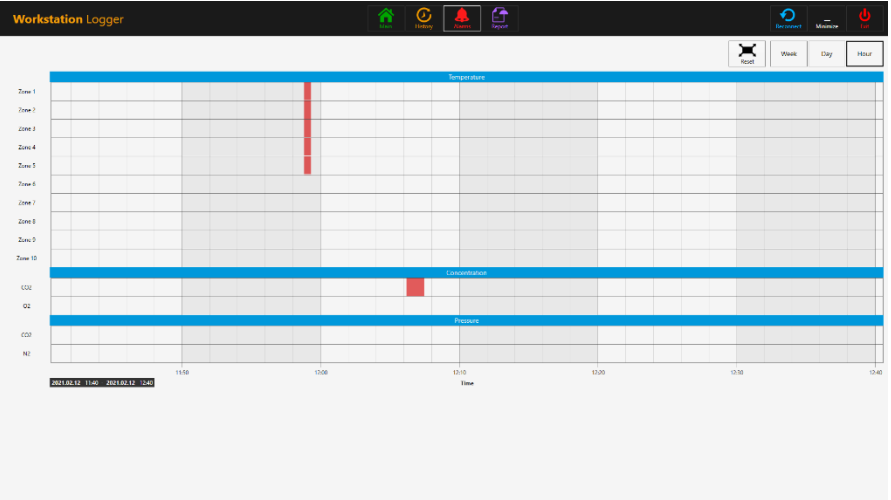

**Figura 23.14** Vista grafica di "Allarme" (con miscelatore di gas)

Il pulsante "Report" porterà in primo piano la modalità report. Tutti i parametri di funzionamento della Workstation multizona ART possono essere facilmente documentati e stampati come report o esportati in PDF, Excel o Word per una comoda conformità alla gestione della qualità ISO.
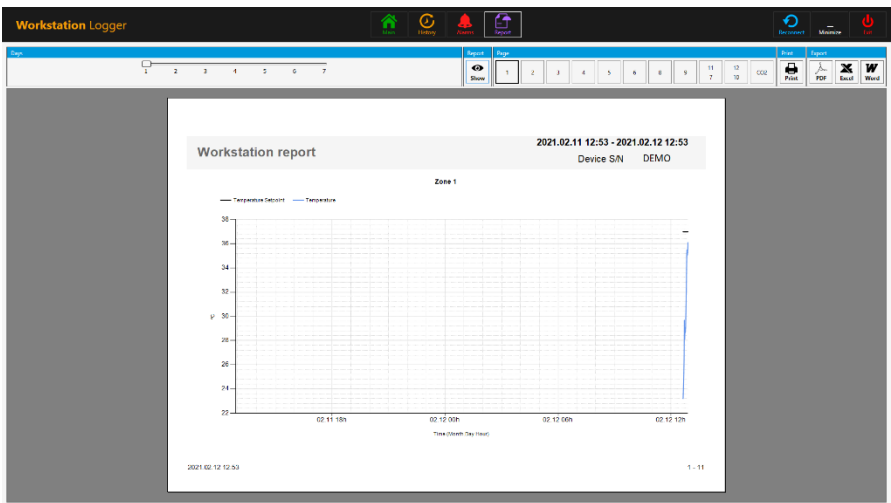

**Figura 23.15** Vista della modalità "Report" (senza miscelatore di gas)

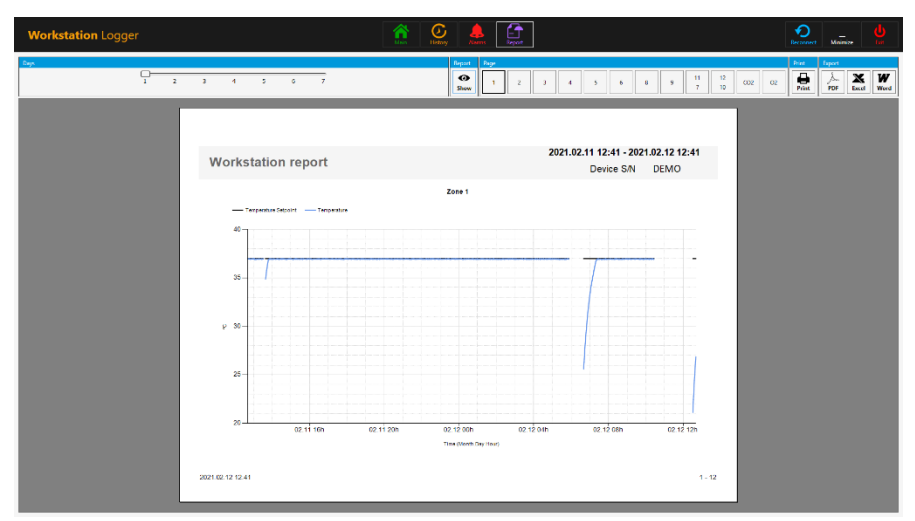

**Figura 23.16** Vista della modalità "Report" (con miscelatore di gas)

I 3 pulsanti di azione si trovano sul lato destro:

- Il pulsante "Riconnetti" consente al sistema di riconnettersi con i sensori (in caso di perdita di dati dovuta a problemi di connessione USB).
- Il pulsante "Riduci a icona" disattiva il formato a schermo intero per il registratore della workstation.
- Il pulsante "Esci" chiude il software del registratore della workstation.

# **Nessun dato verrà memorizzato e tutte le funzioni di sorveglianza della sicurezza saranno operative se il registratore della workstation viene spento.**

Il PC AIO può essere facilmente utilizzato per visualizzare un'immagine da qualsiasi telecamera per microscopio di tipo USB.

Una presa USB standard è situata sotto il sistema di umidificazione. Può essere utilizzata per caricare i driver della telecamera per microscopio o altro software sul PC AIO. Quando

il software è impostato, la telecamera per microscopio può essere collegata alla presa USB e l'immagine viene visualizzata sullo schermo.

Una funzione forza è integrata nel registratore della workstation. Quando **l'immagine della telecamera per microscopio utilizza lo schermo intero sul PC AIO, il sistema avviserà visivamente l'utente di eventuali condizioni di allarme e renderà possibile un rapido passaggio alla visualizzazione completa del registratore della workstation.**

# 24 Manutenzione

La Workstation multizona ART è progettata per essere facile da usare, ma il funzionamento affidabile e sicuro di questa apparecchiatura si basa sulle seguenti condizioni:

- 1. Corretta calibrazione della temperatura e del livello del gas, utilizzando apparecchiature di alta precisione negli intervalli prescritti in base alla prassi clinica del laboratorio, dove viene utilizzata la Workstation multizona ART. Il produttore consiglia che il periodo per la validazione non sia superiore a 14 giorni.
- 2. I filtri HEPA devono essere sostituiti ogni anno durante la manutenzione annuale.
- 3. In base agli intervalli della prassi clinica, una pulizia adeguata avviene nel laboratorio in cui viene utilizzata la Workstation multizona ART. Il produttore sconsiglia periodi più lunghi di 14 giorni tra una pulizia e l'altra.

**È essenziale eseguire ispezioni e manutenzione in base agli intervalli indicati nella sezione MANUTENZIONE di seguito. La mancata osservanza di questa precauzione può avere gravi esiti avversi, causando l'interruzione delle prestazioni attese dell'unità e danni ai campioni, ai pazienti o agli utenti.**

**La garanzia decade se l'assistenza e la manutenzione non vengono seguite.**

**La garanzia è considerata nulla se le procedure di assistenza e manutenzione non sono eseguite da personale appositamente formato e autorizzato.**

# 25 Procedure di emergenza

#### **Perdita totale di potenza verso o sull'unità:**

• Rimuovere tutti i campioni e inserirli in un dispositivo alternativo o di backup che non sia interessato dal problema

- La Workstation multizona ART perderà la sua temperatura al di sotto di un livello di sicurezza in circa 5 minuti
- La concentrazione di CO<sub>2</sub> rimarrà entro l'1% del setpoint per 30 minuti, se i coperchi rimangono chiusi

#### **Se si attiva un singolo allarme temperatura:**

- Rimuovere tutti i campioni e inserirli in un dispositivo alternativo o di backup che non sia interessato dal problema
- La Workstation multizona ART perderà la sua temperatura al di sotto di un livello di sicurezza in circa 5 minuti
- Rimuovere i campioni dalla zona interessata. Possono essere ricollocati nelle altre zone. Ogni zona è separata in modo che le altre zone rimangano sicure

#### **Se si attivano più allarmi temperatura:**

• Rimuovere i campioni dalle zone interessate. Possono essere ricollocati in qualsiasi delle altre zone. Ogni zona è separata in modo che le altre rimangano sicure

#### **Se si attiva l'allarme pressione CO2:**

• Ispezionare l'alimentazione esterna del gas e le linee di alimentazione del gas. Se il problema è esterno e non facilmente risolvibile, di solito non sarà necessario eseguire alcuna procedura di emergenza se non quella di interrompere l'uso del sistema di umidificazione

# 26 Risoluzione dei problemi dell'utente

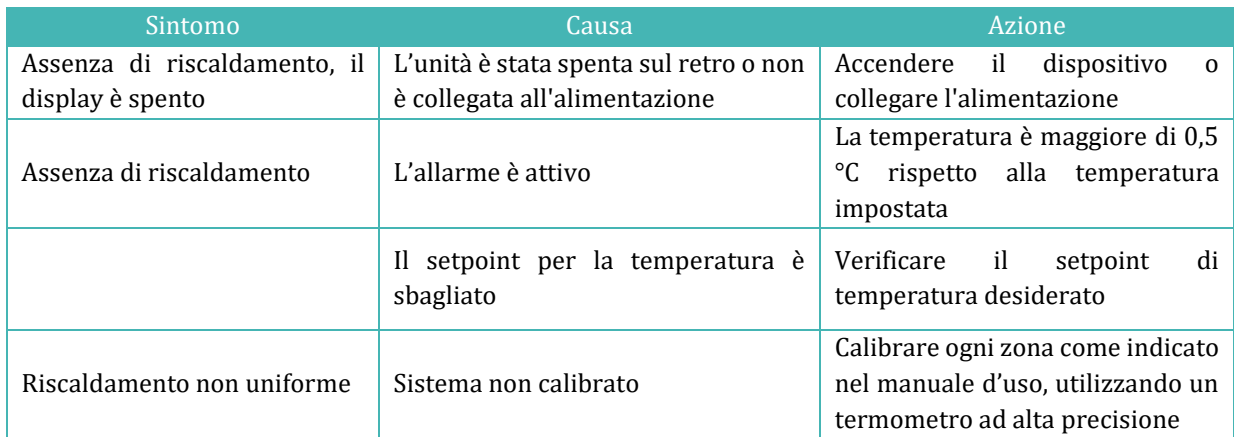

#### **Tabella 26.1** Sistema di riscaldamento

#### **Tabella 26.2** Regolatore di gas CO<sup>2</sup>

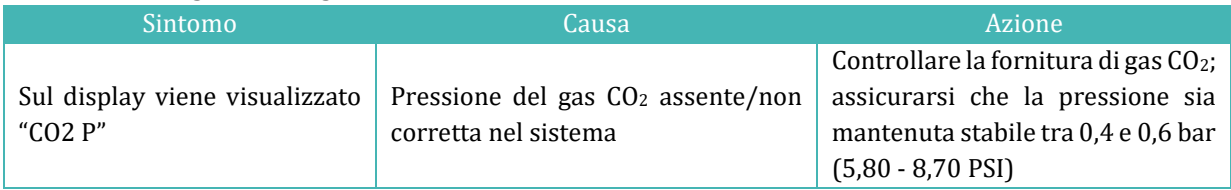

#### **Tabella 26.3** Registratore dati

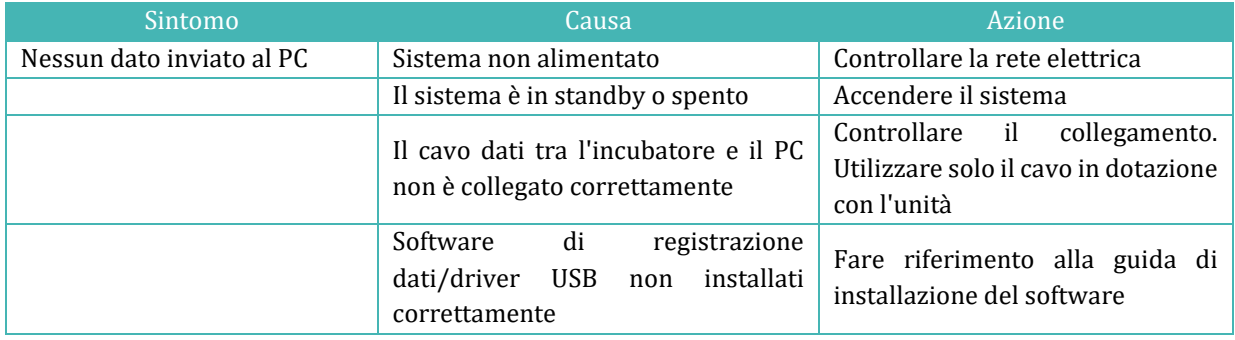

#### **Tabella 26.4** Display

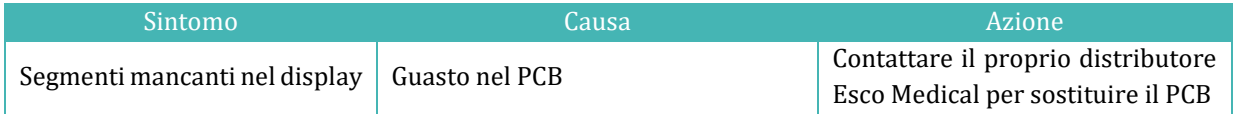

#### **Tabella 26.5** Tastiera

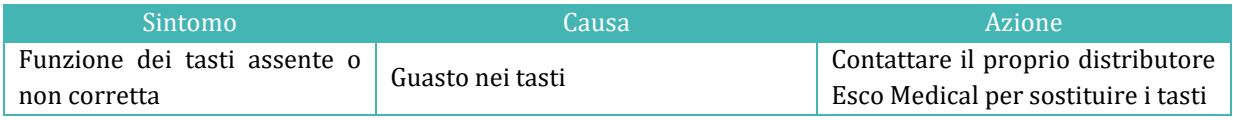

# 27 Specifiche

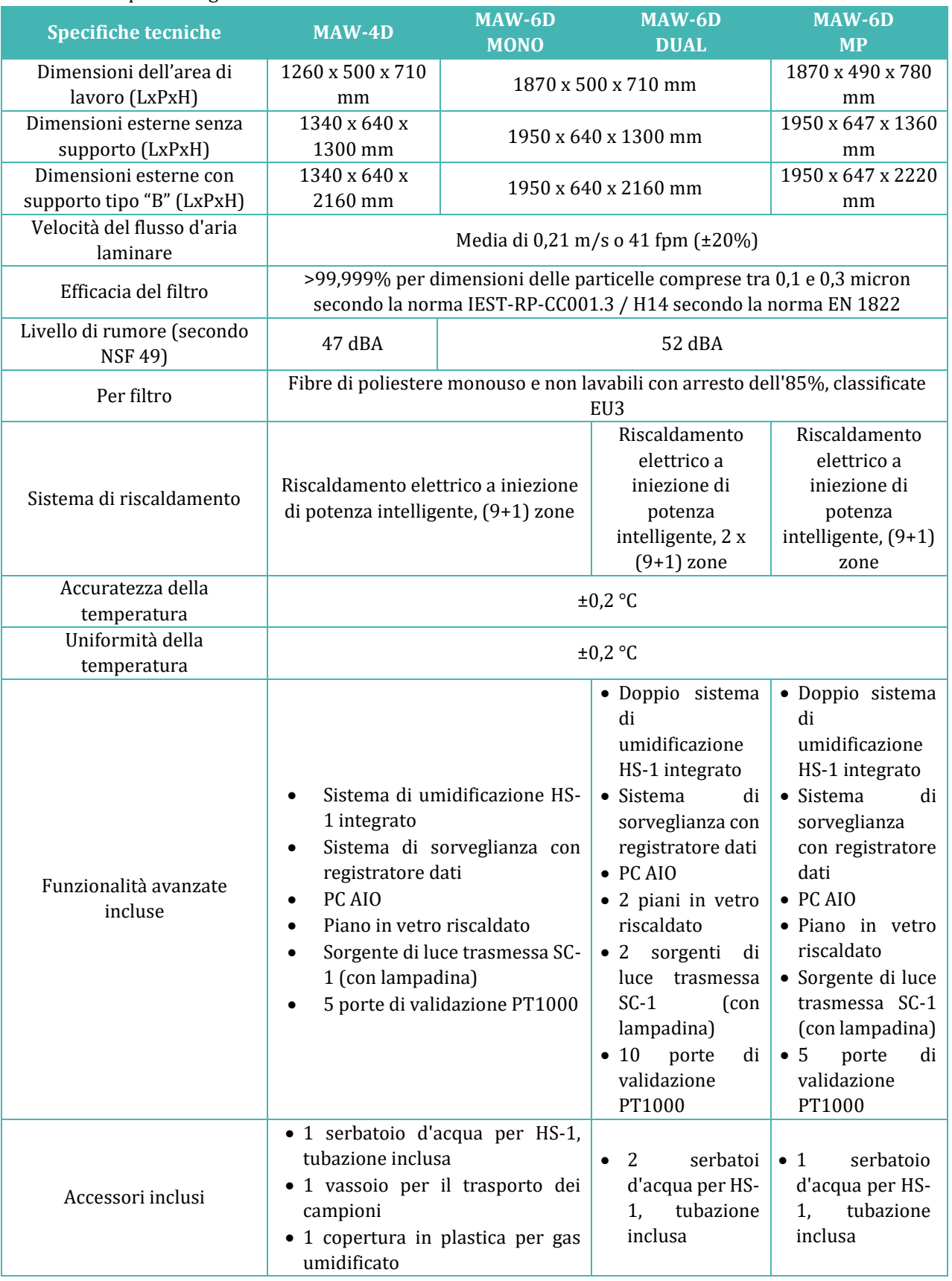

#### **Tabella 27.1** Specifiche generiche della Workstation multizona ART

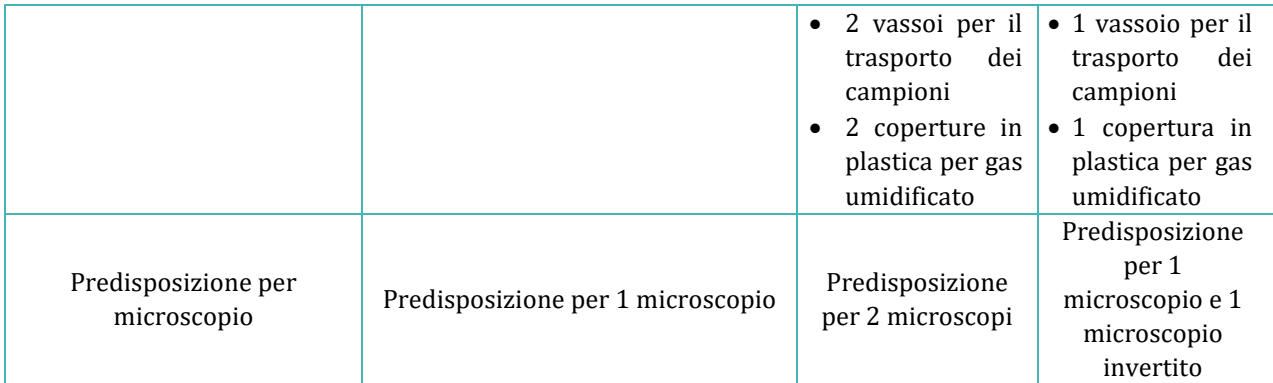

#### **Tabella 27.2** Specifiche generiche della Workstation multizona ART con vani MIRI®

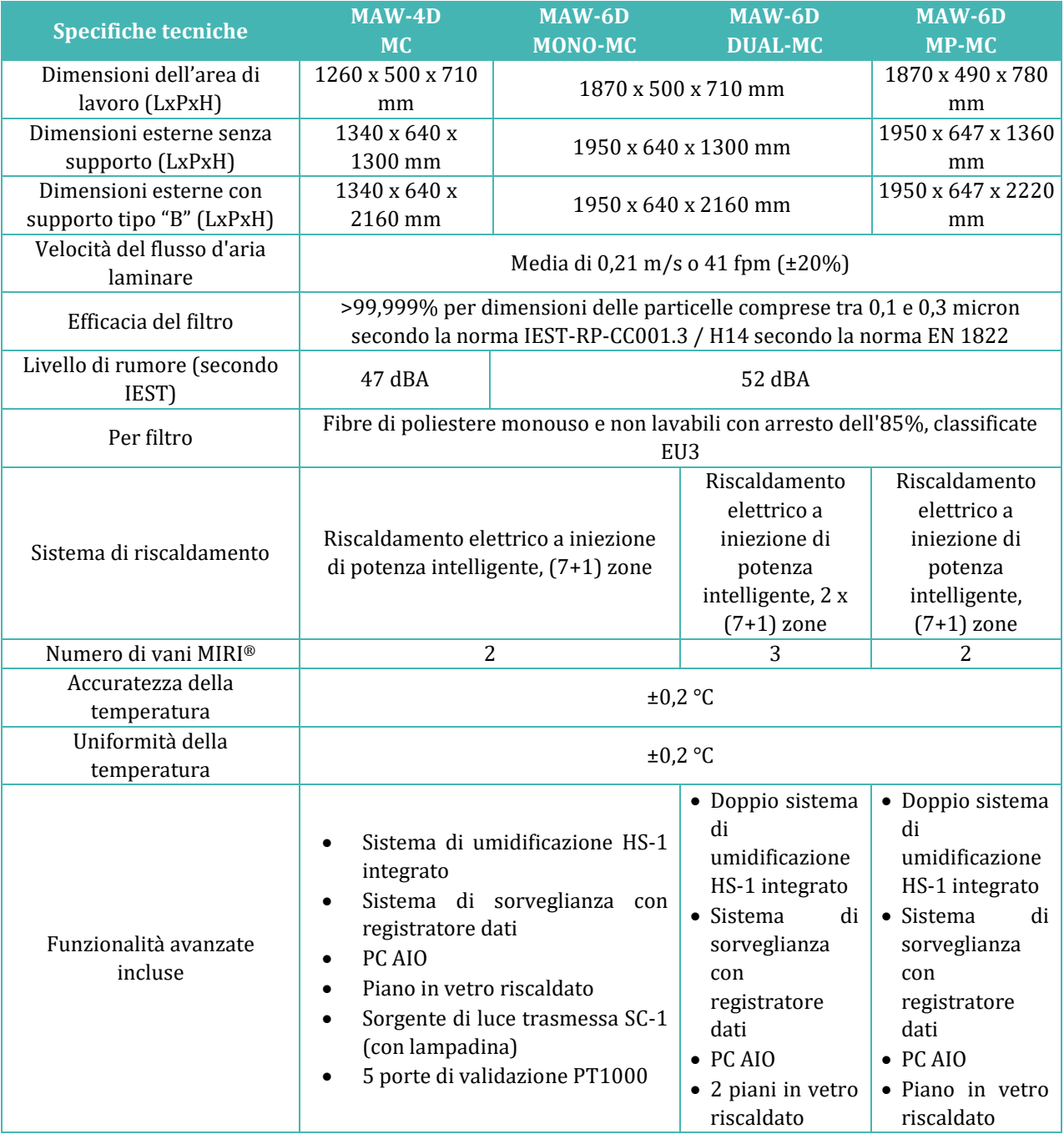

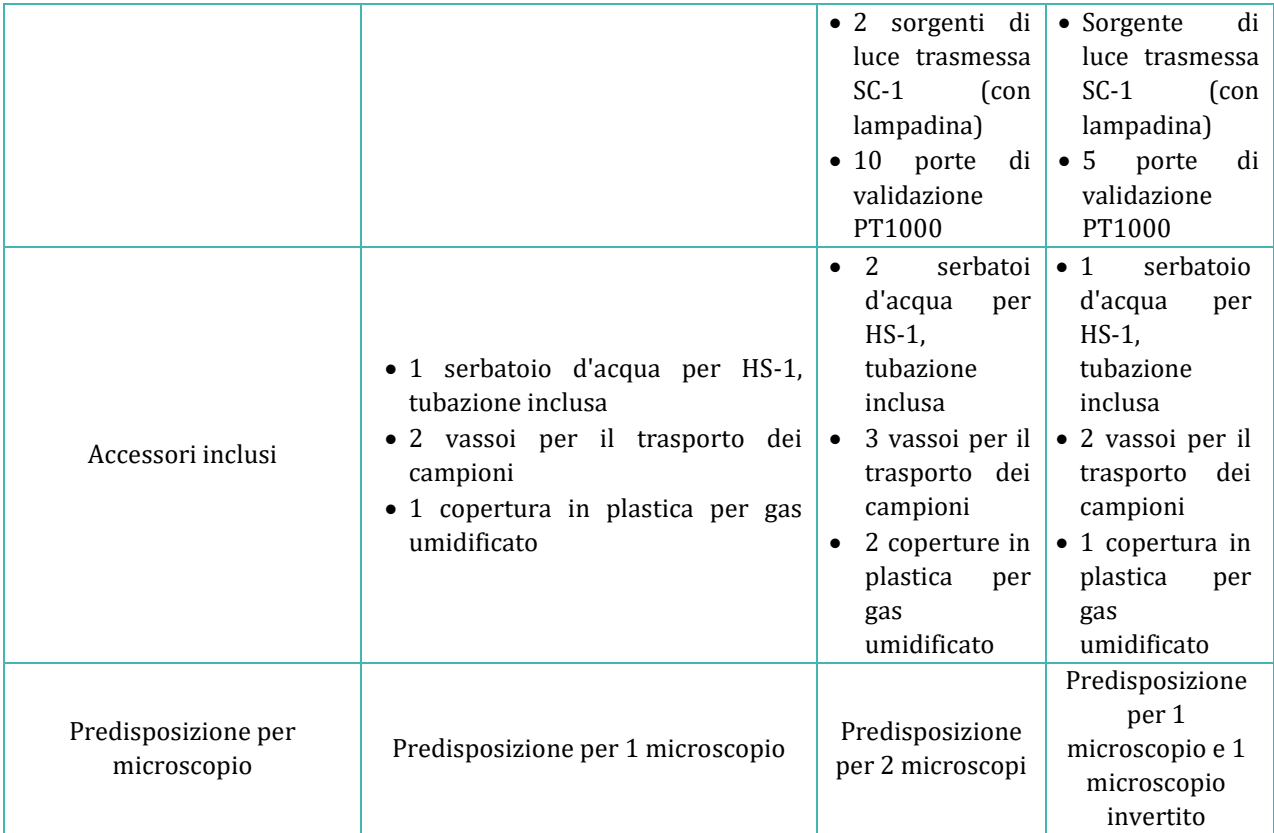

# 28 Compatibilità elettromagnetica

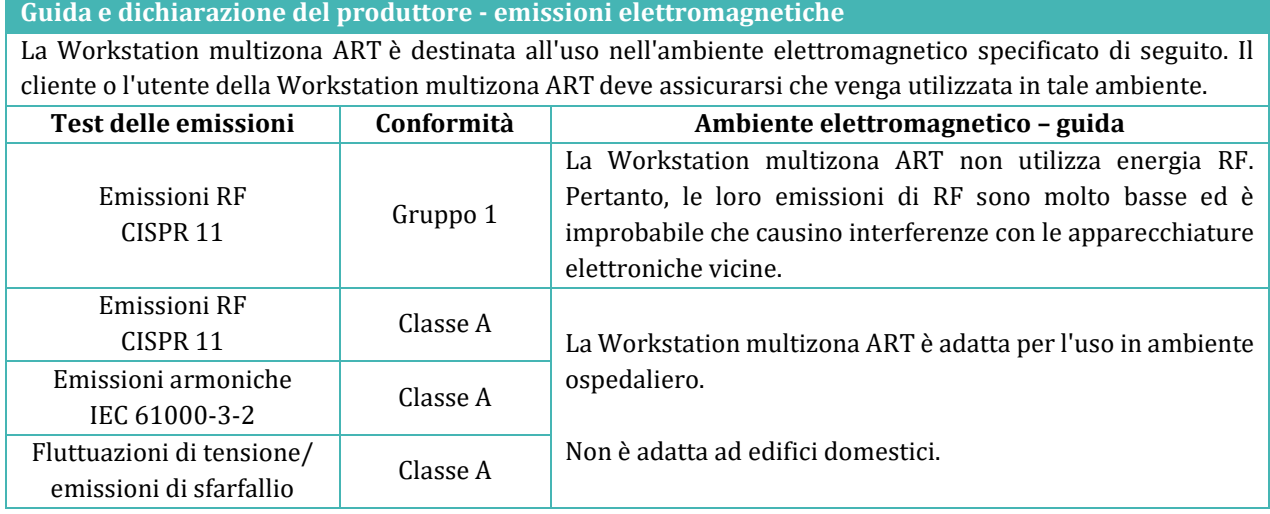

#### **Tabella 28.1** Emissioni elettromagnetiche

#### **Tabella 28.2** Immunità elettromagnetica

**Guida e dichiarazione del produttore - immunità elettromagnetica**

La Workstation multizona ART è destinata all'uso nell'ambiente elettromagnetico specificato di seguito. Il cliente o l'utente della Workstation multizona ART deve assicurarsi che venga utilizzata in tale ambiente.

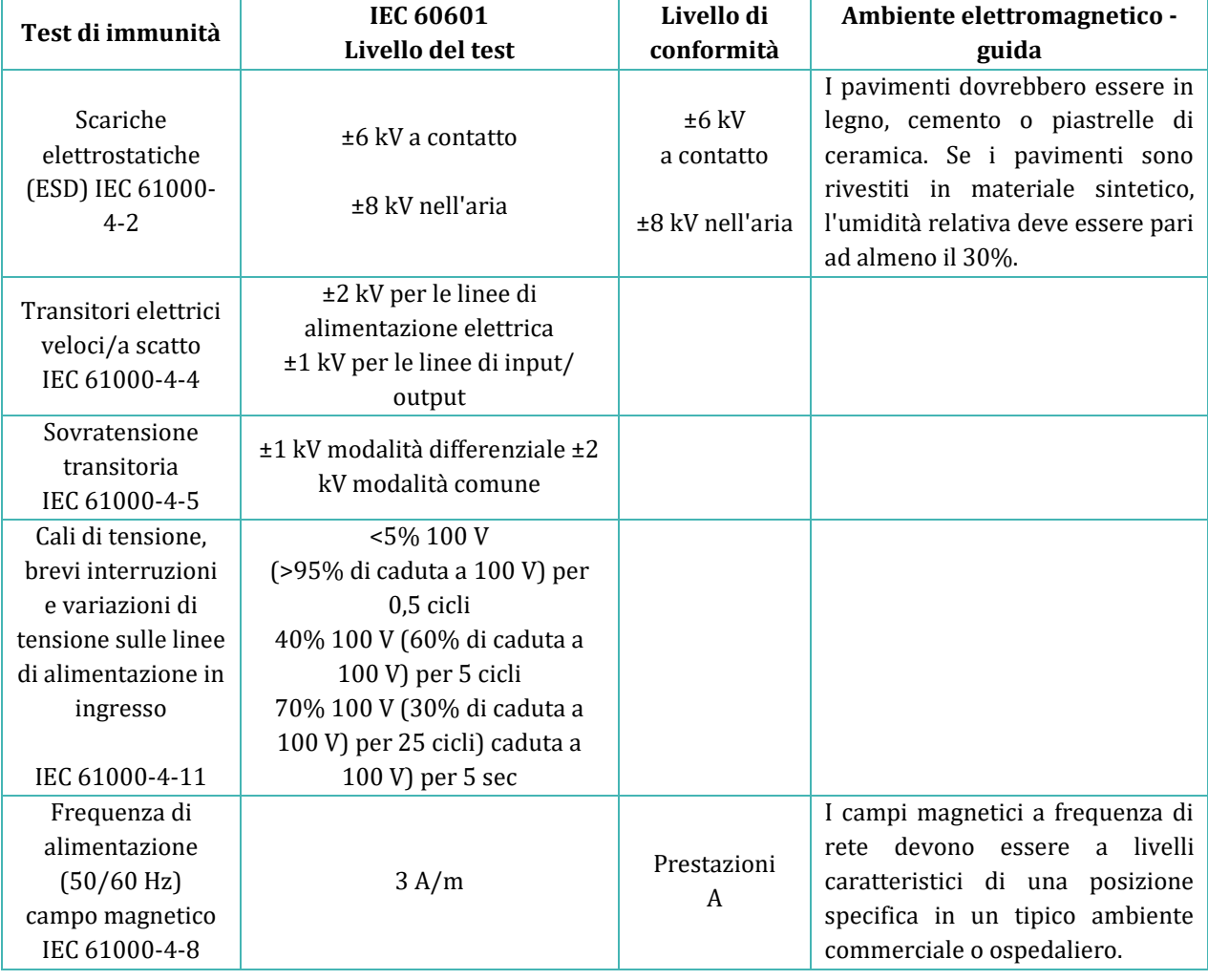

#### **Guida e dichiarazione del produttore - immunità elettromagnetica**

La Workstation multizona ART è destinata all'uso nell'ambiente elettromagnetico specificato di seguito. Il cliente o l'utente della Workstation multizona ART deve assicurarsi che venga utilizzata in tale ambiente.

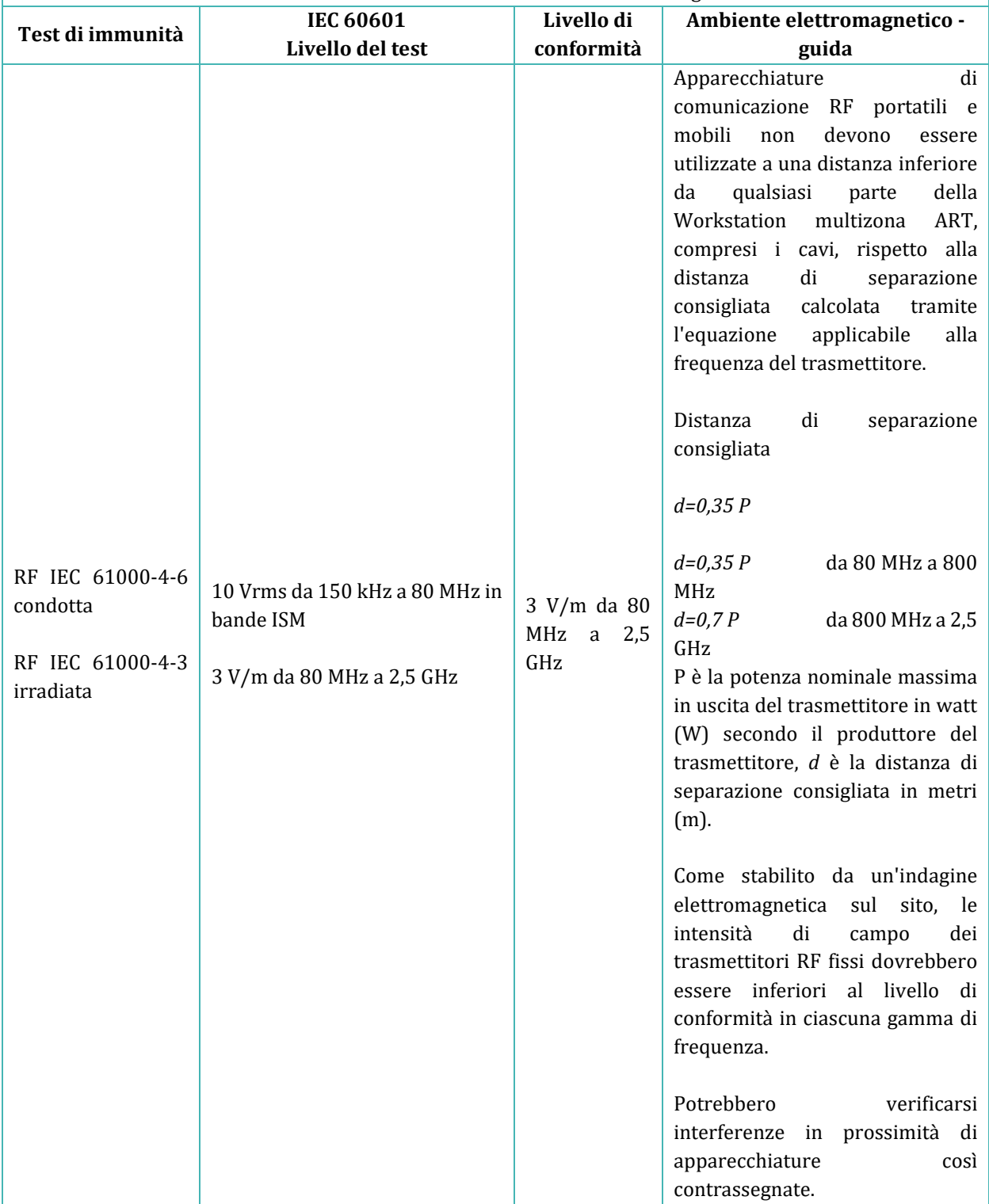

#### **Tabella 28.3** Distanze di separazione consigliate

#### **Distanze di separazione consigliate tra apparecchiature di comunicazione RF portatili e mobili e la Workstation multizona ART**

La Workstation multizona ART è destinata all'uso nell'ambiente elettromagnetico in cui i disturbi RF irradiati sono controllati. Il cliente o l'utente della Workstation multizona ART può aiutare a prevenire le interferenze elettromagnetiche mantenendo una distanza minima tra le apparecchiature di comunicazione RF portatili e mobili (trasmettitori) e la Workstation multizona ART, come consigliato di seguito in base alla potenza massima in uscita delle apparecchiature di comunicazione.

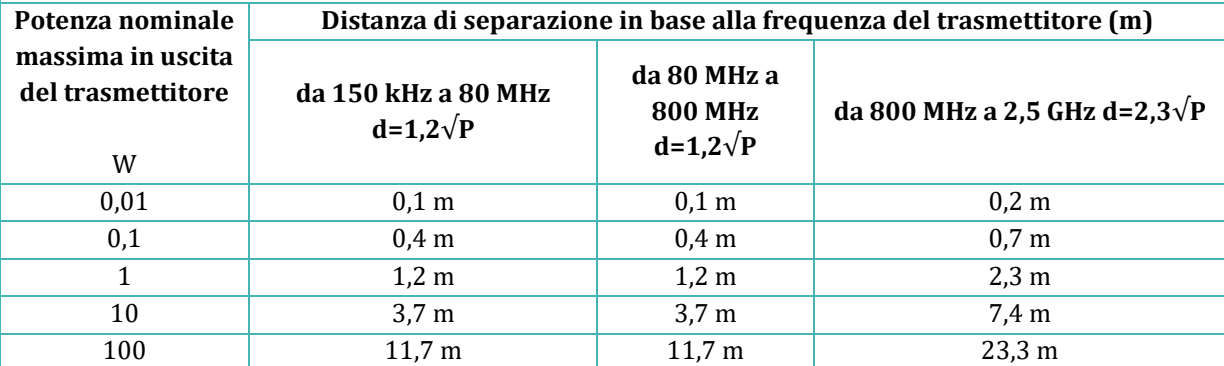

Per i trasmettitori con potenza in uscita nominale massima non elencata sopra, la distanza di separazione consigliata *d* in metri (m) può essere stimata utilizzando l'equazione applicabile alla frequenza del trasmettitore, dove *P* è la potenza massima in uscita del trasmettitore in watt (w) secondo il produttore del trasmettitore.

**NOTA 1:** A 80 MHz e 800 MHz, si applica la distanza di separazione della gamma di frequenza più alta.

**NOTA 2:** Queste linee guida potrebbero non essere applicabili in tutte le situazioni.

I dispositivi medicali possono essere influenzati da telefoni cellulari e altri dispositivi personali o domestici non destinati a strutture mediche. Si consiglia che tutte le apparecchiature utilizzate vicino al prodotto Workstation multizona ART siano conformi allo standard medico di compatibilità elettromagnetica oltre a controllare prima dell'uso che non vi siano interferenze evidenti o possibili. Se si sospetta o è possibile un'interferenza, lo spegnimento del dispositivo incriminato è la soluzione generalmente richiesta negli aerei e nelle strutture mediche.

In base alle informazioni sulla compatibilità elettromagnetica, le apparecchiature elettromedicali necessitano di precauzioni speciali riguardo alla compatibilità elettromagnetica e devono essere installate e messe in servizio. Apparecchiature di comunicazione RF portatili e mobili possono influire sulle apparecchiature elettromedicali.

# 29 Guida alla validazione

# 29.1 Criteri di rilascio del prodotto

La Workstation multizona ART Esco Medical viene sottoposta a severi test di qualità e prestazioni prima di essere messa in vendita.

## 29.1.1 Prestazioni

Ciascun componente utilizzato nella Workstation multizona ART viene testato durante il processo di produzione per garantire che l'unità sia priva di difetti.

Prima che venga rilasciata, la Workstation multizona ART viene testata per una prova di rilascio della durata di almeno 24 ore, utilizzando termometri e analizzatori di gas ad alte prestazioni, insieme alla registrazione dei dati in tempo reale per garantire che l'unità sia all'altezza delle prestazioni standard previste.

**Superamento I:** Variazione della temperatura del sensore interno per un valore compreso tra il setpoint e ±0,1 °C assoluti.

L'elenco seguente è disponibile solo nella Workstation multizona ART con miscelatore di gas integrato

**Superamento II:** Variazione della concentrazione di CO<sub>2</sub> del sensore interno per un valore compreso tra il setpoint e ±0,2% assoluto.

Superamento III: Variazione della concentrazione di N<sub>2</sub> del sensore interno per un valore compreso tra il setpoint e ±0,2% assoluto.

**Superamento IV:** Flusso di gas CO<sub>2</sub> inferiore a 2 l/h **Superamento V**: Flusso di gas N<sub>2</sub> inferiore a 8 l/h

# 29.1.2 Sicurezza elettrica

Viene inoltre eseguito un test di sicurezza elettrica utilizzando un tester di sicurezza medicale ad alte prestazioni per ciascuna unità in modo da garantire che siano soddisfatti i requisiti elettrici per i dispositivi medici definiti dagli standard EN60601-1  $3^{\circ}$  edizione.

# 29.1.3 Comunicazione e registrazione dati

Ciascuna unità dispone di un PC AIO integrato che esegue il software di registrazione dei dati della Workstation multizona ART. Il gas viene fornito all'unità e il sistema viene attivato. I dati ricevuti dal programma per PC vengono analizzati per garantire la comunicazione tra la Workstation multizona ART e il PC.

# 29.1.4 Livelli di concentrazione e consumi di gas (solo per modelli con un miscelatore di gas integrato)

Un test di tenuta viene eseguito su ogni vano. La perdita massima consentita dalle guarnizioni è di 0,0 l/h.

La variazione media del gas  $CO<sub>2</sub>$  deve rimanere entro un valore di  $\pm 0.2\%$  dal setpoint assoluto su tutti i campionamenti esterni e le letture del sensore interno.

Il flusso di gas durante il normale funzionamento è inferiore a 2 litri/ora. La media dovrebbe essere inferiore a 2 litri.

La variazione media del gas N<sub>2</sub> deve rimanere entro un valore SP assoluto ±0,2% su tutti i campionamenti esterni e le letture del sensore interno.

Il flusso di gas durante il normale funzionamento è inferiore a 8 litri/ora. La media dovrebbe essere inferiore a 8 litri.

# 29.1.5 Comunicazione e registrazione dati

- Nessun disallineamento nel piano in vetro riscaldato.
- Preparazione della superficie del piano del tavolo in acciaio inossidabile per indicazione visiva delle zone riscaldate.
- Nessun graffio o vernice mancante sull'armadio.
- Nel complesso presentabile come articolo di alta qualità.

# 30 Validazione in loco

Anche se presso Esco Medical ci sforziamo di eseguire i test più completi prima che il dispositivo venga spedito al cliente, non c'è modo di garantire con sicurezza che tutto sia ancora impostato correttamente una volta che il dispositivo viene configurato in loco.

Pertanto, in linea con la buona prassi consolidata per i dispositivi medici, abbiamo istituito un regime di test di validazione che deve essere completato prima che il dispositivo possa essere accettato per l'uso clinico.

Di seguito vengono descritti questi test e l'attrezzatura necessaria per eseguirli.

Viene fornito anche un modulo di documentazione del test. È necessario fornirne una copia a Esco Medical per il monitoraggio interno del dispositivo e la registrazione della cronologia del dispositivo.

# 30.1 Attrezzature obbligatorie

# **Tutte le attrezzature devono essere di alta qualità e tarate.**

- Un termometro con un sensore adatto a registrare misurazioni in una goccia di terreno di coltura ricoperto di olio di paraffina con una risoluzione minima di 0,1 °C
- Un termometro con un sensore adatto a registrare misurazioni su una superficie di alluminio con una risoluzione minima di 0,1 °C
- Un tester di pressione con un intervallo da 0,0 a 1,0 bar.
- Un multimetro.

Equipaggiamento aggiuntivo è necessario solo nella Workstation multizona ART con miscelatore di gas integrato:

- Un analizzatore di  $CO<sub>2</sub>$  con un intervallo da 0,0 a 10,0%.
- Un analizzatore di  $O<sub>2</sub>$  con un intervallo da 0.0 a 20.0%.

# 30.2 Attrezzatura aggiuntiva consigliata

# **Tutte le apparecchiature devono essere calibrate e di alta qualità.**

- Un misuratore COV in grado di misurare i più comuni composti organici volatili almeno a livello di ppm
- I contatori di particelle possono misurare un contatore di particelle laser in grado di campionare un volume di 0,1 CFM e almeno a un livello di dimensione delle particelle pari a 0,3 micron.

È possibile utilizzare apparecchiature aggiuntive consigliate per ulteriori test di installazione che ridurranno al minimo la probabilità di problemi in loco.

# 31 Esecuzione dei test

# 31.1 Fornitura di gas CO2/O<sup>2</sup> premiscelati

**La Workstation multizona ART, senza miscelatore di gas integrato, può utilizzare solo gas CO2/O<sup>2</sup> premiscelato. La Workstation multizona ART, con un miscelatore di gas integrato, può utilizzare gas CO2/O<sup>2</sup> premiscelato o gas CO2 e O<sup>2</sup> puri.**

Viene fornito un sistema di gassificazione umidificato per evitare l'evaporazione e mantenere un livello di pH sicuro in terreni di coltura tamponati con bicarbonato a coltura aperta mentre si lavora nella Workstation multizona ART.

Se il terreno di coltura è ricoperto di olio, la parte di umidificazione del sistema di gassatura può essere omessa, ma la parte a gas è comunque essenziale per mantenere livelli di pH sicuri.

# **Se si utilizza un terreno di coltura tamponato HEPES, l'impianto a gas non deve essere utilizzato.**

L'impianto di gassatura deve essere collegato a un'alimentazione di gas premiscelato a pressione pari a circa 0,4 – 0,6 bar. La miscela di gas, ad esempio, può essere 5,0% CO2, 5,0% O<sup>2</sup> e 90% N<sup>2</sup> o qualsiasi miscela adatta al tipo di terreno di coltura utilizzato.

Collegare la bombola del gas e regolare la pressione. Riempire il serbatoio di umidificazione con acqua sterile e collegare i tubi. Mettere la cappa per il gas sul piano del tavolo sopra l'uscita del gas. Misurare la concentrazione di CO<sup>2</sup> con un analizzatore di gas all'interno della cappa per gas.

**SUPERAMENTO: La concentrazione di CO<sup>2</sup> misurata deve corrispondere al gas premiscelato.**

# **L'uso di gas CO2/O<sup>2</sup> premiscelato con umidità danneggerà i sensori di flusso. Il livello di umidità dev'essere verificato sul certificato del produttore del gas: sono ammesse solo 0,0 ppm v/v max.**

# 31.2 Fornitura di gas  $CO<sub>2</sub>$  (solo per modelli con un miscelatore di gas integrato)

Affinché il sistema di regolazione mantenga il corretto livello di concentrazione di CO<sub>2</sub> nei vani MIRI® della Workstation multizona ART, il dispositivo deve essere collegato a una fonte stabile di CO<sub>2</sub> al 100% a 0,4 – 0,6 bar (5,80 – 8,70 PSI) di pressione.

Misurare la concentrazione di CO<sup>2</sup> nella fornitura di gas instradando la linea del gas in una bottiglia senza tappo e con un'apertura adeguatamente ampia. Impostare la pressione/il flusso in modo che la bottiglia venga irrorata continuamente con il gas, senza aumentare la pressione nella bottiglia (cioè, la quantità di gas che esce dalla bottiglia dovrebbe essere uguale al volume di gas che vi entra).

# **L'aumento della pressione influenza la concentrazione di CO<sup>2</sup> misurata, in quanto la concentrazione di CO<sup>2</sup> dipende dalla pressione.**

Campione prelevato dalla bottiglia vicino al fondo con l'analizzatore di gas.

**SUPERAMENTO: La concentrazione di CO<sup>2</sup> misurata dev'essere tra il 98,0% e il 100%.**

# **L'uso di gas CO<sup>2</sup> con umidità danneggerà i sensori di flusso. Il livello di umidità dev'essere verificato sul certificato del produttore del gas: sono ammesse solo 0,0 ppm v/v max.**

# 31.2.1 Informazioni sulla CO<sup>2</sup>

L'anidride carbonica (CO2) è un gas incolore, inodore e non combustibile. L'anidride carbonica, al di sopra della temperatura del punto triplo di -56,6 °C e al di sotto della temperatura del punto critico di 31,1 °C, può esistere sia allo stato gassoso che liquido.

L'anidride carbonica liquida sfusa viene comunemente mantenuta come liquido refrigerato e vapore a pressioni comprese tra 1.230 kPa (circa 12 bar) e 2.557 kPa (circa 25 bar). L'anidride carbonica può anche esistere come solido bianco opaco a una temperatura di -78,5 °C sotto pressione atmosferica.

# **Un'elevata concentrazione di anidride carbonica (10,0% o più) può asfissiare rapidamente senza preavviso e senza possibilità di autosoccorso indipendentemente dalla concentrazione di ossigeno.**

L'utente deve assicurarsi che la  $CO<sub>2</sub>$  utilizzata sia sicura e priva di umidità. Di seguito è riportato un elenco di alcune concentrazioni di componenti standard. Notare che i valori forniti NON sono le quantità corrette, solo un esempio:

- Dosaggio 99,9% v/v min.
- Umidità 50 ppm v/v max. (20 ppm w/w max).
- Ammoniaca 2,5 ppm v/v max.
- Ossigeno 30 ppm v/v max.
- Ossidi di azoto (NO/NO2) 2,5 ppm v/v max ciascuno.
- Residuo non volatile (particolato) 10 ppm p/p max.
- Residuo organico non volatile (olio e grasso) 5 ppm p/p max.
- Fosfina 0.3 ppm v/v max.
- Idrocarburi volatili totali (calcolati come metano) 50 ppm v/v max. di cui 20 ppm v/v.
- Acetaldeide 0,2 ppm v/v max.
- Benzene  $0.02$  ppm v/v max.
- Monossido di carbonio 10 ppm v/v max.
- Metanolo 10 ppm v/v max.
- Acido cianidrico 0,5 ppm v/v max.
- Zolfo totale (come S) 0,1 ppm  $v/v$  max.

# 31.3 Fornitura di gas  $N_2$  (solo per modelli con un miscelatore di gas integrato)

Affinché la regolazione mantenga i corretti livelli di concentrazione di  $O_2$  nei vani MIRI<sup>®</sup> della Workstation multizona ART, il dispositivo deve essere collegato a una fonte stabile di N<sup>2</sup> al 100% a 0,4 – 0,6 bar (5,80 – 8,70 PSI) di pressione.

Misurare la concentrazione di N<sup>2</sup> nella fornitura di gas instradando la linea del gas in una bottiglia senza tappo e con un'apertura adeguatamente ampia. Impostare la pressione/il flusso in modo che la bottiglia venga irrorata continuamente con il gas, senza aumentare la pressione nella bottiglia (cioè, la quantità di gas che esce dalla bottiglia dovrebbe essere uguale al volume di gas che vi entra).

Campione prelevato dalla bottiglia vicino al fondo con l'analizzatore di gas.

**È possibile utilizzare un analizzatore di gas in grado di misurare con precisione lo 0% di O2. 100% N<sup>2</sup> = 0 % O2.**

**SUPERAMENTO: La concentrazione di N<sup>2</sup> misurata dev'essere tra il 95,0% e il 100%.**

**L'uso di gas N<sup>2</sup> contenente umidità danneggerà i sensori di flusso. Il livello di umidità dev'essere verificato sul certificato del produttore del gas: sono ammesse solo 0,0 ppm v/v max.**

# 31.3.1 Informazioni su N<sup>2</sup>

L'azoto costituisce una porzione significativa dell'atmosfera terrestre con un valore di 78,08% in volume. L'azoto è un gas incolore, inodore, insapore, non tossico e quasi inerte. L'azoto viene principalmente trasportato e utilizzato in forma gassosa o liquida.

# **Il gas N<sup>2</sup> può agire come semplice asfissiante sostituendo l'aria.**

L'utente deve assicurarsi che l'N<sup>2</sup> utilizzato sia sicuro e privo di umidità. Di seguito è riportato un elenco di alcune concentrazioni di componenti standard. Notare che i valori forniti NON sono le quantità corrette, solo un esempio:

- Grado di ricerca 99,9995%.
- Contaminante.
- Argon  $(Ar)$  5,0 ppm.
- Anidride carbonica  $(CO<sub>2</sub>)$  1,0 ppm.
- Monossido di carbonio (CO) 1,0 ppm.
- Idrogeno  $(H<sub>2</sub>)$  0,5 ppm.
- Metano 0,5 ppm.
- Ossigeno  $(0_2)$  0,5 ppm.
- Acqua  $(H<sub>2</sub>O)$  0.5 ppm.

## 31.4 Controllo della pressione del gas premiscelato

La Workstation multizona ART, con e/o senza miscelatore di gas integrato, necessita di una pressione di 0,4 – 0,6 bar (5,80 – 8,70 PSI) sulla linea del gas in ingresso. Pertanto, la pressione del gas deve essere sempre mantenuta stabile.

Per sicurezza, questa unità dispone di un sensore di pressione del gas digitale integrato che monitora la pressione del gas in ingresso e avvisa l'utente se viene rilevata una diminuzione.

Rimuovere la linea del gas di ingresso per il gas. Collegare la linea del gas al dispositivo di misurazione della pressione del gas.

Rimuovere la linea del gas in ingresso per il gas CO2. Collegare la linea del gas al dispositivo di misurazione della pressione del gas.

#### **SUPERAMENTO: Il valore dev'essere 0,4 – 0,6 bar.**

Fare riferimento alle sezioni del manuale d'uso per ulteriori informazioni.

# 31.5 Controllo della pressione del gas  $CO<sub>2</sub>$  (solo per modelli con un miscelatore di gas integrato)

La Workstation multizona ART, necessita di una pressione di 0,4 – 0,6 bar (5,80 – 8,70 PSI) sulla linea del gas in ingresso. Pertanto, la pressione del gas deve essere sempre mantenuta stabile.

Per sicurezza, questa unità dispone di un sensore di pressione del gas digitale integrato che monitora la pressione del gas in ingresso e avvisa l'utente se viene rilevata una diminuzione.

Rimuovere la linea del gas in ingresso per il gas CO2. Collegare la linea del gas al dispositivo di misurazione della pressione del gas.

#### **SUPERAMENTO: Il valore dev'essere 0,4 – 0,6 bar.**

Fare riferimento alle sezioni del manuale d'uso per ulteriori informazioni.

31.6 Controllo della pressione del gas  $N_2$  (solo per modelli con un miscelatore di gas integrato)

La Workstation multizona ART, necessita di una pressione di 0,4 – 0,6 bar (5,80 – 8,70 PSI) sulla linea del gas in ingresso. Pertanto, la pressione del gas deve essere sempre mantenuta stabile.

Per sicurezza, questa unità dispone di un sensore di pressione del gas digitale integrato che monitora la pressione del gas in ingresso e avvisa l'utente se viene rilevata una diminuzione.

Rimuovere la linea del gas in ingresso per il gas N2. Collegare la linea del gas al dispositivo di misurazione della pressione del gas.

#### **SUPERAMENTO: Il valore dev'essere 0,4 – 0,6 bar.**

Fare riferimento alle sezioni del manuale d'uso per ulteriori informazioni.

#### 31.7 Tensione di alimentazione

La tensione in loco dev'essere verificata.

Misurare la spina in uscita dell'UPS a cui verrà collegata la Workstation multizona ART. Inoltre, controllare che l'UPS sia collegato a una presa di rete con adeguata messa a terra.

Usare un multimetro impostato per AC.

**SUPERAMENTO: 230 V ±10,0% 115 V ±10,0%**

#### 31.8 Controllo della temperatura: Zone del sistema di riscaldamento

La validazione della temperatura avviene mediante un termometro con sensore idoneo a misurare la temperatura su una superficie in acciaio inox con una risoluzione minima pari a 0,1°C. Mettere del nastro sul sensore che è posto nella posizione centrale della zona di riscaldamento. Assicurarsi che il nastro mantenga il sensore completamente a contatto con la superficie.

**Mettere del nastro sui sensori non è una procedura ottimale in quanto il nastro stesso isola dai flussi d'aria e quindi non rappresenta un'immagine del tutto** 

#### **perfetta. Costituisce tuttavia, un valido compromesso se le dimensioni dell'area coperta dal nastro sono ridotte e il nastro utilizzato è resistente, sottile e leggero.**

Posizionare il sensore su ciascuna zona e verificare la temperatura. Per la validazione della temperatura nei vani MIRI®, porre del nastro sul sensore al centro del vano e/o del coperchio.

#### **SUPERAMENTO: tutte le temperature misurate alla base dei vani dove si trovano le capsule non devono discostarsi di oltre ±0,2 °C dal setpoint.**

Se è necessaria la calibrazione, fare riferimento alla sezione "12.5.1 Sottomenu Temperatura" per ulteriori informazioni su come eseguire la calibrazione della temperatura.

Potrebbe essere necessaria una procedura iterativa se vengono rilevate **differenze nei livelli di temperatura, compensate tramite procedure di calibrazione. Le temperature misurate alla base e sul coperchio si influenzeranno, in una certa misura, a vicenda. Non ci sarà calore incrociato evidente tra i vani.**

## 31.9 Test di stabilità di 6 ore

A seguito dell'attenta validazione del singolo parametro, dev'essere avviato un controllo di 6 ore (durata minima).

Il dispositivo deve essere installato alle condizioni più vicine possibili a quelle in cui funzionerà nell'uso clinico.

Verificare che il software di registrazione dati Esco Medical sia in esecuzione.

Verificare che i parametri siano registrati e forniscano una lettura significativa. Lasciare il dispositivo in funzione senza interferenze per almeno 6 ore. Quindi, analizzare i risultati sui grafici.

**Superamento I:** Variazione della temperatura del sensore interno compresa tra i valori del setpoint e ±0,1 °C assoluti.

**Superamento II:** se il gas è collegato, controllare che la pressione del gas rimanga entro ±0,1 bar di 0,5 bar

L'elenco seguente è disponibile solo nella Workstation multizona ART con miscelatore di gas integrato

**Superamento III** Variazione della concentrazione di CO<sup>2</sup> del sensore interno dal setpoint assoluto entro ±0,2%.

**Superamento IV:** Variazione della concentrazione di N<sub>2</sub> del sensore interno per un valore compreso tra il setpoint e ±0,2% assoluto. **Superamento V:** Flusso di gas CO<sub>2</sub> inferiore a 2 l/h **Superamento VI:** Flusso di gas N<sub>2</sub> inferiore a 8 l/h

# 31.10 Pulizia

#### **Validare sempre le procedure di pulizia a livello locale oppure consultare il produttore o il distributore per ulteriori indicazioni.**

Dopo che il test è stato condotto con successo, la workstation deve essere pulita di nuovo prima di essere utilizzata in ambito clinico.

Ispezionare l'unità per verificare se presenta segni fisici di sporco o polvere. L'unità dovrebbe apparire complessivamente in ordine.

- Pulire l'esterno dell'unità con un panno privo di lanugine inumidito con una soluzione alcolica al 70%.
- Spegnere il dispositivo e rimuovere il cavo di alimentazione.
- Pulire l'interno della Workstation multizona ART (la superficie dell'area di lavoro e i vani) con un panno privo di lanugine inumidito con una soluzione alcolica al 70%.
- Pulire nello stesso modo i coperchi.
- Lasciare i coperchi aperti per 5 minuti.
- Pulire le stesse aree con un panno privo di lanugine inumidito con acqua sterilizzata.
- Pulire nello stesso modo i coperchi.
- Lasciare i coperchi aperti per 10 minuti.
- Chiudere i coperchi.
- Ricollegare l'alimentazione e accendere la ventola.
- Lasciare funzionare la Workstation multizona ART vuota per almeno 20 minuti prima di inserire i campioni.

# 31.11 Modulo di documentazione del collaudo

**Il modulo "Report di installazione" dev'essere compilato con lo stato di superamento dei test compilato dal personale addetto all'installazione e inviato a Esco Medical prima che il dispositivo venga utilizzato per uso clinico.**

# 31.12 Test aggiuntivi consigliati

# 31.12.1 Misuratore COV

È necessario prelevare un campione nello spazio di fronte alla Workstation multizona ART con il misuratore COV. La lettura dovrebbe essere annotata come livello di COV di background. Quindi, dovrebbe essere prelevato un campione all'interno dell'area di lavoro. Un campione dovrebbe anche essere prelevato sotto la cappa del gas con l'impianto del gas in funzione.

#### **Superamento: COV 0,0 ppm**

# **Assicurarsi che le linee di campionamento non contengano COV.**

# 31.12.2 Contatore di particelle laser

È necessario prelevare un campione di fronte alla Workstation multizona ART con il contatore di particelle laser. La lettura dovrebbe essere annotata come livello di particelle di background. Quindi, con la ventola accesa, è necessario prelevare un campione all'interno dell'area di lavoro con l'apertura per il campione rivolta verso il lato dell'area di lavoro (a sinistra o a destra).

#### **Superamento: 0,3-micron < 100 ppm.**

# **Assicurarsi che le linee di campionamento non contengano particelle.**

# 32 Uso clinico

Congratulazioni! Il dispositivo è ora pronto per l'uso clinico con i test di validazione completati e il report del test inviato a Esco Medical.

Ciò dovrebbe garantire molti anni di servizio stabile. Le prestazioni del dispositivo devono essere monitorate continuamente. Utilizzare lo schema seguente per la validazione durante l'uso.

**Non tentare di mettere in funzione la Workstation multizona ART per scopi clinici senza l'accesso ad apparecchiature di validazione di controllo qualità di alto livello.**

#### **Tabella 32.1** Intervalli di validazione

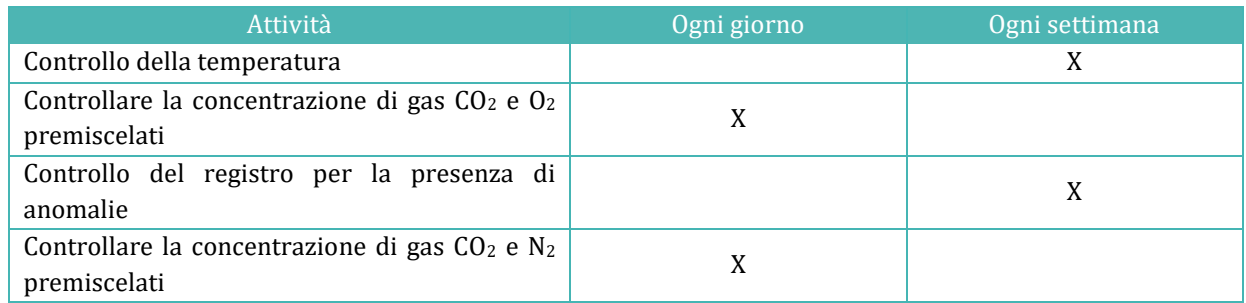

# 32.1 Controllo della temperatura

Il controllo della temperatura viene eseguito utilizzando un termometro ad alta precisione. Posizionare il termometro su ogni zona e verificare la temperatura. Se necessario, calibrarlo.

Fare riferimento alla sezione "12.5.1 Sottomenu Temperatura" per ulteriori informazioni su come eseguire la calibrazione della temperatura.

#### **SUPERAMENTO:**

- **tutte le temperature misurate alla base del vano nelle posizioni in cui si posizionano le capsule non devono discostarsi di oltre ±0,2 °C dal setpoint.**
- **Tutte le temperature misurate sui coperchi non devono deviare di oltre ±0,5 °C dal setpoint.**

# 32.2 Controllare la concentrazione di gas  $CO<sub>2</sub>$  e  $O<sub>2</sub>$  premiscelati

La concentrazione di gas viene controllata per la presenza di deviazioni. Per la Workstation multizona ART, senza vani MIRI®, il campione deve essere prelevato da sotto la cappa per il gas con l'impianto di gassatura in funzione. Per la Workstation multizona ART, con vani MIRI®, il campione deve essere prelevato da una delle porte per il campione situate sul retro dell'unità.

Per eseguire il test è essenziale avere a disposizione un analizzatore di gas ad alta precisione per CO<sup>2</sup> e O2.

Seguire queste semplici regole durante il test della concentrazione di gas nei vani MIRI®:

- Controllare il setpoint del gas  $CO<sub>2</sub>/O<sub>2</sub>$ .
- Controllare l'effettiva concentrazione di gas  $CO<sub>2</sub>/O<sub>2</sub>$  per assicurarsi che il setpoint venga raggiunto e che la concentrazione di gas si stabilizzi intorno al setpoint.
- Ricordarsi di non aprire il coperchio per almeno 10 min, prima di iniziare il test o durante il test stesso.

Fare riferimento alla sezione "12.5.2 Sottomenu CO<sup>2</sup> (solo per modelli con miscelatore di gas integrato)" / "12.5.3 Sottomenu O<sup>2</sup> (solo per modelli con miscelatore di gas integrato)" per ulteriori informazioni su come eseguire la calibrazione del gas  $CO<sub>2</sub>/O<sub>2</sub>$ .

#### **SUPERAMENTO:**

- **La concentrazione misurata non deve discostarsi di oltre ±0,3% dalla concentrazione indicata sull'etichetta della bombola del gas premiscelato.**
- **La concentrazione di CO<sup>2</sup> misurata non deve deviare di oltre ±0,2% dal setpoint.**

# 32.3 Controllare la pressione del gas  $CO<sub>2</sub>$  e  $O<sub>2</sub>$  premiscelati

La Workstation multizona ART necessita di una pressione di 0,4 – 0,6 bar sulla linea del gas in ingresso. Questa pressione del gas dev'essere mantenuta stabile in ogni momento.

Per motivi di sicurezza, questa unità dispone di un controllo con sensore di pressione del gas digitale integrato che monitora la pressione del gas in ingresso e avvisa l'utente se viene rilevata una diminuzione.

Si consiglia di controllare la pressione del gas nel registratore dati della Workstation multizona ART.

#### **SUPERAMENTO**: Il valore dev'essere 0,4 – 0,6 bar.

Per ulteriori informazioni, fare riferimento al manuale d'uso.

# 33 Guida di manutenzione

La Workstation multizona ART di Esco Medical contiene componenti di qualità di alta precisione. Questi componenti sono scelti in modo da garantire elevati livelli di durata e di prestazioni dell'apparecchiatura.

Tuttavia, è necessaria una validazione continua delle prestazioni.

La validazione da parte dell'utente dev'essere eseguita come operazione fondamentale in base alle istruzioni fornite nella sezione "29 Guida alla validazione".

Se si riscontrano problemi, contattare Esco Medical o il rappresentante locale.

Tuttavia, per mantenere l'elevato livello di prestazioni ed evitare errori di sistema, il proprietario è responsabile di avere un tecnico certificato che esegua le sostituzioni dei componenti, secondo la tabella 33.1.

Questi componenti devono essere sostituiti negli intervalli di tempo specificati di seguito. La mancata osservanza di queste istruzioni può, nel peggiore dei casi, provocare danni ai campioni nell'incubatore.

# **La garanzia decade se gli intervalli di manutenzione indicati nella tabella 33.1 non vengono rispettati.**

# **La garanzia decade se vengono utilizzate parti non originali o se l'assistenza viene effettuata da personale non appositamente formato e autorizzato.**

La tabella seguente indica gli intervalli di tempo entro i quali i componenti devono essere sostituiti.

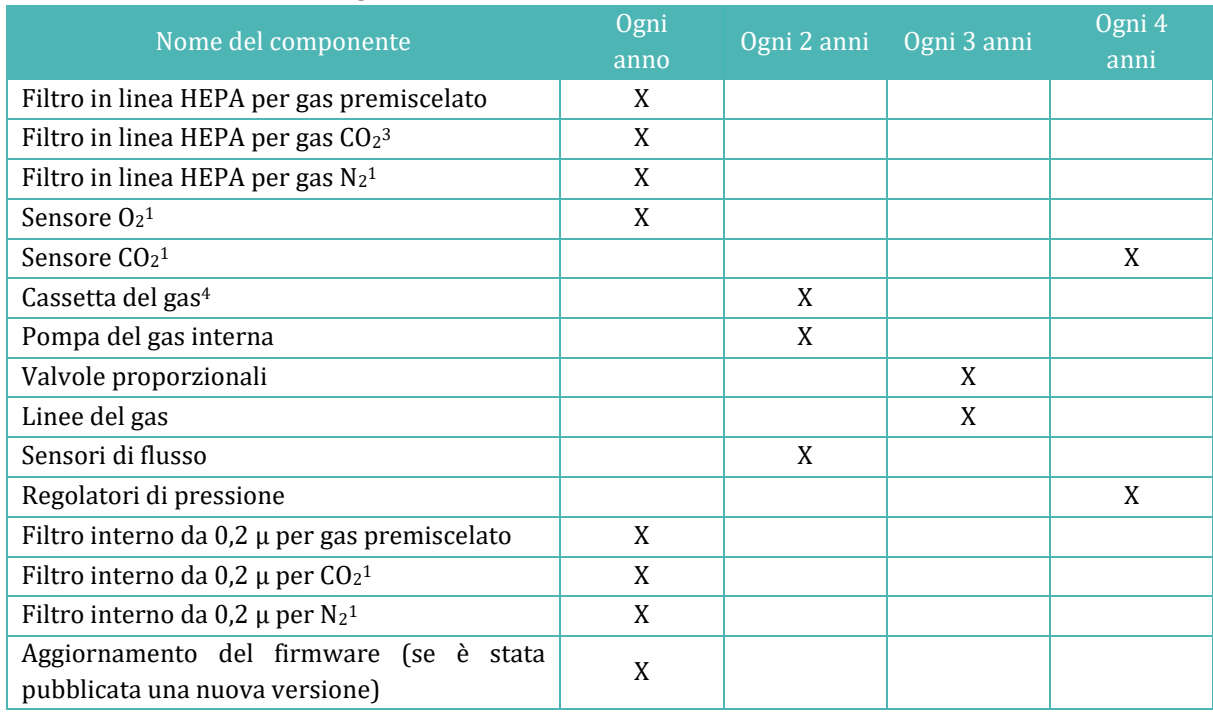

**Tabella 33.1** Pianificazione degli intervalli di assistenza

# 33.1 Filtro in linea HEPA per gas premiscelato

Il filtro in linea HEPA da 0,2 µ di forma rotonda per gas premiscelato rimuove le particelle presenti nel gas in ingresso. Il mancato utilizzo del filtro HEPA può causare danni al sensore di flusso di alta precisione, che calcola la quantità di gas che entra nel sistema e disturba il sistema di flusso del gas.

Rispettare queste precauzioni di sicurezza quando si sostituisce il filtro:

- Utilizzare sempre il filtro originale (contattare Esco Medical o il distributore locale per maggiori dettagli o per effettuare l'ordine).
- Sostituire il filtro una volta all'anno.

<sup>3</sup> Applicabile solo alla Workstation multizona ART con miscelatore di gas integrato

<sup>4</sup> Applicabile solo alla Workstation multizona ART senza miscelatore di gas integrato

- La mancata sostituzione in tempo del filtro comporterà pulizia scarsa o nulla del gas premiscelato in ingresso.
- La garanzia decade se viene utilizzato un filtro sbagliato/non originale.

Fare riferimento al manuale di assistenza per istruzioni sulla sostituzione.

# 33.2 Filtro in linea HEPA per gas  $CO<sub>2</sub>$

Il filtro in linea HEPA da  $0.2 \mu$  di forma rotonda per gas  $CO<sub>2</sub>$  premiscelato rimuove le particelle presenti nel gas in ingresso. Il mancato utilizzo del filtro HEPA può causare danni al sensore di flusso di alta precisione, che calcola la quantità di gas che entra nel sistema e disturba il sistema di flusso del gas.

Rispettare queste precauzioni di sicurezza quando si sostituisce il filtro:

- Utilizzare sempre il filtro originale (contattare Esco Medical o il distributore locale per maggiori dettagli o per effettuare l'ordine).
- Sostituire il filtro una volta all'anno.
- La mancata sostituzione tempestiva del filtro comporterà una pulizia scarsa/assente del gas  $CO<sub>2</sub>$  in ingresso.
- La garanzia decade se viene utilizzato un filtro sbagliato/non originale.

Fare riferimento al manuale di assistenza per istruzioni sulla sostituzione.

# 33.3 Filtro in linea HEPA per gas N<sup>2</sup>

Il filtro in linea HEPA da 0,2  $\mu$  di forma rotonda per gas N<sub>2</sub> premiscelato rimuove le particelle presenti nel gas in ingresso. Il mancato utilizzo del filtro HEPA può causare danni al sensore di flusso di alta precisione, che calcola la quantità di gas che entra nel sistema e disturba il sistema di flusso del gas.

Rispettare queste precauzioni di sicurezza quando si sostituisce il filtro:

- Utilizzare sempre il filtro originale (contattare Esco Medical o il distributore locale per maggiori dettagli o per effettuare l'ordine).
- Sostituire il filtro una volta all'anno.
- La mancata sostituzione tempestiva del filtro comporterà una pulizia scarsa/assente del gas  $N_2$  in ingresso.
- La garanzia decade se viene utilizzato un filtro sbagliato/non originale.

Fare riferimento al manuale di assistenza per istruzioni sulla sostituzione.

# 33.4 Setpoint del gas  $O<sub>2</sub>$  (solo per modelli con un miscelatore di gas integrato)

La regolazione dell'ossigeno utilizza un sensore di ossigeno per mantenere la concentrazione di gas O<sup>2</sup> al livello desiderato all'interno delle camere. La durata di questo sensore è limitata a causa della sua progettazione. A partire dal giorno in cui il sensore viene disimballato, all'interno del nucleo del sensore viene attivato un processo chimico. La reazione chimica è del tutto innocua per l'ambiente circostante, ma è necessaria per misurare con altissima precisione la quantità di ossigeno necessaria nella Workstation multizona ART, con miscelatore di gas integrato.

Dopo 1 anno, il processo chimico nel nucleo del sensore si interrompe e il sensore dev'essere sostituito. Pertanto, è essenziale sostituire questo sensore **ENTRO un anno dalla data in cui è stato disimballato e installato.**

# **I sensori di ossigeno devono essere sostituiti almeno una volta all'anno dalla data in cui sono stati installati nell'unità, indipendentemente dall'utilizzo o meno dell'incubatore.**

L'utente vedrà quando questo sensore è stato installato nel modulo "rapporto di installazione" della Workstation multizona ART. Questa data dev'essere utilizzata per calcolare la data della successiva sostituzione del sensore di O2.

Rispettare queste precauzioni di sicurezza quando si sostituisce il sensore:

- Utilizzare sempre un sensore di O<sup>2</sup> originale (contattare Esco Medical o il distributore locale per maggiori dettagli o per effettuare l'ordine).
- Sostituire il sensore di  $O_2$  entro 1 anno dalla data di installazione del sensore precedente.
- La mancata sostituzione tempestiva del sensore di ossigeno comporterà una regolazione scarsa/assente della concentrazione di O2.
- La garanzia decade se viene utilizzato un sensore sbagliato/non originale.

Fare riferimento al manuale di assistenza per istruzioni sulla sostituzione.

# 33.5 Sensore CO<sup>2</sup> (solo per modelli con un miscelatore di gas integrato)

La regolazione della CO<sup>2</sup> utilizza il sensore di CO<sup>2</sup> per mantenere la concentrazione di gas delle camere al livello desiderato.

La durata di questo sensore è di oltre 6 anni, ma, per motivi di sicurezza, Esco Medical consiglia di sostituire il sensore una volta ogni 4 anni.

Rispettare queste precauzioni di sicurezza quando si sostituisce il sensore:

- Utilizzare sempre un sensore di CO<sup>2</sup> originale (contattare Esco Medical o il distributore locale per maggiori dettagli o per effettuare l'ordine).
- Sostituire il sensore di CO<sup>2</sup> entro 4 anni dalla data di installazione.
- La mancata sostituzione tempestiva del sensore di CO<sup>2</sup> comporterà una regolazione scarsa/assente della concentrazione del gas CO2.
- La garanzia decade se viene utilizzato un sensore sbagliato/non originale.

Fare riferimento al manuale di assistenza per istruzioni sulla sostituzione.

# 33.6 Cassetta del gas (solo per modelli senza miscelatore di gas integrato)

La cassetta del gas viene usata solo nella Workstation multizona ART senza miscelatore di gas integrato. È necessario garantire la circolazione interna del gas nell'impianto.

Pertanto, la cassetta del gas deve essere sostituita una volta ogni 2 anni per mantenere una corretta circolazione del gas nell'impianto.

Rispettare queste precauzioni di sicurezza quando si sostituisce la cassetta del gas:

- Utilizzare sempre una cassetta del gas originale (contattare Esco Medical o il distributore locale per maggiori dettagli o per effettuare l'ordine).
- Sostituire la cassetta del gas entro 2 anni dalla data di installazione.
- La mancata sostituzione della cassetta del gas può causare una cattiva circolazione del gas.
- La garanzia decade se viene utilizzata una cassetta del gas sbagliata/non originale.

Fare riferimento al manuale di assistenza per istruzioni sulla sostituzione.

# 33.7 Pompa del gas interna

La pompa del gas interna viene utilizzata per trasportare gas miscelato attraverso le camere. Col tempo, le prestazioni di questa pompa possono essere compromesse, causando un tempo di recupero più lungo.

Pertanto, questa pompa dev'essere sostituita una volta ogni 2 anni per mantenere rapido il tempo di recupero dopo l'apertura del coperchio.

Rispettare queste precauzioni di sicurezza quando si sostituisce la pompa del gas interna:

• Utilizzare sempre una pompa del gas originale (contattare Esco Medical o il distributore locale per maggiori dettagli o per effettuare l'ordine).

- Sostituire la pompa del gas entro 2 anni dalla data di installazione.
- La mancata sostituzione della pompa può causare tempi di recupero lenti o guasti.
- La garanzia decade se viene utilizzata una pompa sbagliata/non originale.

Fare riferimento al manuale di assistenza per istruzioni sulla sostituzione.

## 33.8 Valvole proporzionali

Le valvole interne rendono possibile la regolazione del gas. Se le valvole proporzionali sono usurate, la regolazione del gas potrebbe risentirne. Ciò potrebbe causare tempi di recupero più lunghi, concentrazione di gas non corretta o guasto. Pertanto, queste valvole proporzionali devono essere sostituite una volta ogni 3 anni per mantenere la sicurezza e la stabilità del sistema.

Rispettare queste precauzioni di sicurezza quando si sostituiscono le valvole:

- Utilizzare sempre valvole proporzionali originali (contattare Esco Medical o il distributore locale per maggiori dettagli o per effettuare l'ordine).
- Sostituire le valvole entro 3 anni dalla data di installazione.
- La mancata sostituzione delle valvole può causare tempi di recupero lenti o guasti.
- La garanzia decade se vengono utilizzate valvole sbagliate/non originali.

Fare riferimento al manuale di assistenza per istruzioni sulla sostituzione.

#### 33.9 Linee del gas

Le linee interne del gas vengono utilizzate per trasportare gas miscelato attraverso il filtro HEPA e le camere. Nel tempo, le prestazioni delle linee possono essere compromesse, causando tempi di recupero più lunghi a causa di ostruzioni.

Pertanto, le linee del gas devono essere sostituite una volta ogni 3 anni per mantenere rapido il tempo di recupero dopo l'apertura del coperchio.

Rispettare queste precauzioni di sicurezza quando si sostituiscono le linee del gas:

- Utilizzare sempre linee del gas originali (contattare Esco Medical o il distributore locale per maggiori dettagli o per effettuare l'ordine).
- Sostituire le linee del gas entro 3 anni dalla data di installazione.
- La mancata sostituzione delle linee del gas può causare tempi di recupero lenti o guasti.
- La garanzia decade se vengono utilizzate linee del gas sbagliate/non originali.

Fare riferimento al manuale di assistenza per istruzioni sulla sostituzione.

# 33.10 Sensori di flusso

Il sistema digitale di umidificazione del gas utilizza sensori di flusso per gas premiscelato.

I sensori di flusso sono utilizzati dalle normative  $CO_2/N_2$  e per la registrazione del consumo di gas dell'unità (applicabile nella Workstation multizona ART con miscelatore di gas integrato).

La durata di questo sensore è di oltre 3 anni, ma, per motivi di sicurezza, Esco Medical consiglia di sostituire il sensore una volta ogni 2 anni.

Rispettare queste precauzioni di sicurezza quando si sostituiscono i sensori:

- Utilizzare sempre un sensore di flusso originale (contattare Esco Medical o il distributore locale per maggiori dettagli o per effettuare l'ordine).
- Sostituire i sensori di flusso entro 2 anni dalla data di installazione.
- La mancata tempestiva sostituzione dei sensori di flusso può comportare una regolazione della concentrazione di gas premiscelato, CO<sup>2</sup> e O<sup>2</sup> bassa o assente.
- La garanzia decade se vengono utilizzati sensori sbagliati/non originali.

Fare riferimento al manuale di assistenza per istruzioni sulla sostituzione.

#### 33.11 Regolatori di pressione

I regolatori di pressione interni proteggono l'impianto da pressioni del gas esterno troppo elevate che potrebbero danneggiare le parti sensibili dell'impianto del gas. Se i regolatori di pressione sono usurati, potrebbero iniziare a deviare e non offrire la protezione prevista. Ciò potrebbe causare guasti o perdite nell'impianto del gas interno. Pertanto, i regolatori devono essere sostituiti una volta ogni 4 anni per mantenere la sicurezza e la stabilità del sistema.

Rispettare queste precauzioni di sicurezza quando si sostituiscono i regolatori:

- Utilizzare sempre regolatori di pressione originali (contattare Esco Medical o il distributore locale per maggiori dettagli o per effettuare l'ordine).
- Sostituire i regolatori entro 4 anni dalla data di installazione.
- La mancata sostituzione dei regolatori potrebbe causare guasti.
- La garanzia decade se vengono utilizzati regolatori sbagliati/non originali.

Fare riferimento al manuale di assistenza per istruzioni sulla sostituzione.

# 33.12 Filtro interno da 0,2 µ per gas premiscelato

Il filtro in linea HEPA da 0,2 µ di forma rotonda per gas premiscelato rimuove le particelle presenti nel gas in ingresso. Il mancato utilizzo del filtro HEPA può causare danni al sensore di flusso di alta precisione, che calcola la quantità di gas che entra nel sistema e disturba il sistema di flusso del gas.

Rispettare queste precauzioni di sicurezza quando si sostituisce il filtro:

- Utilizzare sempre il filtro originale (contattare Esco Medical o il distributore locale per maggiori dettagli o per effettuare l'ordine).
- Sostituire il filtro una volta all'anno.
- La mancata sostituzione in tempo del filtro comporterà pulizia scarsa o nulla del gas premiscelato in ingresso.
- La garanzia decade se viene utilizzato un filtro sbagliato/non originale.

Fare riferimento al manuale di assistenza per istruzioni sulla sostituzione.

# 33.13 Filtro interno da 0,2µ per gas CO<sup>2</sup>

Il filtro in linea HEPA da  $0.2 \mu$  di forma rotonda per gas  $CO<sub>2</sub>$  premiscelato rimuove le particelle presenti nel gas in ingresso. Il mancato utilizzo del filtro HEPA può causare danni al sensore di flusso di alta precisione, che calcola la quantità di gas che entra nel sistema e disturba il sistema di flusso del gas.

Rispettare queste precauzioni di sicurezza quando si sostituisce il filtro:

- Utilizzare sempre il filtro originale (contattare Esco Medical o il distributore locale per maggiori dettagli o per effettuare l'ordine).
- Sostituire il filtro una volta all'anno.
- La mancata sostituzione tempestiva del filtro comporterà una pulizia scarsa/assente del gas CO<sub>2</sub> in ingresso.
- La garanzia decade se viene utilizzato un filtro sbagliato/non originale.

Fare riferimento al manuale di assistenza per istruzioni sulla sostituzione.

#### 33.14 Filtro interno da  $0,2\mu$  per gas  $N_2$

Il filtro in linea HEPA da  $0.2 \mu$  di forma rotonda per gas  $N_2$  premiscelato rimuove le particelle presenti nel gas in ingresso. Il mancato utilizzo del filtro HEPA può causare danni al sensore di flusso di alta precisione, che calcola la quantità di gas che entra nel sistema e disturba il sistema di flusso del gas.

Rispettare queste precauzioni di sicurezza quando si sostituisce il filtro:

- Utilizzare sempre il filtro originale (contattare Esco Medical o il distributore locale per maggiori dettagli o per effettuare l'ordine).
- Sostituire il filtro una volta all'anno.
- La mancata sostituzione tempestiva del filtro comporterà una pulizia scarsa/assente del gas N<sub>2</sub> in ingresso.
- La garanzia decade se viene utilizzato un filtro sbagliato/non originale.

Fare riferimento al manuale di assistenza per istruzioni sulla sostituzione.

# 33.15 Aggiornamento del firmware

Se Esco Medical ha rilasciato una versione più recente del firmware, questa dovrebbe essere installata sulla Workstation multizona ART durante la manutenzione annuale programmata.

Fare riferimento al manuale di assistenza per le istruzioni su come aggiornare il firmware.

# 34 Guida di installazione

Questo documento descrive quando e come installare la Workstation multizona ART nella clinica per la fecondazione in vitro.

#### 34.1 Responsabilità

Tutti i tecnici o gli embriologi che installano la Workstation multizona ART devono saper identificare i problemi ed eseguire le necessarie calibrazioni, regolazioni e manutenzioni.

Tutti i soggetti che eseguiranno installazione, riparazione e/o manutenzione dello strumento devono essere formati da Esco Medical o da un centro di formazione qualificato. I tecnici di assistenza esperti o gli embriologi tengono corsi di formazione per garantire che il personale addetto all'installazione comprenda chiaramente le funzioni, le prestazioni, il collaudo e la manutenzione dello strumento.

Il personale addetto all'installazione dev'essere aggiornato in merito a modifiche o aggiunte a questo documento e al modulo "Report di installazione".

# 34.2 Prima dell'installazione

2 - 3 settimane prima del periodo di installazione previsto, l'utente/proprietario della clinica viene contattato via e-mail per pianificare l'ora esatta in cui verrà eseguita l'installazione. Una volta stabilito un orario utile, è possibile organizzare il viaggio e

l'alloggio.

La Workstation multizona ART rilasciata deve essere spedita da 1 a 3 settimane prima dell'installazione, a seconda dell'ubicazione della clinica. Verificare con gli spedizionieri le normative doganali locali ed eventuali ritardi che potrebbero derivarne.

La clinica dev'essere informata sui requisiti del sito prima dell'installazione e deve aver firmato la lista di controllo dei requisiti lato cliente:

- 1. Il laboratorio deve avere uno spazio di installazione aperto e piano che consenta di lavorare in piedi.
- 2. Il peso della Workstation multizona ART da 3 piedi è 200, quella da 4 piedi è 225 kg e quella da 6 piedi pesa 345 kg.
- 3. Lo spazio necessario per il posizionamento è fornito nelle tabelle della sezione "27 Specifiche".
- 4. Il controllo della temperatura dovrebbe essere in grado di mantenere una temperatura stabile, mai superiore ai 30 °C.
- 5. Alimentazione ininterrotta (con gruppo di continuità UPS) con 115 o 230 V, minimo 120 W.
- 6. Messa a terra corretta.
- 7. Uscita gas premiscelato e  $CO<sub>2</sub>$  a  $0.6$  1.0 atm superiori alla pressione dell'ambiente.
- 8. Presa del gas  $N_2$  con 0,6 1,0 atm a temperatura ambiente se la clinica utilizza livelli di ossigeno ridotti.
- 9. Tubi che si adattano al raccordo da 4 mm e al filtro HEPA.
- 10. Accesso a un PC con USB per la registrazione dei dati.

# 34.3 Preparativi per l'installazione

- Portare il modulo "Report di installazione". Assicurarsi che sia la versione più recente e in vigore.
- Compilare le seguenti caselle vuote nel modulo: numero di serie (S/N) della Workstation multizona ART e cliente.
- Il contenuto del kit degli strumenti di assistenza viene controllato prima di ogni intervento di installazione per assicurarsi che contenga tutti gli strumenti necessari.
- Portare sempre con sé le ultime versioni del firmware e del software di registrazione dati. Portare questi file su una chiavetta etichettata al sito di assistenza.

# 34.4 Portare quanto segue sul sito di installazione

• Modulo "Report di installazione".

- Manuale di assistenza per Workstation multizona ART.
- Kit di strumenti di assistenza aggiornato.
- Memory stick con il firmware e il software più recenti.
- Termometro di alta precisione con risoluzione non inferiore a 0,1 °C.
- Analizzatore di gas calibrato con precisione pari ad almeno  $0.1\%$  per CO<sub>2</sub> e O<sub>2</sub>
- Cavo di prolunga per connessione USB.

#### 34.5 Procedura di installazione presso il sito

1. Sollevare l'armadio utilizzando un impilatore o un carrello elevatore

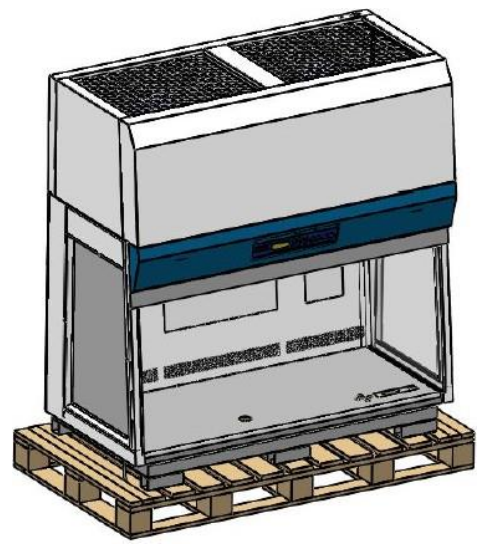

**Figura 34.1** Armadietto della Workstation multizona ART

2. Posizionare il supporto premontato sotto l'armadio.

**12 Non abbassare ancora l'armadio sul supporto.** 

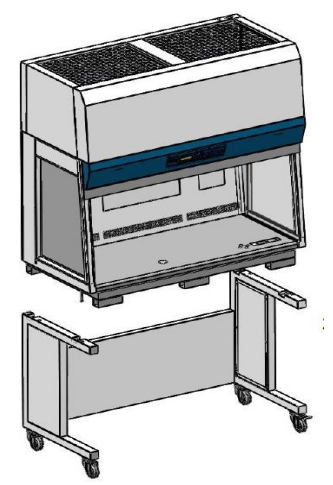

**Figura 34.2** Armadio e supporto della Workstation multizona ART

3. Rimuovere i 4 bulloni come mostrato di seguito.

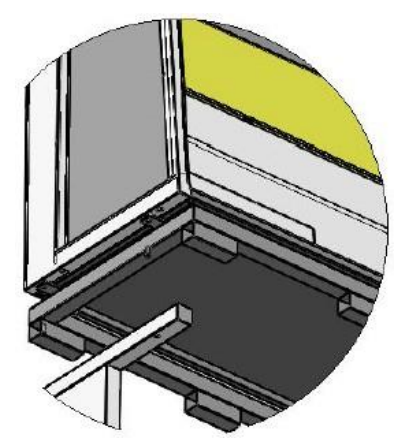

**Figura 34.3** 4 bulloni nell'armadio della Workstation multizona ART

- 4. Abbassare l'armadio lentamente e con cautela sul supporto. Assicurarsi che il supporto sia allineato correttamente con l'armadio.
- 5. Fissare il supporto all'armadio utilizzando i 4 bulloni lunghi.

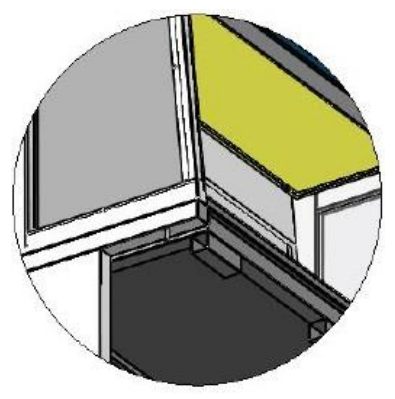

**Figura 34.4** 4 bulloni lunghi nell'armadio della Workstation multizona ART

6. Svitare i 4 bulloni come mostrato di seguito e rimuovere le 4 staffe angolari.

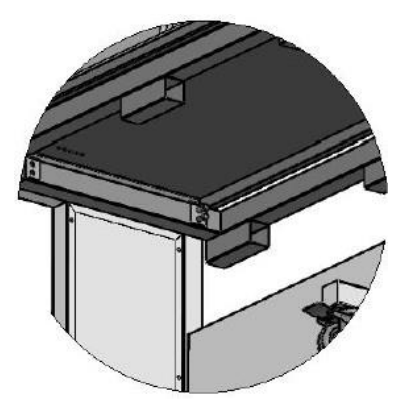

**Figura 34.5** Rimozione delle 4 staffe angolari

7. Estrarre il pallet di metallo. L'installazione è ora completata.

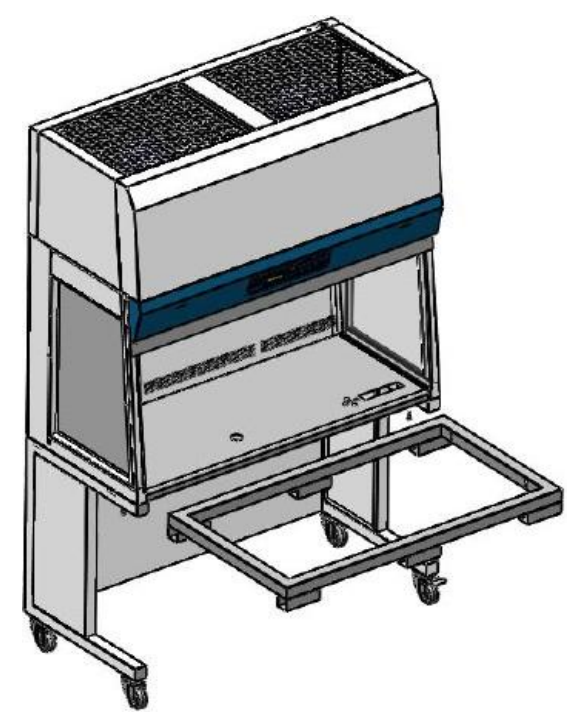

**Figura 34.6** Pallet metallico nell'armadio della Workstation multizona ART

## 34.6 Procedura di installazione: Workstation

- 1. Seguire le linee guida fornite nella sezione Istruzioni e avvertenze di sicurezza (sezione "2 Avvertenze di sicurezza").
- 2. Inserire il computer nel telaio dal retro. Collegare i cavi in posizioni adeguate.

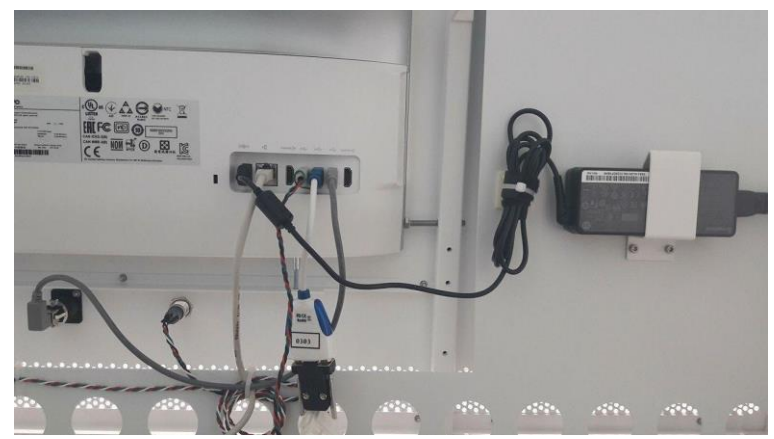

**Figura 34.7** Collegamento del cavo nella parte posteriore della Workstation multizona ART

- 3. Collegare il cavo di alimentazione all'UPS.
- 4. Collegare il cavo di alimentazione principale alla Workstation multizona ART.

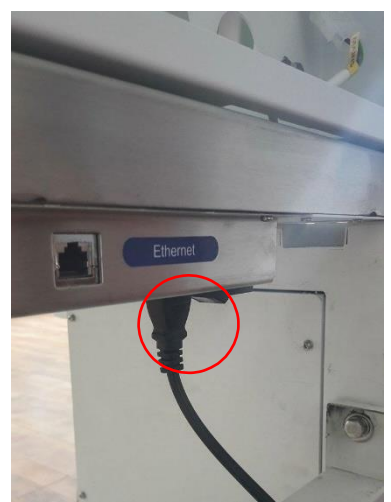

**Figura 34.8** Collegamento di alimentazione principale della Workstation multizona ART

5. Utilizzare il tubo del gas, collegarlo alla Workstation multizona ART e fissare le linee del gas.

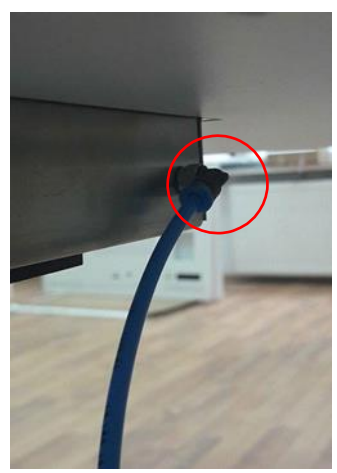

**Figura 34.9** Collegamento della linea del gas sotto il piano del tavolo

- 6. Impostare la pressione del gas sul regolatore di gas esterno a 0,4 0,6 bar (5,80 8,70 PSI).
- 7. Accendere la Workstation multizona ART premendo il pulsante sul retro.

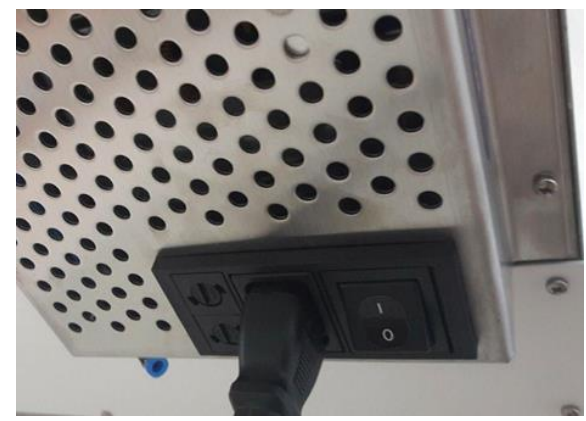

**Figura 34.10** Pulsante di accensione sul retro della Workstation multizona ART
- 8. Accertarsi che funzioni in modo regolare.
- 9. Lasciar riscaldare l'unità per 20 minuti affinché si stabilizzi.
- 10. Rispettare le linee guida riportate nella sezione "29 Guida alla validazione".
- 11. Completare la formazione dell'utente e terminare la lettura delle istruzioni.
- 12. Dopo una fase di rodaggio di 24 ore, SE il collaudo ha esito positivo, l'unità è pronta per l'uso.

Eventuali scostamenti dai valori inclusi nel modulo di prova devono essere discussi con l'utente o il proprietario della Workstation multizona ART.

Eventuali suggerimenti o reclami devono essere registrati nel modulo del report di installazione.

## 34.7 Formazione dell'utente

- 1. Interruttore di accensione/spegnimento.
- 2. Spiegare le funzioni fondamentali della Workstation multizona ART con spazio per la conservazione dei campioni.
- 3. Spiegare il controllo della temperatura nella Workstation multizona ART (trasferimento di calore diretto con coperchi riscaldati).
- 4. Regolazione del gas on/off.
- 5. Setpoint di temperatura,  $CO<sub>2</sub>$  e  $O<sub>2</sub>$ .
- 6. Procedura di spegnimento in caso di allarme (temperatura, CO2, O<sup>2</sup> o gas premiscelato) e tempi di ripristino.
- 7. Inserimento e rimozione degli inserti riscaldanti
- 8. Procedure di emergenza (sono disponibili nella sezione "25 Procedure di emergenza").
- 9. Istruzioni di pulizia per il dispositivo e gli inserti riscaldanti.
- 10. Misurazione esterna e calibrazione della temperatura.
- 11. Misurazione esterna e calibrazione della concentrazione di gas.
- 12. Modalità per aggiungere e rimuovere un campione.
- 13. Funzionalità del registratore di dati, come stabilire una connessione e ricollegarsi.

## **Utilizzare il più possibile le sezioni del Manuale d'uso per renderle adeguatamente note all'utente.**

## 34.8 Dopo l'installazione

Terminato l'iter di installazione, una copia del modulo "Report di installazione" originale dev'essere inviata a Esco Medical Ltd. Verrà conservata con i record del dispositivo. In base alla procedura ISO e alla Direttiva sui dispositivi medici, una copia cartacea del modulo di collaudo di installazione compilato e firmato viene conservata nel record univoco della cronologia del dispositivo. La data di installazione viene registrata nel file descrittivo dello strumento. La data di installazione viene registrata anche nel programma di manutenzione.

Si suppone che l'utente o il proprietario della Workstation multizona ART richieda un "Report di installazione" scritto. Il modulo "Report di installazione" compilato e firmato dev'essere inviato alla clinica. Eventuali scostamenti/reclami/suggerimenti risultanti dalla visita per l'installazione sono riportati nel sistema CAPA. Se si è verificato un errore critico, le relative informazioni verranno segnalate direttamente a QC o QA.

**Se Workstation multizona ART non supera uno dei criteri di accettazione contenuti nel modulo "Report di installazione", o se in qualche modo è affetto da un grave problema e i parametri di incubazione sono compromessi, la Workstation multizona ART dev'essere messa fuori servizio fino a quando verrà riparata/sostituita oppure la Workstation multizona ART verrà approvata con un nuovo test. L'utente e il proprietario devono essere informati di ciò e devono essere avviate le disposizioni necessarie per risolvere i problemi.**

## 35 Altri stati

#### 35.1 Svizzera

Il simbolo del rappresentante autorizzato per la Svizzera CH-REP è apposto su ogni dispositivo medico.

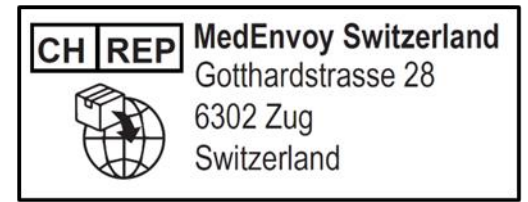

**Figura 35.1** Rappresentante autorizzato per la Svizzera

L'indirizzo e-mail di contatto rappresentante autorizzato per la Svizzera è "Vigilance@medenvoyglobal.com".

# 36 Segnalazione di incidenti gravi

In caso di incidenti gravi che si siano verificati in relazione al dispositivo, questi devono essere segnalati a Esco Medical Technologies tramite i metodi di contatto scritti nella pagina dei dati di contatto, oltre che al rappresentante autorizzato dello stato in cui risiede l'utente e/o il paziente.

Per contattare il rappresentante autorizzato, fare riferimento alla sezione "Altri stati" in base al proprio stato.